# Expendedor de bebidas con vidrio Expositor

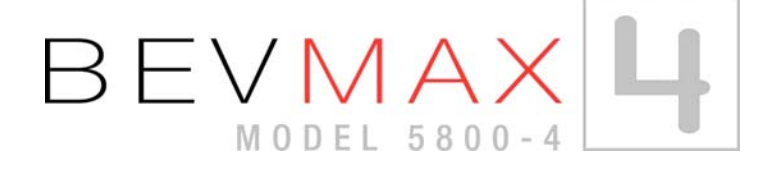

## **Producción 8900-0001BH y superior**

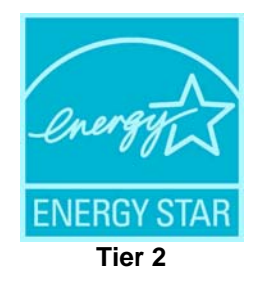

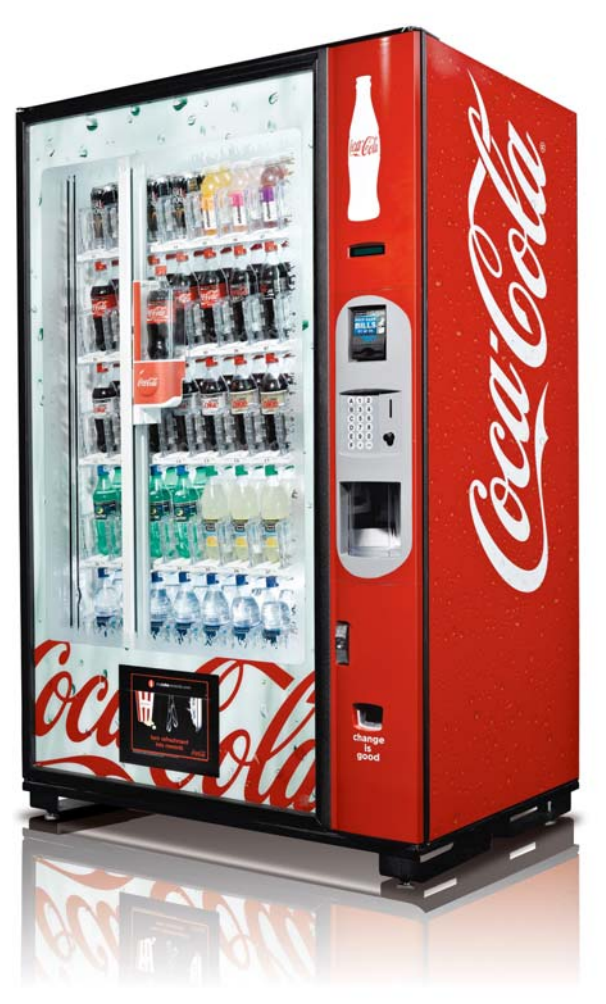

Manual de funcionamiento y mantenimiento, piezas de repuesto, localización de averías

Producido por: Dixie-Narco, Inc.

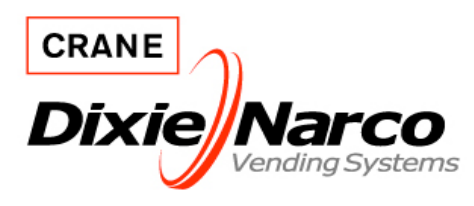

P.O. Drawer 719 Williston, SC 29853-0719 803-266-5001 fax: 803-266-5049 Visit us on the web: www.dixienarco.com

PR13371000revNEW

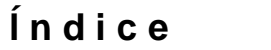

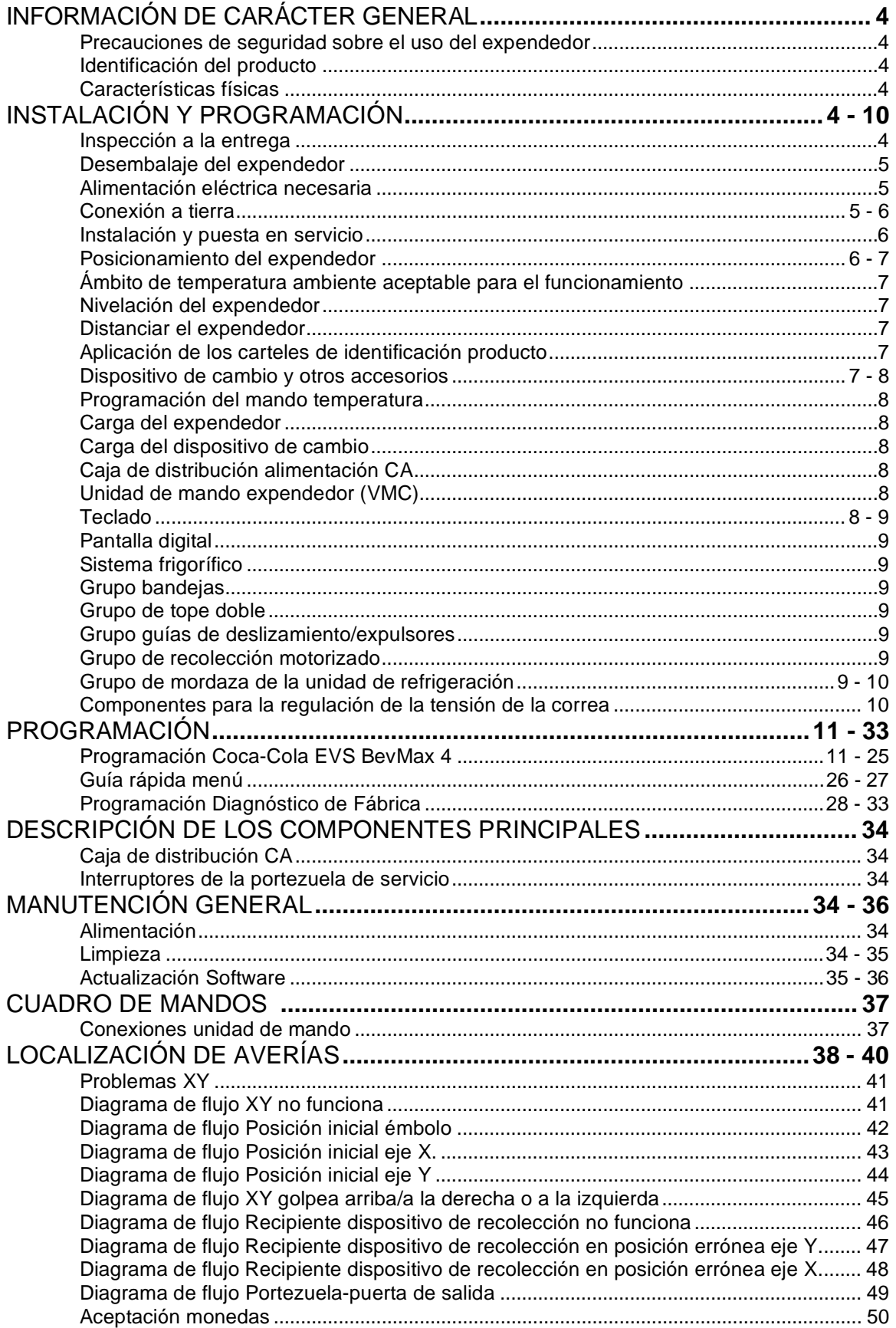

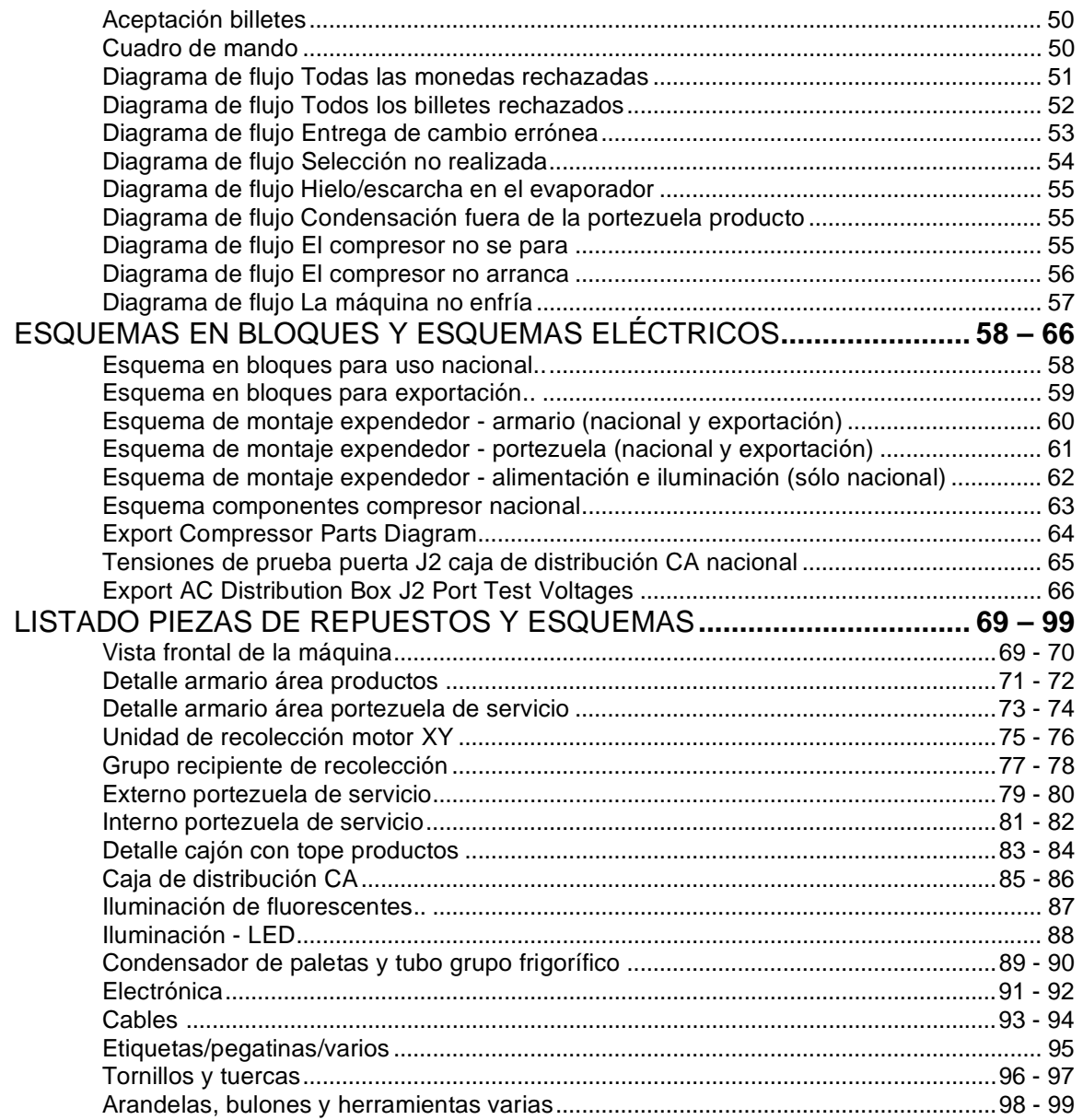

## **PRECAUCIONES DE SEGURIDAD SOBRE EL USO DEL EXPENDEDOR**

Se ruega leer el presente manual en su totalidad. La presente información de servicio está dirigida a personal cualificado, ya en conocimiento de los debidos procedimientos de seguridad a adoptar durante las operaciones de reparación, sustitución o regulación de cualquier componente de los expendedores Dixie-Narco. Todas las reparaciones deben ser efectuadas por personal técnico cualificado que posea los instrumentos específicos y los repuestos originales Dixie-Narco.

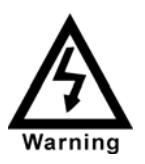

*TODAS LAS REPARACIONES Y/O OPERACIONES DE MANTENIMIENTO EJECUTADAS POR PERSONAL NO CUALIFICADO PUEDEN RESULTAR PELIGROSAS A CAUSA DE UN ENSAMBLADO O DE UNA REGULACIÓN INCORRECTA. EL PERSONAL CARENTE DEL ADECUADO CONOCIMIENTO ESTÁ EXPUESTO AL RIESGO DE LESIONES O DESCARGAS ELÉCTRICAS DE SERIAS Y A VECES FATALES CONSECUENCIAS.* 

## **IDENTIFICACIÓN DEL PRODUCTO**

El comienzo de la producción de los expendedores Bev Max 4 5800-4 nacionales y para la exportación se remonta a mayo de 2009. La fecha de fabricación de los productos Dixie-Narco se indica en el respectivo código del número de serie. El número de serie del expendedor posee la siguiente estructura: xxxx-yyyy zz. Las primeras 4 cifra (xxxx) identifican el expendedor específico. Las 4 cifras siguientes (yyyy) identifican la serie del expendedor. Las últimas dos letras (zz) identifican el trimestre y el año de fabricación del expendedor. La primera letra identifica el trimestre como sigue:

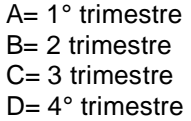

La segunda letra identifica el año:

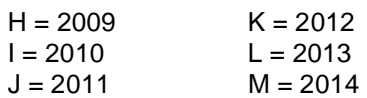

## **CARACTERÍSTICAS FÍSICAS**

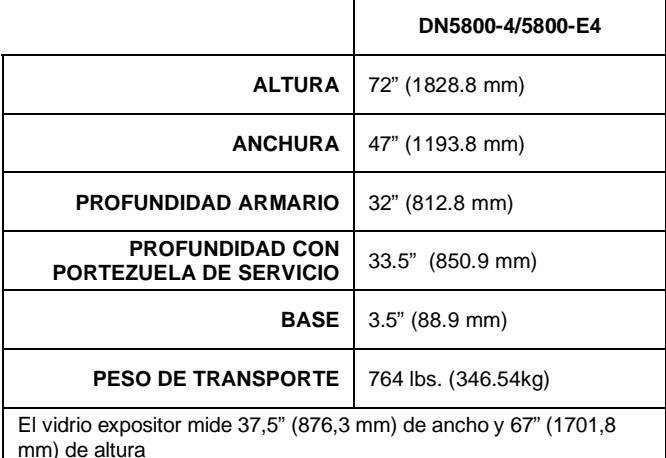

## **INSPECCIÓN A LA ENTREGA**

NO CONSERVAR EL EXPENDEDOR AL AIRE LIBRE. En el momento de la entrega, inspeccionar el expendedor por eventuales daños debidos al transporte. En caso de daños comprobar si el conductor toma nota en el albarán de entrega y contactar Dixie-Narco. Si bien las condiciones de venta son franco a bordo (FOB) en el lugar de envío, es decir que corresponde al destinatario denunciar eventuales daños de transporte, Dixie-Narco no tendrá inconveniente en colaborar en caso que el cliente desee presentar la reclamación.

## **DESEMBALAJE DEL EXPENDEDOR**

Quitar la envoltura, las protecciones angulares de cartón de fibra y la protección ondulada anterior de la parte externa del expendedor.

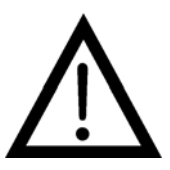

NO CONSERVAR EL EXPENDEDOR CON EL EMBALAJE, YA QUE PODRÍA ADHERIRSE A LA SUPERFICIE, DAÑANDO LA PINTURA.

Quitar los cartones de envío de la base del expendedor. Dichos cartones están fijos con pies de nivelación. Para evitar dañar los pies de nivelación o la base, quitar los cartones desenroscando con una llave Allen de 1-1/2 Pulgadas o 38 mm. No olvidar volver a colocar los pies en su posición después de quitar los cartones del embalaje. Una vez retirado el embalaje, hay 3" (76,2 mm) desde la pestaña de la base hasta el suelo con las patas niveladors completamente insertadas. Una vez desembalado el expendedor, controlar en en el área de bandeja B que no haya partes adicionales, etiquetas del precio/producto, manuals de funcionamiento/mantenimiento u otra información relativa a los accesorios entregados de serie, como el monedero y el lector de billetes.

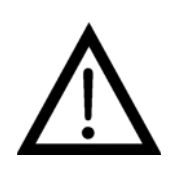

**ATENCIÓN**: PARA EVITAR PELIGROS DE INCENDIO, NO COLOCAR OBJETOS O DEJAR QUE SE ACUMULE SUCIEDAD EN LA BASE DEL ÁREA DE SERVICIO, DENTRO O ALREDEDOR DE LA ZONA DEL COMPARTIMIENTO FRIGORÍFICO DEL ARMARIO O DELANTE DEL EVAPORADOR Y DE LAS SERPENTINAS DE REFRIGERACIÓN.

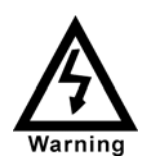

**ATENCIÓN**: COMPROBAR QUE LA ALIMENTACIÓN ESTÉ DESCONECTADA ANTES DE CONTROLAR O CAMBIAR LÁMPARAS O CUALQUIER OTRO COMPONENTE ELÉCTRICO O BIEN EN CASO DE INTERVENCIONES REGULACIONES DEL MECANISMO DE DISTRIBUCIÓN. EL NO CUMPLIMIENTO DE DICHAS INSTRUCCIONES PUEDE SIGNIFICAR PARA EL USUARIO EL RIESGO DE DESCARGAS ELÉCTRICAS O DE LESIONES DEBIDAS A PIEZAS MECÁNICAS CON CONSECUENCIAS GRAVES O FATALES.

## **ALIMENTACIÓN ELÉCTRICA NECESARIA**

Consultar la placa con el número de serie del armario para informers sobre la tensión y la frecuencia idóneas para la máquina. En los Estados Unidos y en Canadá son iguales a 120VAC, 60Hz, 1 P; en Europa, Australia y otros países pueden ser iguales a 220/230/240VAC, 50Hz, 1 P dependiendo de la tensión del país de destino. La placa con el número de serie indica además el amperaje de la máquina. La máquina debe conectarse a una toma adecuada, dotada de un circuito de protección (fusible o interruptor automático).

**NO UTILIZAR ALARGADORES.** 

## **CABLE DE ALIMENTACIÓN Y CONEXIÓN A TIERRA**

De acuerdo con el National Electrical Code and Underwriters LabHoratories Inc., este expendedor posee un cable de alimentación de tres cables y un Interruptor de Circuito con Pérdida a Tierra (GFCI). El dispositivo GFCI es una parte del cable de alimentación y puede estar incorporado o

directamente en el enchufe o montado en la cuerda adyacente al enchufe.

## **PELIGRO**

- El GFCI protege de fugas causadas por una avería en la conexión.El GFCI no está diseñado para proteger de sobrecorriente o corto circuitos.
- **NO USAR** las teclas TEST y RESET del GFCI como interruptor ON/OFF.

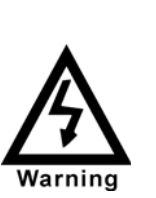

• El cable de alimentación del expendedor **DEBE** estar conectado directamente a una toma de corriente a tierra, a tres cables, correctamente protegido por un fusible o por un disyuntor. Si la toma de corriente no acepta el enchufe del cable de alimentación, deberá ser sustituído por una toma de corriente a tierra a tres cables de acuerdo con el National Electrical Code and Local Codes and Ordinances. Este trabajo lo debe llevar a cabo un electricista profesional. **NO USAR UN ADAPTADOR 3WIRE CON UNO 2WIRE**

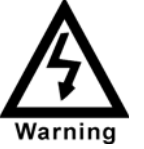

**NO QUITAR** EL GOZNE DE TIERRA DEL ENCHUFE O EN NINGUN CASO DESVIAR, MODIFICAR, DAÑAR O DESTROZAR EL SISTEMA DE TOMA A TIERRA DEL EXPENDEDOR

- **NO USAR UN ALARGADOR.**
- **NO QUITAR** LA ETIQUETA DE ADVERTENCIA DEL CABLE DE ALIMENTACIÓN.
- El GFCI debe ser comprobado frecuentemente y antes de cada uso siguiendo las instrucciones del dispositivo GFCI. **SI EL GFCI NO PASA EL TEST, NO USAR EL EXPENDEDOR**. Desenchufar cable y llamar el Servicio de Asistencia Técnica de Dixie-Narco al 1-803-266- 5001.

Se recomienda que el expendedor esté situado de forma que el dispositivo GFCI sea accesible fácilmente una vez que la máquina haya sido instalada. Después de la instalación, inspeccionar visualmente el GFCI y el cable de alimentación y asegurarse de que no estén rotos, dañados o retorcidos.

Proteger el cable de alimentación durante el transporte y el uso. Controlar periódicamente que el cable de alimentación no esté dañado. Si el cable está dañado, cambiarlo por uno de la misma tensión, tipo y características específicas del que originalmente se proporciona con el expendedor. **NO UTILIZAR EL EXPENDEDOR HASTA QUE EL CABLE DAÑADO O ROTO HAYA SIDO SUSTITUIDO.** 

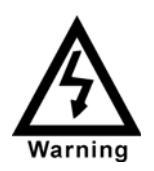

**EL INCUMPLIMIENTO DE DICHAS INSTRUCCIONES PUEDE SIGNIFICAR PARA EL USUARIO EL RIESGO DE DESCARGAS ELÉCTRICAS O DE LESIONES CON CONSECUENCIAS GRAVES O FATALES. INSPECCIONE PERIÓDICAMENTE EL CABLE DE ALIMENTACIÓN PARA COMPROBAR SI SE HA DAÑADO, EN CUYO CASO DEBERÁ SER SUSTITUIDO POR OTRO DEL MISMO TAMAÑO Y TIPO. PARA ASISTENCIA, DIRÍJASE A DIXIE-NARCO.**

## **INSTALACIÓN Y PUESTA EN SERVICIO**

## **CERRADURA MANUAL**

Abrir la portezuela de servicio del lado derecho empleando la llave colocada en el compartimiento de devolución de monedas o bien si se ha entregado con precinto de bloqueo, quitar el precinto e instalar la cerradura. Controlar que la caja de distribución CA no esté alimentada. En los expendedores dotados de interruptor general en la Caja de Distribución CA, el interruptor debe encontrarse en la posición OFF. En los expendedores con enchufe de alimentación general de desconexión rápida en la Caja de Distribución CA, este enchufe no debe estar conectado. Controlar que todos los conectores estén correctamente conectados al cuadro de mando y a los diferentes componentes de la portezuela de servicio (monedero, teclado, etc.). Recuperar el enchufe de alimentación general del compartimiento posterior del expendedor y conectarlo a una toma a tierra de 120VAC, 15 Amp (Estados Unidos y Canadá). Abrir la portezuela de servicio y alimentar la caja de distribución CA (si está dotada de lector de billetes, dicho dispositivo debe efectuar dos ciclos). La pantalla de la portezuela indicará durante poco tiempo la versión del software empleado, por ejemplo "Software ###.## (es decir 080.01) seguido del mensaje por defecto "SABOREA UNA BEBIDA REFRESCANTE", la lámpara fluorescente debería estar encendida y el grupo de enfriamiento debería arrancar. Si la pantalla indica "FUERA DE SERVICIO", o el grupo de enfriamiento no arranca, consultar la SECCIÓN BÚSQUEDA DE AVERÍAS en la página 32.

## INFORMACIÓN DE SERVICIO

#### **Batería de reserva**

La batería de reserva sirve para mantener la fecha y la hora en caso de interrupción de la corriente o de desconexión de la alimentación principal. En el momento del envío del expendedor, la batería está conectada y la memoria se conserva. Si el expendedor debe almacenarse por períodos prolongados, se aconseja sacar la batería. El procedimiento a seguir se subdivide en las siguientes fases:

- Abrir la portezuela de servicio, girar el interruptor general a la posición off o bien quitar el enchufe del cable de alimentación general colocado en la parte anterior de la caja de alimentación.
- Localizar el cuadro de mando montado en la pared posterior.
- Quitar la batería de su soporte (Bat 1).

## **POSICIONAMIENTO DEL EXPENDEDOR**

### **¡¡ ATENCIÓN!!**

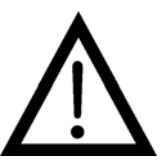

*NO MOVER EL EXPENDEDOR DE O HACIA EL PUNTO DE INSTALACIÓN CUANDO ESTÁ CARGADO DE PRODUCTO YA QUE PODRÍA AVERIARSE.* 

El expendedor está destinado para ser empleado **EXCLUSIVAMENTE EN AMBIENTES CERRADOS**. Debe colocarse reparado de la luz directa del sol y alejado de fuentes de calor. No instalar la presente máquina cerca de áreas en las cuales se usan chorros de agua, toberas o mangueras.

El expendedor debe posicionarse sobre una superficie resistente, plana y uniforme. Comprobar que el suelo sea capaz de soportar el peso del expendedor con la carga completa (aprox. 1109 libras o 413 kg). El expendedor debe colocarse bastante cerca de una toma eléctrica para evitar el uso de un prolongador. Cuando el expendedor corre el riesgo de emplearse de modo impropio o está sujeto a vandalismo, es oportuno fijarlo al suelo o a la pared, tal como se indica en el Boletín técnico 344 de Dixie-Narco. Debido a las importantes dimensiones y al peso del expendedor no intentar desplazarlo con la ayuda de un carro de mano o para subir escaleras. Emplear un transpallet o bien un carro específico para expendedores/frigoríficos. No deslizar o empujar el expendedor para colocarlo en el lugar deseado. Nunca sobrecargar de un

lado los pies de nivelación para evitar que se dañen. No efectuar el transporte del expendedor desde o hacia los clientes cuando está cargado de producto, ya que el peso excesivo podría dañarlo. Contactar la oficina técnica de Dixie-Narco o vuestro representante Dixie-Narco para la asistencia técnica.

## **ÁMBITO DE TEMPERATURA AMBIENTE ACEPTABLE PARA EL FUNCIONAMIENTO.**

El equipo Coke BevMax 4 5800-4 fabricado por Dixie-Narco ha sido diseñado para funcionar adecuadamente en unA temperatura de 23°C a 32°C (75°F a 90°F) en reposo (65% R.H. sin condensación).

### *NIVELACIÓN DEL EXPENDEDOR*

Regular los pies de nivelación anteriores, controlando que quede un espacio uniforme entre el vidrio expositor y el ángulo superior de seguridad y el receptor. Posteriormente nivelar la parte anterior del armario de igual modo que la parte posterior. Emplear un nivel de burbuja para controlar que el expendedor esté en plano. Regular los pies de nivelación con una llave Allen1  $\frac{1}{2}$ " o 38 mm. Si el expendedor debe colocarse junto con otros aparatos, controlar la alineación superior y lateral. Si surgen problemas de nivelación del expendedor, elegir otra posición. NO INTRODUCIR NADA BAJO LOS PIES DE NIVELACIÓN DEL EXPENDEDOR

## **PELIGRO**

*EL EXPENDEDOR DEBE POSICIONARSE DE MODO ADECUADO Y EN PLANO. EN CASO QUE LA MÁQUINA SEA OBJETO DE UN USO IMPROPIO O DE VANDALISMO ES OPORTUNO FIJARLA AL SUELO O A LA PARED COMO SE INDICA EN EL BOLETÍN TÉCNICO 344 DE DIXIE-NARCO CON EL OBJETIVO DE REDUCIR AL MÍNIMO EL RIESGO DE SUFRIR LESIONES O DE MUERTE SI SE DA VUELTA. CONTACTAR CON LA OFICINA TÉCNICA DE DIXIE-NARCO O CON EL REPRESENTANTE DIXIE-NARCO PARA LA ASISTENCIA TÉCNICA.* 

## *DISTANCIAR EL EXPENDEDOR*

No obstruir la parte posterior del expendedor. Mantener por lo menos a 4 pulgadas (10 cm) de la pared para garantizar la adecuada aireación del condensador y del compresor. Comprobar la ausencia de objetos detrás del expendedor para impedir la obstrucción de la parrilla de expulsión de aire colocada en la parte inferior del armario.

## **ATENCIÓN**

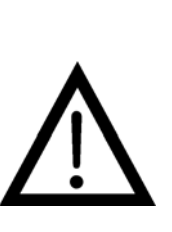

*PARA EVITAR RIESGOS DEINCENDIO, NO COLOCAR OBJETOS O DEJAR QUE SE ACUMULE SUCIEDAD EN LA BASE DE LA PORTEZUELA, EN EL ÁREA DE SERVICIO O DENTRO O ALREDEDOR DEL COMPARTIMIENTO FRIGORÍFICO DEL ARMARIO NI DELANTE DEL EVAPORADOR O DE LAS SERPENTINAS REFRIGERANTES.* 

### *APLICACIÓN DE LAS ETIQUETAS CON LOS PRECIOS*

Las etiquetas con los precios se incluyen en el kit de embalaje. Quitar las etiquetas de precios del manual de servicio y separar con delicadeza la etiqueta correspondiente al precio de cada producto en venta cortando por la línea perforada. La etiqueta se aplicará sobre la articulación anterior. Una vez aplicada, presionar la etiqueta contra la parte anterior de la articulación. De este modo la etiqueta mantendrá su posición.

### *APLICACIÓN DE LOS CARTELES DE IDENTIFICACIÓN PRODUCTO*

Para permitir un suministro correcto se pueden istalar carteles de identificación del producto sobre los expulsores de productos para indicar al operador a qué producto corresponde cada columna. Para aplicar los carteles con los gustos de los productos basta separarlos de la hoja en la cual se encuentran, cortando por la línea perforada, y colocarlos en las ranuras de los expulsores. Diríjase a su proveedor de material gráfico para comprar lo necesario.

## **DISPOSITIVO PARA EL CAMBIO Y OTROS ACCESORIOS**

En el expendedor se puede instalar un dispositivo para el cambio MDB y un lector de billetes MDB. Nota: El modelo Bev Max 4 5800-4 funciona exclusivamente con lectores de billetes MDB. Si el dispositivo del cambio MDB y los otros accesorios MDB no han sido montados de fábrica, consultar las instrucciones del fabricante sobre las operaciones de programación e instalación del dispositivo del cambio y de los accesorios MDB. Se pueden instalar en el expendedor los siguientes dispositivos de cambio MDB de producción nacional:

> Todos disponibles NRI MDB Todos disponibles Coinco MDB Todos disponibles Mars MDB Todos disponibles Conlux MDB

Se pueden instalar en el expendedor los lectores de

Todos disponibles Cashcode MDB Todos disponibles Coinco MDB Todos disponibles Mars MDB Todos disponibles Conlux MDB

Se pueden instalar en el expendedor lectores de tarjetas MDB.

## **PROGRAMACIÓN DEL MANDO TEMPERATURA**

El presente expendedor está dotado de un sensor electrónico de temperatura. Defrost is controlled both electronically based on run time of the compressor and with a manual Defrost thermostat. El sensor de temperatura está prefijado de fábrica para mantener la temperatura en el interior del armario de 37 º F (2,7ºC). Se aconseja asegurar la temperatura correcta de funcionamiento antes de posicionar el expendedor en el lugar deseado. Para programar la temperatura, alimentar el expendedor y dejarlo en funcionamiento por algunas horas con el vidrio expositor cerrado o hasta que alcance la temperatura mínima del armario. Seguir el siguiente procedimiento y comprobar la temperatura dentro del armario:

Con un sensor electrónico de temperatura, utilizar el teclado de la portezuela de servicio para ver la temperatura del armario en grados Fahrenheit presionando la tecla F y luego la tecla asterisco (\*) o en grados centígrados presionando la tecla C seguida de la tecla asterisco. La temperatura se verá en la pantalla digital colocada en la parte anterior de la portezuela de servicio.

El termostato manual de descongelación está colocado al costado del grupo frigorífico. El mando de descongelación está programado y no puede las luces, al ventilador del evaporador y al sistema frigorífico que están siempre bajo tensión cuando el expendedor es accionado. La caja se encuentra en el área de servicio sobre la pared posterior.

## **CARGAR EL EXPENDEDOR DE BEBIDAS**

### BANDEJAS PARA BEBIDAS EN LATA/BOTELLA

El expendedor de bebidas BevMax 4 5800-4 no requiere espaciadores ni cuñas para distribuir la mayoría de los paquetes. Cargue el producto en cada columna de paquete en paquete asegurándose de que el paquete que carga quede delante del dispositivo de expulsión de productos. Asegúrese de que el paquete quede estable dentro de la columna (no se mueva hacia los lados). Tras cargar el expendedor de bebidas, haga una prueba de venta o distribución para cada columna a fin de asegurarse de que funciona bien. Si necesita cualquier configuración especial, diríjase a un representante del servicio o consulte la publicación técnica adecuada.

### *CARGAR LOS TUBOS DE CAMBIO*

Para cargar los tubos de cambio siga uno de estos dos métodos:

- 1. Cargue con monedas el mecanismo de monedas hasta alcanzar el nivel deseado introduciendo monedas en las guías de carga de la parte frontal del tubo de monedas. Nota: El tubo de monedas podría requerir unos niveles mínimos. Sírvase consultar las directrices de los Servicios Técnicos. Si el nivel de monedas de los tubos de monedas es demasiado bajo, podría afectar el funcionamiento del lector de billetes. 2. Para un control exacto del dinero y para
- asegurar un aceptación de billetes máxima, cargue el mecanismo utilizando la guía de inserción de monedas de la parte frontal del expendedor mientras está en modalidad llenar/expender del tubo de monedas en el menú de prueba. (Para más información, ver pág. **11** en la sección de programación)

(Para información adicional sobre el mecanismo de monedas, consulte las instrucciones del fabricante.)

### *CAJA DE DISTRIBUCIÓN CA*

La caja de distribución eléctrica se encuentra donde un transformador convierte el voltaje de entrada de 120V CC o 220V CC a los voltajes de funcionamiento principales del expendedor (24V CC y 12V CC). Estos voltajes son enviados al controlador a través del conector P1 (3 polos). Los expendedores nacionales contienen una salida de 15 A que alimenta la unidad de refrigeración. Contiene un interruptor/conexión a la red que permite que de la corriente a la Caja de Distribución CA se distribuya alimentación de CA a las luces, el ventilador evaporador y el sistema de refrigeración, los cuales siempre están energizados cuando el expendedor está encendido. Se encuentra en el interior de la zona de servicio y va montado en la pared posterior.

### *UNIDAD DE MANDO EXPENDEDOR (VMC)*

La unidad de mando representa el corazón del expendedor con vidrio expositor y se encuentra en la pared posterior dentro del área de servicio. Es de tipo programable flash y puede dotarse de chip de programa (EPROM) capaz de controlar todas las funciones del expendedor. Contiene también la alimentación que regula las tensiones necesarias para el funcionamiento de los motores, del monedero, de la pantalla digital y de todas las funciones lógicas del expendedor.

### *TECLADO*

El teclado se encuentra en el panel anterior de la portezuela de servicio. Se compone de una matriz de 6 pulgadas x 3 pulgadas (15,2 mm X 7,6 mm) con sensibilidad al tacto y revestimiento. El teclado utiliza las letras de la A a la F en la parte izquierda y las

cifras de 0 a 9, además de los símbolos \* y Clr a la derecha. El teclado es un instrumento empleado para la programación del expendedor y para la selección de los productos por parte de los clientes.

### *PANTALLA DIGITAL*

La pantalla digital se encuentra directamente sobre el teclado en el panel anterior de la portezuela de servicio. Sirve para suministrar información al consumidor y al encargado de la programación del expendedor.

### *SISTEMA FRIGORÍFICO*

El sistema frigorífico es un bloque único hermético. El modelo DN2008-C y DN2028-C se componen de un compresor 1/3 cv, condensador de una paleta del tipo de tubo con ventilador condensador, recogedor de condensación y el motor evaporador motor. Esta unidad se encuentra detrás de los paneles de recubrimiento de la unidad de refrigeración, instalada al fondo del armario. Esta unidad ha sido proyectada para facilitar las operaciones de desmontaje y sustitución del panel anterior o posterior del expendedor como bloque único. Un termostato electrónico regula la temperatura del armario. El mando del termostato está fijado a las serpentinas del evaporador y lee la temperatura del aire aspirado hacia las serpentinas del evaporador.

### *GRUPO BANDEJAS*

En general en cada expendedor hay 5 bandejas; sin embargo pueden cambiar en función de la configuración especificada en el momento del pedido. Cada bandeja para lata/botella se compone de 9 columnas. Cada bandeja puede contener diferentes envases. El grupo bandeja se compone del cajón, en el cual se montan las siguientes piezas: grupo de tope doble y grupo guías de deslizamiento/expulsores. Estos elementos se describen en detalle más adelante.

## *GRUPO DE TOPE DOBLE* **(Cajones Latas/Botellas)**

El grupo de tope doble está montado en la parte anterior del cajón y contiene el mecanismo de salida del producto. El grupo tope se compone de una articulación anterior y una posterior, así como de un dispositivo de empuje del producto. Durante el funcionamiento en stand by la articulación anterior se encuentra en la posición de bloqueo para retener el primer producto expuesto listo para la venta. La articulación posterior se encuentra en posición horizontal, para permitir la entrada de productos dentro de los topes. El mecanismo de empuje se encuentra a nivel con la articulación posterior. Un perno de acero inoxidable se introduce en la parte externa posterior de la articulación anterior para luego empalmarse con una caja de engranajes colocada debajo del cajón. Una vez efectuada la selección, el émbolo empuja la palanca hacia la

parte posterior del cajón. Simultáneamente la articulación anterior se abre y pasa a la posición horizontal, mientras que la posterior se cierra y pasa a la posición de bloqueo, impidiendo la entrada del resto de productos. El dispositivo de empuje se alarga para expulsar del cajón el primer producto expuesto. El émbolo queda bajo tensión aprox. 1,5 segundos dejando un tiempo más que suficiente para la expulsión desde la bandeja del producto expuesto. El émbolo es liberado y la articulación anterior vuelve a la posición de bloqueo mientras que la posterior y el dispositivo de empuje vuelven a la posición de stand by. El producto siguiente desliza y es expuesto en la vitrina.

## **GRUPO GUÍAS DE DESLIZAMIENTO /EXPULSORES** *(Cajones Latas/Botellas)*

Las guías de deslizamiento/expulsores se encuentran en la base de cada columna de productos. Su función consiste en suministrar a los productos una superficie de apoyo corrediza y resistente al rozamiento. El expulsor de producto alto se encuentra por encima de la guía de deslizamiento y se compone de un resorte de espiral enganchado a la base de la guía de deslizamiento por medio de una ranura. El resorte suministra la tensión suficiente para que todos los productos dentro de la columna se acerquen unos con otros y puedan avanzar entre los topes. Si bien los dispositivos de expulsión reducen la presencia de impurezas es necesario efectuar operaciones de limpieza y lubricación periódicas de las guías de deslizamiento. **NO UTILIZAR SOLVENTES O PRODUCTOS ABRASIVOS PARA LA LIMPIEZA DE LAS DIFERENTES PARTES DEL CAJÓN.**

## *GRUPO RECOLECCIÓN MOTORIZADO*

El grupo de recolección motorizado se encuentra en el mecanismo de distribución XY de la portezuela. Su función consiste en recoger el producto de la columna y guiarlo hasta el grupo de salida. El grupo de recolección motorizado se encuentra en el grupo XY y se mantiene en posición por medio de bulones.El eje X se mueve de izquierda a derecha. El eje X está montado sobre un armario para evitar torsiones del mismo y está dotado de una correa para sincronizar la parte superior con la inferior durante el desplazamiento del eje X de izquierda a derecha. El eje Y se mueve hacia arriba y hacia abajo y está fijo al grupo recipiente de recolección. Se prevé un canal de revestimiento para contener y esconder la cadena y los suma de controles. Ambos motores X e Y están dotados de encóder de posicionamiento.

## *GRUPO DE MORDAZA DE LA UNIDAD DE REFRIGERACIÓN*

El grupo de mordaza de la unidad de refrigeración se encuentra en el lado posterior izquierdo de la base del armario y tiene como fin fijar el grupo de refrigeración en la base vertical para asegurar la entrada de aire

refrigerado en el armario. Es necesaria una llave o toma A 7/16" para regular el bulón.

## *COMPONENTES PARA LA REGULACIÓN DE LA TENSIÓN DE LA CORREA*

Los componentes para la regulación de la tension de la correa han sido revisados para faciliar la regulación de las cintas cuando sea necesario. El grupo de tensión de correas X en la esquina superior izquierda del armario incluy ahora un tornillo de apriete manual. Los ajustes deberían ser necesarios sólo si se sustituye una cinta.

El grupo inferior de tensión de correas X en la esquina inferior derecha del armario cuenta con una rueda de tensión con resorte para mantener la correa contra la polea durante el movimiento, y no requiere ningún ajuste.

## **METODO DE PROGRAMACIÓN COCA-COLA BevMax 4 & BevMax 3 (70x.x1 & 46x.x1 Software)**

### **MODALIDAD NORMAL:**

En modalidad normal, al momento del encendido, la pantalla muestra el software instalado en el expendedor, después cambiará a mensaje POS (punto de venta) o en la coma decimal y/o precio de venta. Cuando la moneda ha sido introducida, la pantalla mostrará el importe total depositado. Las teclas del teclado se usan para seleccionar el producto. En modalidad normal, se puede acceder a un menú externo para leer los contadores de venta anteriores, contadores de caja, código error, no Código Error, o volver a modalidad.

### **MODALIDAD DE SERVICIO:**

Si la tecla de configuración 4 está programada en "Config 4 0", con la portezuela abierta, la pantalla muestra "No Código Error" o una lista de Códigos Error. Si la tecla de configuración 4 está programada en "Config 4 1", con la portezuela abierta, la pantalla muestra "Efectivo" - ####-##.##", "Tarjeta - ######.##", "Venta-####-####", "Código Error", o "No Error".

NOTA: Tarjeta se visualiza sólo si hay un lector de tarjeta. Esta modalidad está programada cuando la portezuela esté abierta y esté presionado el interruptor de servicio de la unidad de mando. Desde este momento, el operador puede utilizar las teclas para consultar el menú principal.

- Tecla 1: Interrumpir/Cancelar volver al menú anterior.
- Tecla 2: Desplazamiento hacia arriba - hacia adelante en el menú.
- Tecla 3: Desplazamiento hacia abajo -hacia atrás en el menú.
- Tecla 4: Entrar/Guardar/Cancelar permite programar un mando específico, guardar lo que ya ha sido programado o cancelar los mensajes de error.

Nota: mandos con \* están protegidos por una contraseña. Se pueden ver y programar sólo después de que la contraseña haya sido introducida en el indicador "Contraseña de entrada".

## **MODALIDAD MENÚ EXTERNO:**

Las informaciones disponibles en esta modalidad se pueden recuperar con la portezuela cerrada o abierta introduciendo la contraseña estándar 4, 2, 3, 1. Nota: 4231 es la contraseña por defecto programada de fábrica y se puede programar con cualquier combinación de cuatro dígitos. La información disponible: historial contadores de caja, datos de intervalo de contadores de caja, número total del ventas, datos de intervalo de contadores de ventas, Código Error y volver. Consultar los mandos "Contadores de caja", "Contadores de ventas" y "Código Error" para conocer las instrucciones para moverse a lo largo del menú.

## **MENÚ DE PROGRAMACIÓN**

### **"Código Error" - MANDO ERROR**

Esta función permite introducir el mando de error de lectura. Se verá "Código Error" cuando se presione la tecla de servicio del cuadro de mandos. Presionar la tecla 4; si non hay códigos de error desde el último restablecimiento, se leerá en la pantalla "No Error". Si se han verificado uno o más errores, la pantalla indicará el primer error verificado. Los siguientes errores son códigos de error que se pueden ver con las relativas informaciones detalladas: "No Errores", "Mecanismo de distribución", "Sistema de Control", "Interruptor de selección", "Dispositivo del cambio", "Lector de billetes", "Lector tarjetas", "Mecanismo de distribución a distancia", "Selección/Pantalla", "Frigorífico", "Temporizador Control Salud".

Presionar las teclas 2 o 3 para consultar la lista códigos de error presentes.

Importante: cuando se introduce el submenú de código de error, se visualiza el código del error actual.

Si se visuliza un código de error en la pantalla, presionar la tecla 4 para acceder a la información detallada. Una vez solucionado el código de error visualizado en la pantalla, para cancelar el código presionar durante dos segundos la tecla 4.

Presionar la tecla 1 para volver a "Código Error".

### **"Mecanismo de distribución" - Sumario de Códigos Error Mecanismo Distribución**

Presionar la tecla 4 para ver en la pantalla los siguientes errores:

- "HORIZ", X (horizontal) problema motor X (horizontal).
- "VERT", problema motor Y (vertical).
- "PICKI", problema interruptor dispositivo de recolección en posición inicial.
- "PICKO", problema interruptor dispositivo de recolección no pulsado.
- "PORT", problema interruptor puerta/cuadro.
- "VS", problema cuadro sensores expedición.
- "XHOME", problema interruptor motor X (horizontal).
- "YHOME", problema interruptor motor Y (vertical)
- "MOTOR", problema de motor de recolección de recolección/puerto.
- "PICKRS", problema de resorte de retorno del disp.de recolecc.

Presionar la tecla 1 para volver a "Mecanismo de Distribución" si todos los Códigos Error han sido cancelados. Si todos los Códigos Error han sido cancelados, se verá en la pantalla el error sucesivo, si no, se verá "No Código Error". Presionar la tecla 1 para volver a "Código Error".

## **"Sistema de Control" - Sumario Código Error Sistema de Control**

Presionar la tecla 4 para ver en la pantalla uno de los siguientes errores:

- "Interruptor Portezuela", indica que la portezuela está abierto desde hace más de una hora.
- "RAM Suma de control", indica que la memoria de las programaciones en la modalidad de servicio de suma de control han sido dañadas.
- "Factor de Escala", indica que una periférica ha introducido un factor de escala incompatible con las programaciones actuales.
- "FRAM", error de lectura/sescritura módulo de memoria.
- "RTC", RTC error de lectura/escritura proglema de reloj a tiempo real.
- 'Low Battery", problema de batería baja.
- "PWROUT", pérdida de potencia.

Presionar la tecla 1 para volver a "Control de Sistema" si todos los códigos de error del Control de Sistema no han sido cancelados. Si no, se verá en la pantalla el siguiente código de error o "No Código

Error". Presionar la tecla 1 para volver a Código Error.

## **"DISPOSITIVO DEL CAMBIO" - Sumario Código Error Dispositivo del Cambio**

Presionar la tecla 4 para ver en la pantalla:

- "Dispositivo del Cambio Com", indica un error de comunicación del dispositivo del cambio (no comunicación durante más de 2 segundos).
- "Sensor tubo", indica un error en el sensor tubo.
- "Entrada Dispositivo del Cambio", indica un error en la palanca (no monedas detectadas en el lector durante 96 horas).
- "Tubo Atascado #", indica tubo atascado.
- "Dispositivo del Cambio ROM", indica un error de suma de control en el dispositivo del cambio (avería dispositivo del cambio).
- "Uso excesivo del escrow", indica un uso excesivo del escrow (más de 255 desde la última moneda detectada).
- "Monedas Atascadas", indica un atasco de las monedas en el monedero.
- "Baja Aceptación" Tasa de aceptación de monedas baja (menos del 80%).
- "Lector billetes desconectado", indica que el lector de billetes está desconectado.
- "Error Recorrido Monedas", indica una moneda perdida.

Si los códigos de error no han sido cancelados, presionar la tecla para volver a "Dispositivo del Cambio". Si no, se verá en la pantalla el siguiente código de error o "No Código Error". Presionar la tecla 1 para volver a Código Error.

## **"Lector de Billetes" - Sumario Código Error Lector de Billetes**

Presionar la tecla 4 para ver en la pantalla:

- "Lector de Billetes Com" indica un error de comunicación en el lector de billetes (No comunicación durante más de 5 segundos).
- "Depósito Billetes Lleno" indica que el depósito billetes está lleno.
- "Error Motor Billetes" indica motor defectuoso en el lector.
- "Lector Atascado" indica que el lector está atascado.
- "Lector Billetes ROM" indica un error en la suma de control.
- "Depósito Billetes Lleno" indica que el depósito de billetes está lleno.
- "Error Detección Lector" indica un error de detección en el lector billetes.

Si los códigos de error no han sido cancelados, presionar la tecla 1 para volver a "Lector Billetes". Si no, se verá en la pantalla el siguiente código de error o "No Código Error". Presionar la tecla 1 para volver a Código Error.

### **"Lector Tarjeta" - Sumario Código Error Lector Tarjeta**

Presionar la tecla 4 para ver en la pantalla:

- "Lector Tarjeta Com", indica no comunicación del lector tarjeta durante 5 segundos.
- "Lector Tarjeta #", indica el error más reciente.
- "no transitorio" del lector tarjeta (avería lector tarjeta).

Si los códigos de error no han sido cancelados, presionar la tecla 1 para volver a "Lector Tarjeta". Si no, se verá en la pantalla el siguiente código de error o "No Código Error". Presionar la tecla 1 para volver a "Código Error". Presionar la tecla 2 para seleccionar el siguiente mando.

## **"OLM" – Resumen de códigos de errores módulos en línea**

Pulse la tecla número 4 y aparacerá en pantalla:

- "Red en línea", error indicado por el OLM.
- "Interno en línea", error indicado por el OLM.

Pulse tecla número 1 para volver a "OLM" si no se han cancelado todos los errores OLM . Si se han cancellado todos los errores OLM se visualizará el siguiente código de error o "Ningún código de error" si no hay ninguno. Pulse la tecla número 1 para volver a "Códigos de Error". Pulse tecla número 2 para pasar a la siguiente rutina.

### **"Mecanismo de distribución a distancia" - Error de Mecanismo de Distribución a Distancia (USD).**

Presionar la tecla 4 para ver en la pantalla.

- "Distribución a distancia Com #", indica que no hay comunicación durante 5 segundos con el mecanismo de distribución a distancia dirección "#".
- "Distribución a distancia #", indica un error en el código "#" del mecanismo de distribución a distancia dirección "a".

Si los códigos de error no han sido cancelados, presionar la tecla 1 para volver a "Mecanismo de distribución a distancia". Si no, se verá en la pantalla el siguiente código de error o "No Código Error". Presionar la tecla 1 para volver a Código Error. Presionar la tecla 2 para seleccionar el siguiente

mando.

### **"SAT" – Error del dispositivo de satélite.**

Pulse tecla número 4 y aparacerá en pantalla uno de los siguientes:

- "SATC", problema de comunicación satélite.
- "BADM", mal funcionamiento del motor.
- "MISM", falta motor.

Pulste la tecla número 1 para volver a "SAT" si todos los códigos de Error SAT no han sido cancelados. Si se han cancelado todos los códigos de error SAT se visualizará el código de error siguiente, o "Códigos No Error " si no hay errores. Pulse la tecla número 1 par volver a "Códigos Error". Pulse tecla número 2 para psar a la siguiente rutina.

### **"Seleccionar/Pantalla" - Error Selección/Pantalla (ASD)**

Presionar la tecla 4 para ver en la pantalla:

• "Seleccionar/Pantalla Com", indica ausencia de comunicación a selección / pantalla durante 5 segundos.

Si los códigos de error no han sido cancelados, presionar la tecla 1 para volver a "Seleccionar /Pantalla". Si no, se verá en la pantalla el siguiente código de error o "No Código Error". Presionar la tecla 1 para volver a Código Error. Presionar la tecla 2 para seleccionar el siguiente mando.

### **"Refrigeración" - Sumario Código Error Refrigeración**

Presionar la tecla 4 para ver en la pantalla:

- "Error Sensor Temperatura", indica que el sensor de temperatura es defectuoso o está desconectado.
- "Temperatura Demasiado Baja", indica que la temperatura en el interior del armario es 30F bajo los límites.
- "Temperatura Demasiado Alta", indica la temperatura en el interior del armario es 30F sobre los límites.
- "No Enfriamiento", indica avería en el sistema de enfriamiento y, por lo tanto, la temperatura ha bajado 10 F cada hora mientras el compresor está en marcha.
- "Temporizador Control Salud" CODIGO ERROR RESTRICCIONES TEMPORIZADOR CONTROL SALUD Presionar la tecla 4 para ver en la pantalla: "Temporizador Control Salud" - Error Temporizador Control Salud. La inicial reducción del tiempo no ha alcanzado la restricción del Temporizador Control Salud. Véase la sección.

• "Error Código Salud" - Error Código Salud. La restricción enfriamiento código salud no ha sido alcanzada. Véase la sección "Temporizador Control Salud" para mayor información. Para cancelar el error en la pantalla y visualizar "No Código Error" presionar la tecla 4 durante 2 segundos.

Pulse la tecla número 1 para volver a "Refrigeración" si no se han cancellado todosl los errores de resumen de refrigeración. Si se han cancelado todos, se visualizará el siguiente código de error o "Códigos No Error" si no hay Códigos de Error. Pulse la tecla número 1 para volver a"Códigos Error". Pulse la tecla número 2 para pasar a la rutina siguiente.

## **"Liquidación Moneda" - MANDO LIQUIDACIÓN MONEDA**

Esta función permite vaciar las monedas del mecanismo monedas. Nota: si el monedero no está instalado, no será posible introducir el programa para ver la información. Presionar la tecla 4 para introducir la modalidad y en la pantalla aparecerá el valor mínimo suministrable de la moneda. Presionar las teclas 2 o 3 para consultar los diferentes valors de moneda disponibles. Presionar la tecla 4 para vaciar las monedas cuyo valor aparece indicado en la pantalla. Presionar la tecla 1 para volver a "Liquidación moneda". Presionar la tecla 2 para pasar a la función sucesiva.

## **"Inserción Tubo Monedas" - MANDO INSERCIÓN TUBO**

Esta función permite contar las monedas cargadas en la parte superior (separador) del mecanismo monedas que se encauzarán en un tubo de depósito. Presionar la tecla 4 para introducir la modalidad y aparecerá el número total de monedas cargadas que se contarán en la unidad de mando del expendedor en el momento de la aceptación. La unidad de mando impedirá la aceptación de cualquier moneda que no entre en un tubo durante este procedimiento. Si se detecta un estado de tubo lleno, ese tipo de moneda no se aceptará. Al final de la carga de todas las monedas : presionar la tecla 1 para volver a "Inserción Tubo Monedas". Presinar la tecla 2 para pasar a la función sucesiva.

## **"Modalidad Test" - MANDO TEST**

Esta función permite el diagnóstico de diferentes funciones del expendedor. Presionar la tecla 4 para ver en la pantalla "Test entrega". Véase página 29 para mayor información sobre el Diagnóstico de Fábrica Dixie-Narco.Presionar las teclas 2 o 3 para consultar los mandos de test disponibles. Presionar la tecla 1 para volver a "Modalidad Test"

### **"Test Entrega" - Test Entrega**

Esta función permite llevar a cabo el test de entrega para cada columna. Presionar la tecla 4 para ver en la pantalla "Columna A1". Presionar las teclas 2 o 3 para ver las columnas disponibles para llevar a cabo el test motor. Presionar el interruptor de alimentación (PI). Presionar la tecla 4 para entregar a partir de la columna visualizada. Presionar la tecla 1 para volver a "Test Entrega". Presionar la tecla 2 para seleccionar el siguiente mando.

#### **"Test Interruptor Sel" - Test Interruptor Selección**

Esta función permite controlar cada selección. Presionar la tecla 4 y se verá en la pantalla "Selección 4". Luego presionar cualquier tecla y se verá en la pantalla la última tecla presionada. Presionar la tecla 1 durante 5 segundos para volver a "Test Interruptor Sel". Presionar la tecla 2 para seleccionar el siguiente mando.

#### **"Test Pantalla" - Test Pantalla**

Esta función permite el test de todos los segmentos de la pantalla. Presionar la tecla 4 para ver en la pantalla filas de letras A, luego apagar, y después, se verá en la pantalla un alfabeto en letras minúsculas; luego se apagará y se viualizará alternativamente un alfabeto en mayúsculas hasta que se presione la tecla 1. Para volver a "Test Pantalla". Presionar la tecla 2 para seleccionar el siguiente mando.

#### **"Test Relé" - TEST RELE**

Esta función permite comprobar el control electrónico del compresor ("Compresor #"), el/los ventilador(es) evaporador(es) ("Ventilador #") y el señal luz frontal ("Luz #").

**ATENCIÓN:** Quitar la alimentación del compresor antes de controlar el relé. La falta de la alimentación antes de controlar el relé podría dañar el compresor.

Presionar la tecla 4 y se verá en la pantalla "Compresor  $#$ ", donde # es el estado del relé - 0 = no activado / off; 1 = activado / on. Presionar la tecla 4 para modificar el estado del relé on y off. Presionar la tecla 2 para seleccionar "Ventilador #", donde # es el estado del relé  $-0$  = no activado / off; 1 = activado / on. Presionar la tecla 4 para modificar el estado del ventilador on y off. Presionar la tecla 2 para seleccionar "Luz #", donde # es el estado del relé -  $0 =$  no activado / off;  $1 =$  activado / on. Presionar la tecla 4 para modificar el estado de las luces on y off. Presionar la tecla 1 para volver a "Modalidad Test". Presionar la tecla 2 para seleccionar "Contraseña de Entrada".

## **\* "Contraseña de Entrada". - MANDO CONTRASEÑA**

Esta función permite introducir los siguientes mandos que no son accesibles hasta que el operador no haya introducido una contraseña, programada como 4-2-3- 1. Para introducir la contraseña, presionar la tecla 4 hasta que la pantalla no se vacíe. Luego presionar la tecla 2, 3, después 1, y finalmente 4, y la pantalla mostrará "Contador Efectivo". Si la contraseña no ha sido introducida correctamente, la pantalla volverá a "Contraseña de Entrada" después de 16 segundos. Si, en cambio, ha sido introducida correctamente, la pantalla mostrará la siguiente función, "Efectivo".

## **\* "Contadores Efectivo" - MANDO CONTADORES EFECTIVO**

Esta función mostrará al usuario el historial contador efectivo del expendedor y el intervalo efectivo para cada selección. Presionar la tecla 4 y aparecerá en la pantalla "Total Efectivo"#########", donde 8"#" caracteres son el historial contador efectivo grabado. Nota: no se verán ceros al principio de la cifra. Por ejemplo: en la pantalla parpadea "Tot Efectivo", luego "262500". Esta cifra \$2625.00 corresponde al historial contadores efectivo. Presionar la tecla 2 para seleccionar "Tot Tarjeta"/######.##", donde 8# caracterescaracteres es el historial contador efectivo del lector tarjeta. Nota: no se verán ceros al principio de la cifra. Presionar las teclas 2 o 3 para ver "Sel Efectivo A1"/"######.##" donde 8"#" caracterescaracteres es el historial contadores efectivo intervalos. Nota: no se verán ceros al principio de la cifra. Presionando ahora las teclas 2 o 3 se pasará a la selección disponible de contadores efectivo. Por ejemplo: en la pantalla parpadea " Sel Efectivo A1", luego "520,50". \$520,50 es el intervalo efectivo para la selección A1. Presionar la tecla 1 para volver a "Tot Efectivo"/"######.##". Presionar la tecla 1 para volver a "Contadores Efectivo". Presionar la tecla 2 para pasar al siguiente mando.

## **\* "Contador Venta" - MANDO CONTADOR VENTAS**

Esta función permite que el operador vea el total de entregas del expendedor y los intervalos de entrega para cada selección. Presionar la tecla 4 y se verá en la pantalla "Tot Ventas"/"########" donde los 8"#" caracteres son el total de entregas grabadas. Nota: no se verán ceros al principio de la cifra. Por ejemplo: en la pantalla parpadea "Tot Ventas", luego"1325". 1325 es el número total de entregas. En una BevMax 4 con distribuidor de Snacks también tiene disponible la función Venta de bebidas # y Venta de Snacks #.Presionar las teclas 2 para ver en la pantalla Venta de bebidas # (si se adjunta vendedor de Snacks). Pulse la tecla número 2 para visualizar Ventas de

Snacks # (si se adjunta vendedor de Snacks). Pulse la tecla número 2 para visualizar "Sel Ventas A2"/"#########", donde los 8"#"caracteres son el contador intervalos entregas para esa selección. Nota: no se verán ceros al principio de la cifra. Si en esta fase se presionan las teclas 2 o 3 se podrán consultar los contadores de entrega disponibles para cada selección. Por ejemplo: en la pantalla parpadea "Sel Venta A1" luego "145". 145 es el intervalo de entrega grabado para la selección A1. Presionar la tecla 1 para volver a "Tot ventas"/"#########". Presionar la tecla 1 para volver a "Contador Ventas". Presionar la tecla 2 para pasar al siguiente mando.

## **\* "Programa Precio" - MANDO PROGRAMACIÓN PRECIO**

Esta función permite al operador programar los precios. Cuando el Código de Configuración 1 está programado en "Config 1 0" el expendedor está programado a un solo precio, y cuando está programado a "Config 1 1" a multiprecio (o es necesario programar un precio por selección) Nota: Esta función se puede bloquear si se usa un dispositivo de recogida de datos.

#### Programación precio único:

Pulse la tecla número 4 para visualizar en pantalla "Precio único". Pulse la tecla "4" y se visualizará " Sel Precio#.## . Pulse tecla número "2" para aumentar el precio de venta o la tecla "3" para disminuirlo. Mientras se visualiza el precio de venta que desea, pulse, "4" para guardarlo. Todas las selecciones se programarán para vender al precio de venta guardado.

#### Programación multiprecio:

Pulse la tecla número 4 para visualizar en pantalla "Todas las selecciones". Pulse 2 para pasar de "Todas las selecciones" a selecciones de bandeja individuales "A, B, C, D, E". Mientras se visualiza Todas las programaciones de la bandeja en las que se desea fijar un precio, pulse la tecla 4 para programarlo. En "Todas las selecciones", cuando pulsa 4 e intro, se visualiza "#.##" o el precio actual programado. Pulse tecla "2" para aumentar el precio de venta o tecla "3" para disminuirlo. Cuando se visualiza el precio deseado, pulse la tecla "4" para guardarlo. Si seleccioa una letra de bandeja individual para fijar el precio, cuando pulsa 4 e intro se visualiza "Todas las selecciones (sólo para bandeja A )". Pulse tecla 2 para pasar de A1 a A9 luego vuelva a Todas las selecciones (sólo para bandeja A)". En la posición en la que desea fijar precio cuando pulsa 4 e intro, se visualiza "#.##" o precio programado actual. Pulse tecla "2" para aumentar el precio de venta o tecla "4" para reducirlo. Cuando la pantalla visualice el precio de venta que desee pulse la tecla "4"para guardarlo.

La programación predefinida de fábrica es "Precio

Único". PUlse tecla número 1 para volver al "Programa de Precios". Pulse tecla número 2 para pasar a la rutina siguiente.

**IMPORTANTE:** Si "Habilitar vendedor de Snacks" está programado a "1" el expendedor debe programarse a multiprecio. Al desplazarse para seleccionar dónde programar los precios, verá lo siguiente: "Todas las selecciones de bebidas, A, B, C, D, E, y luego Todas las Selecciones de Snacks. En "Todas' las Selecciones de Snacks" Pulse la tecla 2 para pasar de "Todas las selecciones de Snacks" a selecciones de bandejas individuales "21, 22, 23, 24,25, 26". El precio introducido por With the display showing the setting of the tray you wish to set price in press the key 4 to enter. En "Todas' las Selecciones" cuando pulsa 4 e intro se visualiza "#.##" o se programa el precio actual. Pulse tecla "2"para aumentar el precio de venta o tecla £3" para reducirlo. En pantalla con el precio de venta que desea, pulse "4" para guardar. Si selecciona una bandeja individual en el que fijar el precio, cuando pulse 4 e intro se visualizará "Todas las selecciones (sólo para bandeja 21 )". Pulse tecla 2 para paser desde 211 hasta 21# y luego regresar a Todas las Selecciones (sólo para bandeja 21)". En la posición en la que desee fijar el precio cuando pulse 4 e intro se visualizará "#.##" o precio programado actual. Pulse tecla "2" para aumentar el precio de venta o tecla "3" parar reducirlo. Cuando la pantalla visualice el precio de venta que desee, pulse "4" para guardarlo.

### **"Programación StS" - MANDO ESPACIO VENTA**

Esta función permite cambiar la programación del espacio de venta. Presionar la tecla 4 para ver en la pantalla "Opción #" o "StS Personalizado", que indica el estado actual de la Opción espacio de venta. Para las 7 opciones disponibles, mirar la siguiente lista. Presionar la tecla 2 para consultar las opciones. Presionar la tecla 4 cuando la opción deseada se vea en la pantalla para guardarla y volver a "Programación StS".

Opciones Espacio de Venta:

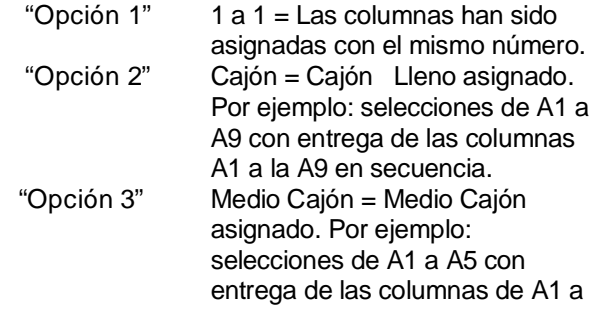

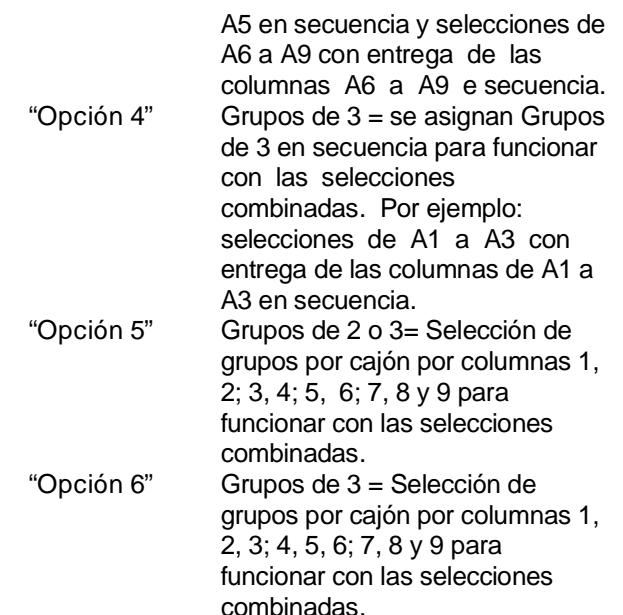

Con "StS Personalizado" en la pantalla, presionar la tecla 4 y se verá en la pantalla "Borrar Programación\_". Presionar la tecla 4 unos segundos y se borrará el espacio de ventas actual. Presionar la tecla 1 para volver a "StS Personalizado". Presionar la tecla 4 unos segundos para visualizar en la pantalla "Selección A1" alternando columnas combinadas a bloques. Presionar la tecla 4 para ver "Primero? A1" o la selección individual para comenzar un bloque. Presionar la tecla 3 para seleccionar "Primero? E9" o la mayor selección disponible. Presionar la tecla 4 para ver "Ultimo? A1" o última columna para personalizar el bloqueo Espacio de Venta. Presionar la tecla 2 para ver "Ultimo? A1" o la columna disponible para personalizar el bloqueo espacio de venta. Presionar la tecla 4 para ver "Guardar programación?" Presionar la tecla 4 para guardar la nueva programación.

IMPORTANTE: la selección es sólo para cada cajón. Por ejemplo: Selección A1 puede relacionarse con las columnas del Cajón A.

## **\* "Interruptores Config" - CONFIGURACION MÁQUINA**

Esta función permite que el operador acceda y cambie la programación de las siguientes programaciones de configuración de la máquina. Nota: este mando se puede bloquear si se usa una dispositivo de recogida de datos. Si se presiona la tecla 4 y en la pantalla aparece "Menú Bloqueado", significa que los cambios para la programación de configuración no están disponibles. Si en la pantalla aparece "Config 1", significa que los cambios para la programación de configuración están disponibles. "Menú Bloqueado" puede ser activado o desactivado solo con una interrogación DEX. Si en

la pantalla aparece "Config 1" las listas programación están disponibles. Nota: si se desea introducir la modalidad modifica, se debe presionar la tecla 4 cuando en código de configuración aparece en la pantalla. Parpadean "0" o "1" en la pantalla para confirmar que estamos en modalidad modifica.

**IMPORTANTE**: todos los códigos de configuración de la máquina están desactivados por defecto (Config # 0).

**Config 1** - Interruptor Configuración 1 - programación Modalidad Multi - Precio Este código se utiliza para activar la modalidad único precio "Config 1 0" o modalidad multi - precio "Config 1 1". Presionar la tecla 4 para ver "Config 1 #", con "#" que parpadea. Presionar las teclas 2 o 3 para pasar de "Config 1 0" a "Config 1 1". Presionar la tecla 4 cuando en la pantalla parpadee la programación deseada. Presionar la tecla 1 para volver a "Config 1". Presionar la tecla 2 para pasar a "Config 2".

**Config 2** - Interruptor programación 2 - Función Opcional Activada Este código se utiliza para permitir que las siguientes funciones opcionales sean activadas y visualizadas (Config 2 1): "Control Iluminación", "Selec Descuento", "Interruptor Over ride", "SeleccionarBloqueo 1", y "Seleccionar Bloqueo 2". Presionar la tecla 4 para ver en la pantalla "Config 2 #" con # que parpadea. Presionar las teclas 2 o 3 para pasar de "Config 2 0" a "Config 2 1". Presionar la tecla 4 cuando en la pantalla parpadea la programación deseada. Presionar la tecla 1 para volver a "Config 2". Presionar la tecla 2 para pasar a "Config 3".

**Config 3** - Interruptor Configuración 3 - Mensaje POS Este código se utiliza para desactivar el mensaje del punto de venta. Config  $30 =$  activado, Config  $31 =$ desactivado. Presionar la tecla 4 para ver en la pantalla "Config 3 #" con "#" que parapadea. Presionar las teclas 2 o 3 para pasar de "Config 3 0" a "Config 3 1". Presionar la tecla 4 cuando en la pantalla parpadee la programación deseada. Presionar la tecla 1 para volver a "Config 3". Presionar la tecla 2 para pasar a "Config 4".

**Config 4** - Interruptor Configuración 4 - Vista automática de Contadores Ventas, Efectivo, Códigos Error, No Códigos Error. Este código se utiliza para activar la vista de contadores totales de ventas, efectivo, Códigos Error, No Códigos Error automáticamente cuando la portezuela está abierta. Para activar la opción vista automática introducir "Config 1"; para desactivar introducir "Config 4". En "Config 4 0" se ve automáticamente Códigos Error o No Códigos Error cuando la portezuela está abierta. Presionar la tecla 4 para ver en la pantalla "Config 4 #" con "#" que parpadea. Presionar las teclas 2 o 3 para

pasar de "Config 4 0" a "Config 4 1". Presionar la tecla 4 cuando en la pantalla parpadee la programación deseada. Presionar la tecla 1 para volver a "Config 4". Presionar la tecla 2 para pasar a "Config 5".

**Config 5** - Interruptor Configuración 5 - Estado Interruptor Portezuela Reactivación Este código se usa con "Config 5 1" programado para reactivar todos los datos de intervalo cuando la portezuela haya completado el ciclo y como mínimo un dato grabado haya sido leído via pantalla o cuando "Config 5 0" programado para reactivar todos los datos de intervalo solo cuando el mando REACTIVACION haya sido recibido via PDA u ordenador portátil. Presionar la tecla 4 para ver en la "Config 5 #" con "#" que parpadea. Presionar las teclas 2 o 3 para pasar de "Config 5 0" a "Config 5 1". Presionar la tecla 4 cuando en la pantalla parpadee la programación deseada. Presionar la tecla 1 para volver a "Config 5". Presionar la tecla 2 para pasar a "Config 6".

**Config 6** - Interruptor Configuración 6 - Reservado Este código se reserva para usos futuros. Presionar la tecla 2 para pasar a "Config 7".

**Config 7** - Interruptor Configuración 7 - Guardar Crédito Este código se usa para determinar durante cuánto tiempo se guarda un crédito. "Config 7 0" para guardar el crédito durante 5 minutos. "Config 7 1" para guardar el crédito un tiempo indefinido. Presionar la tecla 4 para ver en la pantalla "Config 7 #" con"#" que parpadea. Presionar las teclas 2 o 3 para pasar de "Config 7 0" a "Config 7 1". Presionar la tecla 4 cuando en la pantalla parpadee la configuración deseada. Presionar la tecla 1 para volver a "Config 7". Presionar la tecla 2 para pasar a "Config 8".

**Config 8** - Interruptor Configuración 8 - Obligación Entrega Este código determina el depósito para seleccionar o el depósito para poner precio. Config 8 0 programa el expendedor con el escrow para seleccionar mientras que Config 8 1 programa el expendedor con el escrow para poner precio. Presionar la tecla 4 para ver en la pantalla "Config 8 #" con "#" que parpadea. Presionar las teclas 2 o 3 para pasar de "Config 8 0" a "Config 8 1". Presionar la tecla 4 cuando en la pantalla parpadee la programación deseada. Presionar la tecla 1 para volver a "Config 8". Presionar la tecla 2 para pasar a "Config 9".

**Config 9** - Interruptor Configuración 9 - Multi Entrega Este código permite multi entregas sin reserva. "Config 9 0" para no consentir multi entregas y "Config 9 1" para consentir multi entregas. Presionar la tecla 4 para ver en la pantalla "Config 9 #" con "#" que parpadea. Presionar las teclas 2 o 3 para pasar de "Config 9 0" a "Config 9 1". Presionar la tecla 4 cuando en la pantalla parpadee la programación deseada.

Presionar la tecla 1 para volver a "Config 9". Presionar la tecla 2 para pasar a "Config 10".

**Config 10** - Interruptor Configuración 10 - Escrow Billetes Inhibido Este código se usa para consentir que el último billete que corresponde o supera el precio de venta máximo se mantenga en depósito. "Config 10 0" deposita el billete y "Config 10 1" no deposita el billete(o apila el billete). Presionar la tecla 4 para ver en la pantalla "Config 10 #" con "#" que parpadea. Presionar las teclas 2 o 3 para pasar de "Config 10 0" a "Config 10 1". Presionar la tecla 4 cuando en la pantalla parpadee la programación deseada. Presionar la tecla 1 para volver a "Config 1 0". Presionar la tecla 2 para pasar al siguente código de configuración. Presionar la tecla 1 para volver a "Interruptores Config". Presionar la tecla 2 para pasar al siguente mando.

## **\* "Cambio Exacto" - SÓLO MANDO CONTROL CAMBIO EXACTO**

Esta función se usa para consentir al comprador que introduzca un importe mayor, programar un valor de cambio correcto y programar un valor de aceptación sin condiciones. Presionar la tecla 4 para introducir "Excedente Pago Consumidor #".

"Excedente Pago Consumidor#" - Consentir que el comprador pague una suma mayor Esta función consiente al expendedor la entrega con el riesgo de no poder dar el cambio completo. Esta función se debe activar para poder consentir al comprador que pague una suma mayor. Presionar la tecla 4 para ver en la pantalla "Excedente Pago Consumidor #", donde "#" parpadea. "Excedente Pago Consumidor 1" consiente que el comprador pague una suma mayor (el cliente podría recibir potencialmente un cambio limitado) mientras "Excedente Pago Consumidor 0" no lo consiente (el cliente recibe un cambio limitado). Presionar las teclas 2 o 3 para pasar de "Excedente Pago Consumidor 0" a "Excedente Pago Consumidor 1". Presionar la tecla 4 cuando en la pantalla parpadee la programación deseada. La pantalla volverá a "Excedente Pago Consumidor #". Presionar la tecla 2 para pasar a "Valor Cambio Exacto".

**"Valor Cambio Exacto"** - Valor Cambio Exacto Esta función es usada por la unidad de mando para programar un valor que active el indicador de cambio exacto. Nota: Si está programado "Acept incond" , el "Valor Cambio Exacto" debería ser igual o menor que "Acept incond". Nota: si el valor programado es 00.00, el indicador de cambio exacto no estará encendido. Si la unidad de mando determina que no puede dar el cambio exacto o un importe máa pequeño, el indicador se encenderá. Presionar la tecla 4 para ver en la pantalla "##.##'. Presionar las teclas 2 o 3 para pasar de 00.00 a 99.99. Presionar la tecla 4 cuando se vea en la pantalla el valor deseado. La pantalla volverá a "Valor Cambio Exacto" Presionar la tecla 2 para pasar a "Acept Incond".

**"Acept Incond"** - Valor Aceptación Incondicional Ésta es la función que la unidad de mando usa para programar el valor más alto para cada tipo de moneda (moneda o billete) aceptados aunque no tenga suficiente cambio para dar. Presionar la tecla 4 para ver en la pantalla "##.##". Presionar las teclas 2 o 3 para pasar de 00.00 a 99.95. Presionar la tecla 4 cuando se vea en la pantalla el valor deseado. La pantalla volverá a "Acept. Incond". Presionar la tecla 1 para volver a "Cambio exacto". Presionar la tecla 2 para pasar al siguiente mando.

## **\* "Vista previa Contraseña" - MANDO CONTRASEÑA VISTA PREVIA DATOS**

Esta función permite activar la vista total efectivo, productos en venta y códigos error sin abrir la portezuela. Para acceder a estos datos, introducir la contraseña de 4 dígitos (4-2-3-1). Una vez introducida, estarán disponibles los menús "Contadores Efectivo", "Contadores Ventas", "Códigos Error", y "Volver a Ventas" en la parte anterior del expendedor. Para verlo, seguir las instrucciones de Mando Contadores Efectivo, Mando Contadores Ventas, Mando Error y Volver. Para cambiar "Vista previa Contraseña": en "Vista previa Contraseña" presionar la tecla 4 "####" (representa la actual contraseña de 4 dígitos) para ver en la pantalla la última cifra a la izquierda que parpadea. Presionar la tecla 2 para seleccionar los números deseados para la contraseña. Presionar la tecla 4. El siguiente dígito empieza a parpadear, presionar la tecla para seleccionar los números deseados para la programación de la contraseña. Presionar la tecla 4. Continuar con este procedimento hasta la programación de los 4 dígitos. Luego presionar la tecla 4 para volver a "Vista previa Contraseña" y la nueva contraseña habrá sido guardada. Presionar la tecla 1 en cualquier momento durante este procedimento para volver a "Vista previa Contraseña" sin cambios en la contraseña. Presionar la tecla 2 para pasar al siguiente mando.

## **\*"Selección Idioma" -MANDO IDIOMA**

Esta función permite programar el idioma de los mensajes de la pantalla. Nota: ésto modificará los mensajes en menú. Presionar la tecla 4 para ver en la pantalla el idioma programado en la unidad de mando. Presionar las teclas 2 o 3 para consultar los idiomas disponibles.

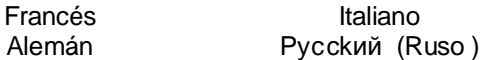

Presionar la tecla 4 cuando en la pantalla se vea el idioma deseado. La pantalla volverá a "Selección Idioma". Presionar la tecla 2 para pasar al siguiente mando.

### **\* "Programación Hora" - MANDO FECHA Y HORA**

Esta función permite programar el año, mes, día y hora (formato 24 horas). Presionar la tecla 4 para ver en la pantalla "Activa #".

**"Activa #"** - Mando Fecha y Hora Presionar la tecla 4 para ver en la pantalla Activa  $0 =$  desactiva o Activa 1 = activa. Presionar la tecla 2 para pasar de Activa 0 a Activa 1. Presionar la tecla 4 cuando se vea en la pantalla la programación deseada. La pantalla volverá a "Activa #". Presionar la tecla 2 para pasar a "Año".

**"Año"** - Programación Año (00 a 99) Presionar la tecla 4 para ver en la pantalla el año actual programado. Presionar las teclas 2 o 3 para cambiar los últimos dos dígitos del año (00 a 99). Presionar la tecla 4 cuando se vea en la pantalla el año deseado y la pantalla volverá a "Año". Presionar la tecla 2 para pasar a "Mes".

**"Mes"** - Programación Mes (01 a 12) Presionar la tecla 4 para ver el mes actual programado. Presionar las teclas 2 o 3 para cambiar el mes (01 a 12). Presionar la tecla 4 cuando se vea en la pantalla el mes deseado y la pantalla volverá a "Mes". Presionar la tecla 2 para pasar a "Día".

#### **"Día"** - Programación Día (1 a 31)

Presionar la tecla 4 para ver el mes actual programado de 2 dígitos. Presionar las teclas 2 o 3 para cambiar el día del mes (1 a 31). Presionar la tecla 4 cuando se vea en la pantalla el día deseado. La pantalla volverá a "Día". Presionar la tecla 2 para pasar a "Hora".

**"Hora"** - Programación Hora y Minutos (0000 a 2359) Presionar la tecla 4 para ver en la pantalla el horario programado de 4 dígitos (24 horas). La programación de la hora parpadeará en la pantalla para indicar que puede ser modificada. Presionar las teclas 2 o 3 para cambiar la hora. Presionar la tecla 4 para guardar y comenzará a parpadear la programación minutos para indicar que puede ser modificada. Presionar las teclas 2 o 3 para cambiar los minutos. Presionar la tecla 4 para guardar y volver a "Hora". Presionar la tecla 2 para pasar a "Hora legal".

**"Hora legal"** - Programación Hora legal Esta función permite programar la hora legal. Presionar la tecla 4 para ver la programación. Presionar las teclas 2 o 3 para consultar la lista de opciones de "Hora legal":

- "OFF", no hay cambios en la Hora legal.
- "Australia", Modelo australiano el mando atrasa el reloj una hora el último domingo de marzo (a la 1:00); el mando adelanta el reloj una hora el primer domingo de octubre (a la 1:00).
- "Europa", Modelo europeo el mando atrasa el reloj una hora (a la 1:00) el último domingo de octubre y adelanta el reloj una hora (a la 1:00) el último domingo de marzo.
- "América del Norte", Modelo Norteamericano el mando adelanta el reloj una hora (a las 2.00) el segundo domingo de marzo y lo atrasa una hora (a las 2.00) el primer domingo de noviembre.

Presionar la tecla 4 cuando se vea en la pantalla la programación deseada. Luego, la pantalla volverá a "Hora legal". Presionar la tecla 1 para volver a "Programación Hora". Presionar la tecla 2 para pasar al siguiente mando.

#### **\* "Control Iluminación" - MANDO CONTROL AHORRO ILUMINACIÓN (Config 2 debe estar activada - Config 2 1)**

Esta función permite enceder y apagar las luces durante determinados momentos del día. Presionar la tecla 4 para introducir "Activado #".

**"Activado #"** - Mando Control Ahorro Iluminación Activado Esta función permite desactivar el Control Ahorro Iluminación "Activado 0" (luces encendidas todo el tiempo) o activar el Control Ahorro Iluminación "Activado 1" (las luces pueden programarse para apagarse). Presionar la tecla 4 para ver la programación "Activado #". Presionar las teclas 2 o 3 para pasar de "Activado 0" a "Activado 1". Presionar la tecla 4 cuando se vea en la pantalla la programación deseada. Presionar la tecla 2 para pasar a "Hora Inicio".

**"Hora Inicio"** - Programación Inicio Ahorro Iluminación (luces apagadas) Esta función permite programar el inicio del Ahorro Iluminación (Día y Hora) seleccionando "Activado 1". Presionar la tecla 4 para ver "Día de Inicio" en la pantalla. **"Día de Inicio"** - Día de Inicio Esta función permite programar los días de la semana de inicio del Ahorro Iluminación. Presionar la tecla 4 para ver en la pantalla "XXXXXX#", donde XXXXXX es el día de la semana (Lunes, Martes, Miércoles, Jueves, Viernes Sábado, Domingo, Todos los días) y # es  $0 =$ desactivado, 1 = activado. Presionar la tecla 4 cuando se vea en la pantalla el día deseado. El # empezará a parpadear. Presionar las teclas 2 o 3 para pasar de "XXXXXX0" a "XXXXXX1". resionar

la tecla 4 cuando en la pantalla se vea la programación deseada. La pantalla volverá a "XXXXXX#". Presionar la tecla 2 para pasar al siguiente día que programar o presionar la tecla 1 para volver a "Día de Inicio". Presionar la tecla 2 para pasar a "Horario de Inicio".

**"Horario de Inicio"** - Programación Hora y Minutos de Inicio Esta función permite programar la hora de Inicio del Ahorro Iluminación (luces apagadas). Presionar la tecla 4 para ver en la pantalla "hhmm", donde "hh" es la hora (24 horas) y "mm" son los minutos. "hh" parpadeará para indicar que puede ser modificada. Presionar la tecla 2 para pasar de 00 a 23. Presionar la tecla 4 cuando se vea en la pantalla la hora deseada para el Inicio Ahorro Iluminación. "mm" parpadeará para indicar que puede ser modificado. Presionar la tecla 2 para pasar de 00 a 59. Presionar la tecla 4 cuando se vea en la pantalla la programación minutos deseada para el Inicio Ahorro Iluminación. La pantalla volverá a "Horario de Inicio". Presionar la tecla 1 para volver a "Hora Inicio". Presionar la tecla 2 para pasar a "Hora Stop".

**"Hora Stop"** - Programación Stop Ahorro Iluminación (luces encendidas) Esta función permite programar el Día y La Hora de Stop Ahorro Iluminación. Presionar la tecla 4 para ver en la pantalla "Día de Stop".

**"Día de Stop"** - Programación Día de Stop Esta función permite programar los días de la semana de Stop Ahorro Iluminación y se introduce del mismo modo que la programación "Día de Inicio".

**"Horario de Stop"** - Programación Hora y Minutos de Stop Esta función permite programar la hora y los minutos de Stop Ahorro Iluminación y se introduce del mismo modo que la programación "Horario de Inicio". Presionar la tecla 1 para volver a "Control Iluminación". Presionar la tecla 2 para pasar al siguiente mando.

### **\* \*"Refrigeración " - MANDO REFRIGERACIÓN**

Esta función permite controlar electrónicamente las operaciones de refrigeración del expendedor. Presionar la tecla 4 para introducir "Activado #".

**"Activado #"** - Mando Activa Ahorro Energético Esta función permite desactivar Ahorro Energético ("Activa 0") o Activa el Ahorro Energético ("Activa 1"). Una vez activado, la temperatura en el interior del armario podrá alcanzar el nivel de conservación programado ("Conservación") durante los siguientes bloqueos de tiempo programados. Presionar la tecla 4 para ver la programación actual "Activado X". Presionar las teclas 2 o 3 para pasar de "Activado 0" a "Activado 1". Presionar la tecla 4 cuando se vea en la pantalla la programación deseada. Presionar la tecla 2 para pasar a "Inicio".

**"Hora Inicio"**- Inicio Ahorro Energético Esta función permite programar el Día y la Hora de Inicio Ahorro Energético seleccionando "Activado1". Presionar la tecla 4 para ver en la pantalla "Día de Inicio". **"Día de Inicio"** - Programación Día de Inicio Esta función permite programar el Día de la semana de Inicio del Ahorro Energético. Presionar la tecla 4 para ver en la pantalla "XXXXXX#, donde XXXXXX es el día de la semana (Lunes, Martes, Miércoles, Jueves, Viernes Sábado, Domingo, Todos los días) y # es  $0 =$ desactivado, 1 = activado. Presionar la tecla 4 cuando se vea en la pantalla el día deseado. El # empezará a parpadear. Presionar las teclas 2 o 3 para pasar de "XXXXXX0" a "XXXXXX1". Presionar la tecla 4 cuando en la pantalla se vea la programación deseada. La pantalla volverá a "XXXXXX#". Presionar la tecla 2 para pasar al siguiente día o presionar la tecla 1 para volver a "Día de Inicio". Presionar la tecla 2 para pasar a "Horario de Inicio".

**"Horario de Inicio"** - Programación Hora y Minutos Esta función permite programar el horario de Inicio del Ahorro Energético. Presionar la tecla 4 para ver en la pantalla "hhmm", donde "hh" es la hora (24 horas) y "mm" son los minutos. Presionar la tecla 4 cuando se vea el horario deseado para iniciar el Ahorro Energético. La pantalla vuelve a "Horario de Inicio". Presionar la tecla 1 para volver a "Hora Inicio". Presionar la tecla 2 para pasar a "Hora de Stop".

**"Hora Stop"** - Stop Ahorro Energético Esta función permite programar los días y el horario de Stop Ahorro Energético seleccionando "Activa 1". Presionar la tecla 4 para ver en la pantalla "Día de Stop".

**"Día de Stop"** - Programación Día de Stop Esta función permite programar los días de la semana de stop Ahorro Energético. Se programa de la misma forma que "Día de Inicio" y "Horario de Inicio". **"Horario de Stop"** - Programación Hora y Minutos de Stop Esta función permite programar la hora y los minutos de stop Ahorro Energético. Se programa de la misma forma que "Horario de Inicio". Presionar la tecla 1 para volver a "Hora Stop". Presionar la tecla 2 para pasar a "Grados".

**"Grados F(C)"** - Programación Mando Grados Fahrenheit / Celsius Esta función permite programar la lectura Grados Fahrenheit (Grados F) o Celsius (Grados C). Presionar la tecla 4 y "Grados X" comenzará a parpadear, donde X es la programación actual. Presionar las teclas 2 o 3 para pasar de grados F a grados C. Presionar la tecla 4 cuando parpadee la programación deseada. Presionar la tecla 1 para volver a "Grados". Presionar la tecla 2 para pasar a "Valor Pre - Programado".

**"Valor Pre - Programado"** - Mando Programación Valor Pre - Programado (Temperatura Predeterminada 35.00 F) Esta función permite programar la temperatura media de los productos para una inicial reducción de la temperatura y

restablecimiento recarga. Presionar la tecla 4 para ver en la pantalla "tt.tx" donde x indica F (Fahrenheit) o C (Celsius) y tt.t los grados. Presionar la tecla 2 para aumentar o 3 para disminuir el número 10 F o 0.50 C. Cuando se vea en la pantalla el Valor Pre - Programado deseado, presionar la tecla 4. Presionar la tecla 2 para pasar a "Conservación". **"Conservación"** - Mando Programación Conservación (Temperatura Predeterminada 60.00 F / 15.50 C) Esta función permite programar la temperatura para la Conservación del producto y se usa cuando el Ahorro Energético está activado. Presionar la tecla 4 para ver en la pantalla "tt.tx" donde X indica F (Fahrenheit) o C (Celsius) tt.t los grados. Presionar la tecla 2 para aumentar y 3 para disminuir el número 10 F o 0.50 C. Cuando se vea en la pantalla la programación de Conservación deseada, presionar la tecla 4. Presionar la tecla 2 para pasar a "Pantalla X".

**"Pantalla #"** - Mando Activa Pantalla POS Temperatura Esta función permite activar la temperatura POS para ser visualizada en la pantalla después del mensaje POS de "Ice Cold COCA-COLA". Presionar la tecla 4 para ver en la pantalla "Pantalla X" donde x indica la programación actual. Con "X" que parpadea, presionar las teclas 2 o 3 para pasar de "Pantalla 0" desactivado o no en la pantalla y " Pantalla 1" activado o en la pantalla. Cuando se vea en la pantalla la programación deseada, presionar la tecla 4. Presionar la tecla 1 para volver a "Refrigeración". Presionar la tecla 2 para pasar al siguiente mando.

## **\* "Selección Bloqueo 1" - MANDO SERIE SELECCIÓN BLOQUEO 1 (Config 2 debe estar activada - Config 2 1)**

Esta función permite programar las selecciones que se bloquearán durante determinados momentos del día. Presionar la tecla 4 para introducir "Activa X".

**"Activa X"** - Mando Bloqueo Activado Esta función permite Desactivar bloqueo "Activado 0" o Activar bloqueo "Activado 1". Cuando está activado, las selecciones activadas no entregarán ni en los días ni en los horarios programados. Presionar la tecla 4 para ver en la pantalla la programación "Activado". Presionar las teclas 2 o 3 para pasar de "Activa 0" a "Activa 1". Presionar la tecla 4 cuando la programación deseada parpadee en la pantalla. La pantalla volverá a "Activa X". Presionar la tecla 2 para pasar a "Hora Inicio".

**"Hora Inicio"** - Mando Inicio Bloqueo Selección Esta función permite programar el día o días y horario de inicio del bloqueo selección. Presionar la tecla 4 para ver en la pantalla "Día de Inicio".

**"Día de Inicio"** - Programación Día de la Semana Esta función permite programar el día o días de la

semana de Inicio del bloqueo selección. Presionar la tecla 4 para ver en la pantalla "XXXXXX#", donde XXXXXX indica el día de la semana (Lunes, Martes, Miércoles, Jueves, Viernes Sábado, Domingo, Todos los días) y # indica  $0 =$  desactivado, 1 = activado. Cuando se vea en la pantalla el día de la semana deseado, presionar la tecla 4. # empezará a parpadear. Presionar las teclas 2 o 3 para pasar de "XXXXXX0" a "XXXXXX1." Presionar la tecla 4 cuando se vea en la pantalla la programación deseada. La pantalla volverá a "XXXXXX#". Presionar la tecla 2 para pasar al día siguiente o presionar la tecla 1 para volver a "Día de Inicio". Presionar la tecla 2 para pasar a "Horario de Inicio".

**"Horario de Inicio"** - Programación Hora y Minutos Esta función permite programar la hora y los minutos de Inicio bloqueo Selección. Presionar la tecla 4 para ver en la pantalla "hhmm", donde hh indica la hora (24 horas) y mm los minutos. Cuando "hh" parpadee, indica que la hora puede modificarse. Presionar la tecla 2 para pasar de 00 a 23. Presionar la tecla 4 cuando se vea en la pantalla la hora de Inicio bloqueo selección deseada. "mm" luego comenzará a parpadear, indicando que los minutos pueden modificarse. Presionar la tecla 2 para pasar de 00 a 59. Presionar la tecla 4 cuando se vean en la pantalla los minutos de Inicio bloqueo selección deseados. La pantalla volverá a "Horario de Inicio". Presionar la tecla 1 para volver a "Hora Inicio". Presionar la tecla 2 para pasar a "Hora Stop".

**"Hora Stop"** - Mando Stop Bloqueo Selección Esta función permite programar el día o días y la hora de Stop bloqueo selección. Presionar la tecla 4 para ver en la pantalla "Día de Stop".

**"Día de Stop"** - Programación Día de la semana de Stop Esta función permite programar los días de la semana de stop bloqueo selección y se introduce de la misma forma que la programación "Día de Inicio". **"Horario de Stop"** - Programación Hora y Minutos Esta función permite programar la hora y los minutos de stop bloqueo selección y se introduce de la misma forma que la programación "Horario de Inicio". Presionar la tecla 1 para volver a "Hora Stop". Presionar la tecla 2 para pasar a "Selección".

**"Selección"** - Selección Afectada por el Bloqueo Esta función permite programar la selección o selecciones que estarán bloquedas durante determinados momentos del día. Presionar la tecla 4 para ver en la pantalla "Selección A1 #", donde # indica la programación actual para el número de selección en la pantalla. 0 = desactivado; 1 = activado. Presionar la tecla 2 para pasar la programación tecla que se desea modificar. Presionar la tecla 4 cuando se vea en la pantalla la tecla que se desea modificar. (Selección A1 #) # empezará a parpadear. Presionar las teclas 2 o 3 para pasar de Selección A1 0 a

Selección A1 1.Presionar la tecla 4 cuando se vea en la pantalla la programación deseada. La pantalla volverá a "Selección A1 #". Presionar la tecla 1 para volver a "Selección". Presionar la tecla 2 para pasar a "Iluminación #".

**"Iluminación #"** - Control Pantalla Iluminación / P.O.S. Esta función permite apagar las luces (si soportado) y el Mensaje P.O.S. en la pantalla durante el periodo de bloqueo 1. 0 = desactiva o on; 1 = activa o off. Presionar la tecla 4 y "#" empezará a parpadear. Presionar las teclas 2 o 3 para pasar de "Iluminación 0" a "Iluminación 1". Presionar la tecla 4 cuando se vea en la pantalla la programación deseada. La pantalla volverá a "Iluminación X". Presionar la tecla 1 para volver a "Selección Bloqueo 1". Presionar la tecla 2 para pasar a "Selección Bloqueo 2".

## **\* "Selección Bloqueo 2" - MANDO SERIE SELECCIÓN BLOQUEO 2**

Esta función representa una segunda serie usada para programar la Selección (o las selecciones) a bloquear en determinados periodos del dìa. Presionar la tecla 4 para introducir "Activa X".

**"Activa X"** - Mando Activación bloqueo. Porgramar esta función siguiendo las instrucciones relativas a "Activa X" en "Selección Bloqueo 1"

**"Hora Inicio"** - Mando de Inicio Selección Bloqueo Esta función se usa para programar el día (o los días) y la hora de inicio del bloqueo selección. Presionar la tecla de Selección 4 para ver en la pantalla "Día de Inicio".

**"Día de Inicio"** - Programación Día de Inicio Programar esta función siguiendo las instrucciones relativas a "Selección Bloqueo 1", "Hora Inicio", "Día de Inicio".

**"Horario de Inicio"** - Programación Hora y Minutos de Inicio Programar esta función siguiendo las instrucciones relativas a "Selección Bloqueo 1", "Hora

Inicio", "Horario de Inicio"

**"Hora Stop"** - Mando de stop bloqueo Selección. Esta función se usa para programar el día (o los días) y la hora de Stop bloqueo Selección. Presionar la tecla 4 para ver en la pantalla "Día de Stop".

**"Día de Stop"** - Programación Día de Stop Programar esta función siguiendo las instrucciones relativas a "Selección Bloqueo 1", "Hora Stop", "Día de Stop".

**"Horario de Stop"** - Programación Hora y Minutos de stop Programar esta función siguiendo las instrucciones relativas a "Selección Bloqueo 1", "Hora Stop", "Horario de Stop". Presionar la tecla 1 para volver a "Hora Stop". Presionar la tecla 2 para pasar a "Selección".

**"Selección"** - Selección Afectada por el bloqueo Esta función permite programar la Selección o Selecciones a bloquear durante determinados momentos del día. Programar esta función siguiendo las instrucciones relatives a "Selección Bloqueo 1", "Selección". Presionar la tecla 1 para volver a "Selección". Presionar la tecla 2 para pasar a "Iluminación #".

**"Iluminación #"** - Control Pantalla Iluminación / P.O.S. Esta función permite apagar las luces (si soportado) y el Mensaje P.O.S. en la pantalla durante el periodo de bloqueo 2. Programar esta función siguiendo las instrucciones relativas a "Selección Bloqueo 1", "Iluminación". Presionar la tecla 1 para volver a "Selección Bloqueo 2". Presionar la tecla 2 para pasar a "Selecciona Descuento".

### **\* "Selecciona Descuento" - MANDO PROGRAMACIÓN DESCUENTO**

Esta función permite programar el día (o los días) y la hora de concesión de precios descontados. Presionar la tecla 4 para ver en la pantalla "Activa #".

**"Activa #"** - Mando Activación Programación descuentos Esta función se usa para desactivar los descuentos ("Activa 0") o activarlos ("Activa 1"). Presionar la tecla 4; en la pantalla aparecerá la programación "Activa X" actual. Presionar las teclas 2 o 3 para pasar de "Activa 0" a "Activa 1". Presionar la tecla 4 mientras en la pantalla parpadea la programación que se desea usar. La pantalla volverá a "Activa X". Presionar la tecla 2 para pasar a " Hora Inicio".

**"Hora Inicio"** - Inicio Precios descontados Esta función se usa para programar el día (o los días) y la hora de Inicio de precios descontados. Presionar la tecla 4 para ver en la pantalla "Día de Inicio". **"Día de Inicio"** - Programación Día de Inicio Programar esta función siguiendo las instrucciones relativas a "Selección Bloqueo 1", "Hora Inicio", "Día de Inicio".

**"Horario de Inicio"** - Programación Hora y Minutos de Inicio Programar esta función siguiendo las instrucciones relativas a "Selección Bloqueo 1", "Hora Inicio", "Horario de Inicio".

**"Hora Stop"** - Stop Precios descontados Esta función se usa para programar el día (o los días) y la hora de Stop de precios descontados. Presionar la tecla 4 para ver en la pantalla "Día de Stop".

**"Día de Stop"** - Programación Día de Stop Programar esta función siguiendo las instrucciones relativas a "Selección Bloqueo 1", "Hora Stop", "Día de Stop". **"Horario de Stop"** - Programación Hora y Minutos de Stop Programar esta función siguiendo las instrucciones relativas a "Selección Bloqueo 1", "Hora Stop", "Horario de Stop".

**"Selección"** - Selección afectada por precios descontados Esta función se usa para programar la Selección (o las Selecciones) que se verán afectadas por precios descontados. Presionar la tecla 4 para ver en la pantalla "Selección A1 #", donde # la programación actual relativa al número de selección visualizado. 0 = desactivado; 1 = activado. Presionar la tecla 2 para pasar al número de tecla que se desea modificar. Presionar la tecla 4, se verá el número de tecla que se desea modificar (Por ejemplo: Selección A1#) y # comenzará a parpadear. Presionar las teclas 2 o 3 para pasar de "Selección A 1 0" a "Selección A 1 1". Presionar la tecla 4 mientras en la pantalla se vea la programación que se desea usar. La pantalla volverá a "Selección A1 1". Presionar la tecla 1 para volver a "Selección". Presionar la tecla 2 para pasar a "Importe Descuento".

**"Importe Descuento"** - Importe descuento (precio) Esta función se usa para programar el importe del descuento (precio) relativo a la Selección (o a las Selecciones) y a los tiempos programados. Presionar la tecla 4; aparecerá "##.##", donde "##.##" representa el precio de descuento actual programado. Presionar las teclas 2 o 3 para modificar el precio (de 00.00 a 99.99). Presionar la tecla 4 mientras en la pantalla se vea la programación de precio que se desea usar. En la pantalla aparecerá el precio. Presionar la tecla 1 para volver a "Importe Descuento". Presionar la tecla 1 para volver a "Selecciona Descuento". Presionar la tecla 2 para pasar a "Programación Salud".

### **"Programación Salud" - MANDO PROGRAMACIÓN SALUD (ACTUALMENTE NO DISPONIBLE)**

Esta función permite activar el mando protección salud para producto cuando sea necesario. Cuando está activado funciona así:

- 1. La temperatura en el interior del armario debe mantenerse a 41 º F (5 º C) o por debajo, para productos que deben ser entregados en operaciones normales. Si la temperatura en el interior del armario supera 41 º F y baja para volver a 41 º F o por debajo, durante 15 minutos, la unidad de mando emitirá un "Código Error Salud" y desactivará las entregas de los productos con protección salud.
- 2. Una vez cerrada la portezuela, (en operaciones de carga o servicio) la máquina tiene 30 minutos para alcanzar 45 º F (7 C). Si la máquina no alcanza 45 º F (7 º C) después de 30 minutos, la unidad de mando emitirá un "Código Error Temporizador Salud". Una vez activato un Código Error Temporizador Salud, la unidad de mando no permitirá la entrega de los productos. Después de 30 minutos, si la temperatura es de 45  $\degree$  F o por debajo, pero no 41  $\degree$  F, la unidad de mando programará un temporizador de 15

minutos. Durante este tiempo, si la temperatura desciende por debajo de 41 º F (5 º C) la unidad de mando permitirá la entrega de productos con protección salud. Si la temperatura no desciende por debajo de 41 º F (5º C) la unidad de mando emitirá un Código Error Control Salud y desactivará la entrega de productos con protección salud.

- 3. Una pérdida de potencia durante 30 minutos o más provocará automáticamente la óactivación de Código Error Control Salud y la entrega de productos con protección salud se desactivará hasta el encendido.
- 4. éPérdida de potencia durante menos de 30 minutos. Una vez que la máquina recupera la potencia, si la temperatura en el interior del armario es de 45 º F (7 º C) por debajo, la unidad de mando permitirá la entrega del producto. La unidad de mando permitirá que la temperatura alcance 41 º F (5 º C) durante otros 15 minutos. Si la temperatura no alcanza los 41 º F (5 º C) o por debajo después de 15 minutos, la unidad de mando emitirá un Código Error Control Salud y desactivará la entrega de productos con protección salud. Si la temperatura está por encima de 45 º F (7 º C) al momento del encendido, la unidad de mando programará automáticamente un Código Error Control Salud y desactivará la entrega de productos con protección salud.
- 5. Pérdida de potencia durante menos de 15 minutos. Al momento del encendido, la unidad de mando permitirá las entregas. Si la temperatura en el interior del armario no alcanza 41 º F (5 º C) o por debajo en 15 minutos la unidad de mando emitirá un Código Error Control Salud y desactivará la entrega de productos con protección salud. Para activar, presionar la tecla 4 cuando aparezca en la pantalla "Programación Salud" e introducir "Activa #".

**"Activa #"** - Mando Activa Control Salud. Esta función permite activar el mando Protección Salud. Cuando está activado, las selecciones protegidas podrán entregarse si las restricciones salud (lista de abajo) han sido alcanzadas. Presionar la tecla 4 para ver en la pantalla la programación "Activa" actual. Presionar las teclas 2 o 3 para pasar de "Activa 0" a "Activa 1". Presionar la tecla 4 cuando en la pantalla parpadee la programación deseada. La pantalla volverá a "Activa #". Presionar la tecla 2 para pasar a "SELECCIÓN".

**"Selección"** - Selección o Selecciones afectadas por la Protección Salud. Esta función permite programar la Selección o Selecciones que estarán protegidas por las restricciones Protección Salud. Presionar la tecla 4 para ver en la pantalla "Todas las Selecciones". Presionar la tecla 2 para pasar "Todas las Selecciones, A, B, C, D, e E". Presionar la tecla 4

cuando se vea en la pantalla la programación deseada. Seleccionar "A, B, C, D, o E" y permitirá cambiar la programación para ese cajón. Por ejemplo: Presionar la tecla 4 cuando se vea en la pantalla "A". La pantalla mostrará "Todas las Selecciones #", presionar luego la tecla 2 para pasar a "Todas las Selecciones #, Selección A1 #, Selección A2 #, Selección A3 #, etc… Cuando se vea en la pantalla la programación que se desea cambiar, presionar la tecla 4 y # comenzará a parpadear. Presionar la tecla 2 para pasar de "0" desactivado a "1" activado. Cuando se vea en la pantalla la programación deseada, presionar la tecla 4. La pantalla volverá a "Todas lasSelecciones # o Selección A# #". Presionar la tecla 1 para volver a "Selección". Presionar la tecla 1 para volver a ""Protección de salud". Presionar la tecla 2 para pasar a "Interruptor Override" #"

### **"Interruptor Over-ride" - MANDO DE SUSPENSION INTERRUPTOR MANUAL**

Esta función permite que el interruptor a teclas ignore algunas programaciones memorizadas relativas a operaciones normales. Es una función programable para controlar una o más de las siguientes funciones: Entrega Libre Activada, Bloqueo Selección, Precios Descontados y Control Iluminación. Presionar la tecla 4 para ver en la pantalla "Entrega Libre #". Presionar las teclas 2 o 3 para pasar las funciones suspensión disponibles. Presionar la tecla 1 para volver su "Interruptor Over-ride".

**"Entrega Libre #"** - Mando Activación entrega libre Esta función se usa para programar el expendedor en entrega libre. 0 = desactiva, 1 = activa. Presionar la tecla 4; # comenzará a parpadear. Presionar las teclas 2 o 3 para pasar de "Entrega libre 0" a "Entrega libre 1". Presionar la tecla 4 mientras en la pantalla parpadee la programación que se desea usar. La pantalla volverá a "Entrega libre #". Presionar la tecla 2 para pasar a "Ninguna entrega #".

#### **"Ninguna entrega #"** - Mando de óActivación ninguna entrega (Suspensión entrega)

Esta función se usa para programar la prohibición de entrega selecciones por parte del expendedor; se verá un mensaje "Ninguna venta disponible". 0 = desactiva, 1 = activa. Presionar la tecla 4; # comenzará a parpadear. Presionar las teclas 2 o 3 para pasar de Ninguna entrega 0 a Ninguna entrega 1. Presionar la tecla 4 mientras se vea en la pantalla la programación que se desea usar. La pantalla volverá a "Ninguna entrega #". Presionar la tecla 2 para pasar a "Bloqueo Ventas #".

**"Bloqueo Ventas #"** - Mando de suspensión bloqueo Selección

Esta función se usa para ignorar "Bloqueo Selección 1" e "Bloqueo Selección 2" en el caso de que estén en uso. "Bloqueo Ventas 0" está desactivado, "Bloqueo Ventas 1" está activado. Presionar la tecla 4; #

empezará a parpadear. Presionar las teclas 2 o 3 para pasar de "Bloqueo Ventas 0" a "Bloqueo Ventas 1". Presionar la tecla 4 mientras en la pantalla parpadee la programación que se desea usar. La pantalla volverá a "Bloqueo Ventas #". Presionar la tecla 2 para pasar a "Descuento #".

**"Descuento #"** - Mando de suspension descuentos Esta función se usa para ignorar "Selecciona Descuento", en el caso de que esté en uso. "Descuento 0" significa desactivado y "Descuento 1" activado. Presionar la tecla 4; # comenzará a parpadear. Presionar las teclas 2 o 3 para pasar de "Descuento 0" a "Descuento 1". Presionar la tecla 4 mientras en la pantalla se vea la programación que se desea utilizar. La pantalla volverá a "Descuento #". Presionar la tecla 2 para pasar a "Iluminación #". **"Iluminación #"** - Mando de suspensión Control Iluminación Esta función se usa para ignorar "Control Iluminación" en el caso de que esté en uso. "Iluminación 0" significa desactivado, mientras que "Iluminación 1" activado. Presionar la tecla 4; # comenzará a parpadear. Presionar las teclas 2 o 3 para pasar de "Iluminación 0" a "Iluminación 1". Presionar la tecla 4 mientras en la pantalla parpadee la programación que se desea usar. La pantalla volverá a "Iluminación #". Presionar la tecla 2 para pasar a "Refrigeración #".

**"Refrigeración #"** - Mando de suspensión Control **Refrigeración** 

Esta función se usa para ignorar "Refrigeración", en el caso de que esté en uso. "Refrigeración 0" = desactivado y "Refrigeración 1" = activado. Presionar la tecla 4; # comenzará a parpadear. Presionar las teclas 2 o 3 para pasar de "Refrigeración 0" a "Refrigeración 1". Presionar la tecla 4 mientras en la pantalla se vea la programación que se desea usar. La pantalla volverá a "Refrigeración #". Presionar la tecla 1 para volver a "Interruptor Over-ride". Presionar la tecla 2 para pasar a "Mecanismo de entrega a distancia".

### **"Mecanismo de entrega a distancia" - CONTROL MECANISMO DE ENTREGA A DISTANCIA**

Esta función se usa para activar la función Universal Satellite Device Control (Control dispositivo por satélite universal). Presionar la tecla 4 para entrar en la función. Se la unidad de mando detecta un dispositivo que responda a la dirección mecanismo de venta remoto (USD dirección #3,50H), los mandos de petición entrega relativos a dicho dispositivo estarán controlados por los siguientes parámetros.

**"Hora Inicio"** - Mando de Programación Hora: Inicio Esta función se usa para programar el día (o días) y la hora de Inicio de la función. Presionar la tecla 4; en la pantalla aparecerá "Día de Inicio"

**"Día de Inicio"** - Programación Día de Inicio Programar esta función siguiendo las instrucciones relativas a "Selección Bloqueo 1", "Hora Inicio", "Día Inicio".

**"Horario de Inicio"** - Programación hora y minutos para el Inicio Programar esta función siguiendo las instrucciones relativas a "Bloqueo Selección 1", "Hora Inicio", "Horario de Inicio".

**"Hora Stop"** - Programación Hora: Stop Esta función se usa para programar el dìa (o días) y la hora de fin de la función. Presionar la tecla 4; en la pantalla aparecerá "Día de Stop"

**"Día de Stop"** - Programación Día de Stop Programar esta función siguiendo las instrucciones relativas a "Bloqueo Selección 1", "Hora Stop", "Día de Stop".

**"Horario de Stop"** - Programación Hora y Minutos de Stop Programar esta función siguiendo las instrucciones relativas a "Bloqueo Selección 1", "Hora Stop", "Horario de Stop".

**"Selección"** - Mando Programación Selección Esta función se usa para programar la Selección (o Selecciones) en las que incidirá el mando de Mecanismo de entrega a distancia / remoto. Presionar la tecla 4; se verá "Selección A1 #", donde # indica la programación actual relativa al número de selección visualizado. 0 = desactivado, 1 = activado. Presionar la tecla 2 para pasar a la teclas de selección que se desea modificar. Presionar la tecla 4, mientras se vea el número de tecla que se desea modificar (por ejemplo: Selección A1 #) y # comenzará a parpadear. Presionar las teclas 2 o 3 para pasar de "Selección A1 0" a "Selección A1 1". Presionar la tecla 4 mientras en la pantalla se vea la programación que se desea usar. La pantalla volverá a "Selección ## #". Presionar la tecla 1 para volver a "Selección". Presionar la tecla 2 para pasar a "Tarifa entrega".

**"Tarifa entrega"** - Función tarifa venta Universal Satellite Device (USD - Dispositivo por satélite universal)

Esta función se usa para programar la tarifa de venta (0-255). Presionar la tecla 4; en la pantalla aparecerá la tarifa de venta actual (0-255). Presionar la tecla 2 para aumentar o el 3 para disminuir el número, con incrementos de una sola cifra. NOTA: Una tarifa igual a "0" desactiva el USD. Todas las otras tarifas, #, provocarán un mando de venta cada # a venta local. Presionar la tecla 4, mientras en la pantalla se vea la tarifa de venta que se desea usar; la pantalla volverá a "Tarifa entrega". Presionar la tecla 1 para volver a "Mecanismo de entrega a distancia".

**"Descuento Venta Comb." – usado con el Expendedor de Snacks para programar ventas combinadas bebida/tentempié a un precio descontado (sólo disponible si** 

#### **Habilitar Expendedor de Snacks está activado en Programación Multimate o si está conectado un Expendedor de Snacks.**

Esta función sirve para activar las selecciones que se usarán y el valor de descuento que se programará en el descuento de venta bebida/tentempié. Importante: Para programar Descuento Venta Comb. habilite multivenda, habilite Descuento Comb., programe Precios Multimate y programe Precios Descuento. Pulse tecla número 4 para entrar rutina y se visualizará: "Todas las selecciones", pulse botón 2 para pasar por Programar Fila A hasta Fila E de Expendedor de Bebidas y luego sigue con Programar Fila 21 hasta programar Fila 26 del Expendedor de Snacks. Pulse tecla número 1 para pasar a "Todas las Selecciones de Bebidas". Pulste tecla número 2 para pasar a "Todas las Selecciones de Snacks". Cuando se visualice la programación que desee usar, pulse 4 y se visualizará "Todos los valores: \$#.## (parpadeante) – este mensaje depende de si usted elige toda una fila on una selección individual. Pulse 2 o 3 para pasar al valor al que desea que se programe el descuento. Pulse 4 para guardar el valor y volver a "Todas las selecciones. Pulse tecla número 1 para volver a "Descuento Venta Comb"

### **"Vuelta a modalidad de Venta" - VUELTA A MODALIDAD VENTA**

Presionar la tecla 4 para salir de la Modalidad de servicio y volver a la Modalidad venta.

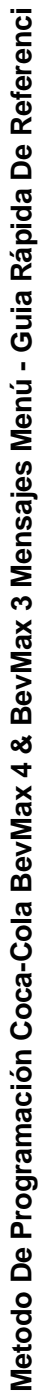

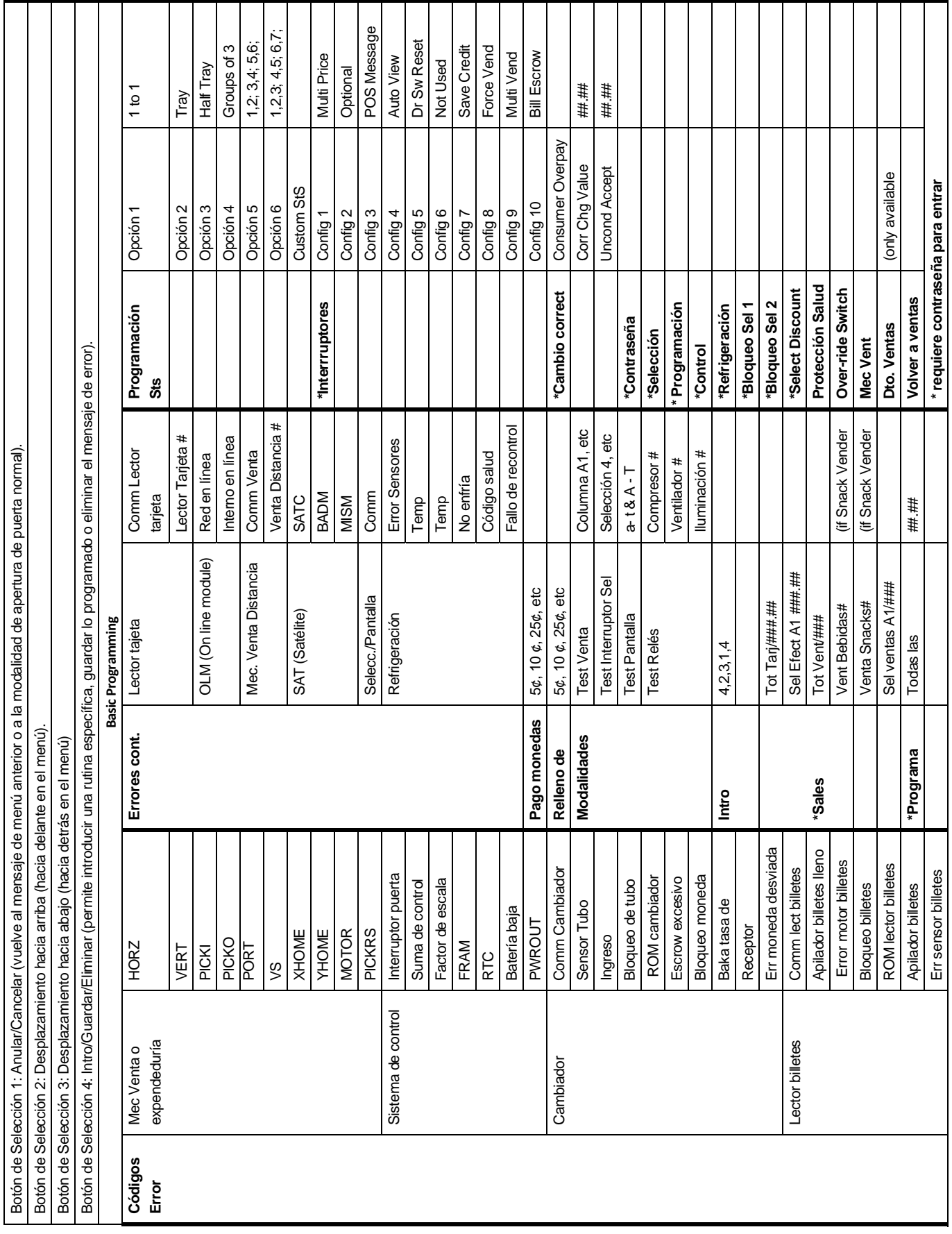

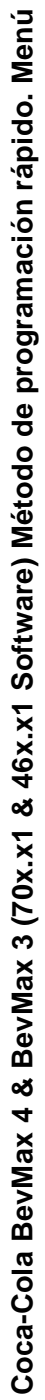

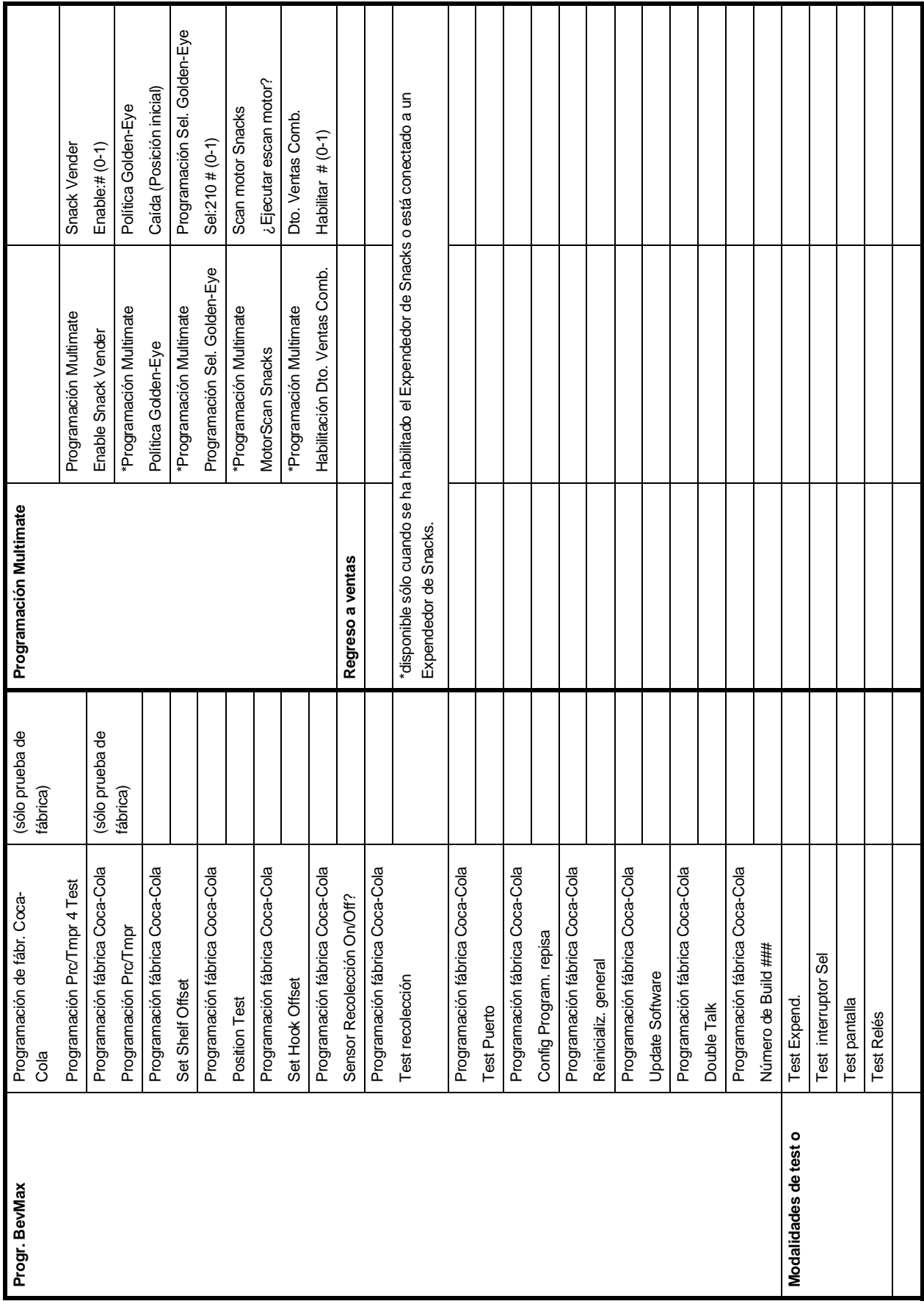

## **Programación Diagnóstico de Fábrica Dixie-Narco**

Las siguientes funciones permiten alinear el grupo XY y dar la información pertinente y única para el expendedor Coca-Cola BevMax 4 y no proporcionada en la programación estándar del expendedor. Las funciones son los menús para "Programación BevMax", Modalidades Test", y "Programación Multimate". Los menús incluyen los submenús siguientes. En Programación BevMax hay "Programar Precio/Teste de temperatura 4", "Programar precio/Temperatura predeterminada", "Programar Offset de repisa", "Test de posición", "Programar Offset de gancho", "Sensor de recolección On/Off", "Test de recolección", "Test de puerto", "Programar configuración de repisa", "Reinicialización general", "Actualizar Software", "Double Talk", y "Número de Build ###". En las modalidades de Test dispone de "Test Expend.", "Test interruptor de Sel", "Test pantalla", y "Test Relés". En Programación Multimate dispone de "Habilitar Expendedor de Snacks Snack", "Política Golden-Eye", Programar Sel Golden-Eye", Scan Motor Snacks", y "Habilitación de Descuento de Ventas Combinadas".

## **Para entrarar submenús en "Programación BevMax":**

Presionar el interruptor de servicio en la unidad de mando (tecla azul en el cuadro de mandos). Cuando se vea en la pantalla "Códigos Error" presionar las siguientes teclas en este orden; "1" "5" "1" "5" "1". Si estas teclas se presionan en modo correcto, el VMC introducirá la modalidad Diagnóstico de Fábrica y se verá en la pantalla "Programación BevMax". Pulse la tecla 2 para pasar a Modalidades de Test o, pulsando la tecla "4" una vez, el VMC abre el submenú de programación BevMax; o pulse y mantenga apretado durante un segundo la tecla "1" para salir del submenú "Programación de BevMax" y volver al menú de servicio "Códigos de Error ". Una vez introducida la modalidad "Programación BevMax", presionar la tecla 4 para acceder al submenú y se visualizará en pantalla Programación de fábrica de Coca-Cola Prc/Tmpr 4 Test, presione y mantenga apretada la tecla "2" y el VMC comenzará a deslizar hacia adelante las opciones disponibles o presionar la tecla 3 parta deslizar hacia atrás las opciones disponibles. Presionar la tecla 4 una vez para seleccionar la opción que se desea que el VMC introduzca.

## **Programación BevMax Programación de fábrica de Coca-Cola**

## **Programación de Prc/Tmpr 4 Test – (NO USAR SOBRE EL TERRENO)**

Este menú se usará para programar el precio de venta y la temperatura durante nuestros tests de fábrica y no debería usarse sobre el terreno.

## **Programación de fábrica de Coca-Cola Programación de Prc/Tmpr Default – (NO USAR SOBRE EL TERRENO)**

Pulse la tecla 4 y se visualizará "¿Programar a valores predeterminados? ¿Continuar? 4=Sí 1=No. Pulse tecla 4 para programar el precio y los valores de temperatura a los valores predeterminados de fábrica.

## **Programación de fábrica de Coca-Cola Programación Offset de repisa** – Test

Recipiente de salida a alineación repisa**:** Este submenú se usará para programar el XY a la altura de repisa adecuada. Pulse tecla "4" una vez al aparecer el mensaje "Offset de repisa" . El VMC entra la opción ajuste de repisa y visualiza la posición offset de repisa actual como "Offset de repisa:  $900$  3310 cuentas = 1 pulg.". Para ajustar el Offset de la repisa (Y) (arriba y abajo), introduzca un nuevo número y pulse la tecla "\*" para guardar, y se visualizará Offset "#### Offset guardado. Luego pulse "CLR" para volver a "Offset de repisa". Vaya a posición Test y compruebe que el émbolo haga contacto correcto con los objetivos.

## **Programación de fábrica de Coca-Cola**

### **Posición Test** – Test recipiente de salida – columna seleccionada**:**

Este submenú se usa ara comprobar la alineación del mecanismo expendedor con columnas específicas confirmando la tensión de la correa X adecuada. Nota: El interruptor de la puerta de la izquierda debe desactivarse para realizar estetest. **Advertencia: XY necesita estar en posición inicial antes de realizar este test.** Si mira el cuado de control, las luces verde, ámbar (amarilla) y roja deberían estar ahora encendidas. De lo contrario, compruebe lo siguiente: luz verde es para el interruptor de posición inicial en la base de la recolección puerto, ámbar (amarillo) es para el interruptor pos. inicial a la izquierda del grupo motor Y, la luz roja es para el interruptor pos. inicial para el émbolo de la recolección de recolección. Pulse la tecla 4 y se visualizará un conjunto de números p.ej.  $\# \# \# \# \# \# \# \# \# \#$ . Para posicionar test pulse:

- a. Letra de repisa (A,B,C,D,E) para pasar a la repisa seleccionada.
- b. Número de columna (1,2,3,4,5,6,7,8, y 9) para pasar a la columna seleccionada.
- c. Tecla "0" para accionar el émbolo de recolección de modo que golpee la columna objetivo.
- d. Tecla "F" para regresar la recolección a la posición inicial.
- e. Tecla "\*" para pararlo todo.
- f. Pulse tecla "CLR" para volver a "Test Posición".

## **Programación de fábrica de Coca-Cola Programar Offset de gancho** – Test

recipiente de salida – alineación puerto**:**

Este submenú se usa para comprobar la alineación del mecanismo expendedor a la zona de puerto confirmando la tensión de correa X adecuada. Ajuste el Offset de gancho Swipe "X" (izq. a der.). Pulse la tecla "4" y se visualizará " Swipe de gancho ####, cuentas 3310 = 1 pulg.". Para la configuración de fábrica, consulte la etiqueta de la puerta de servicio. Para cambiar el Offset, cambie a no pulsado el interruptor de puerta (blanco) para activar los motores XY. Pulse una vez la tecla "\*" para llevar el grupo recipiente de salidad a la posición Swipe y permitir que se cambien y guarden coordenadas de expendedor específicas en la memoria del cuadro de control. Use los números del teclado para cambiar las coordenadas. Pulse la tecla "\*" para guardar el nuevo ajuste y el grupo recipiente de salida volverá automáticamente a la posición "Inicio", para luego volver a la posición Swipe de neuvo. Pulse la tecla "\*" para regresar el grupo recipiente de salida a la posición "Inicio" y la programación volverá a "Programar Offset de gancho". Pulse la tecla 2 para pasar al próximo elemento del menú.

## **Programación de fábrica de Coca-Cola Sensor de recolección On/Off** – Enciende y

apaga el sensor de recipiente de salida**:**

Este submenú se usa para encender y apagar el dispositivo de recolección. Pulse la tecla 4 y se visualizará "Sensor de dispositivo de recolección encendido". Pulse la tecla "4" para llevar el disp. de recolección extendido al ajuste On/encendido. El ajuste de fábrica que empieza con la revisión de software 700.21 está encendido. Nota: El Offsetting del sensor de disp de recolección se usa en BevMax 4 con los expendedores de Coca-Cola productos no Z Cup fabricados antes de la remesa 8843AH. El sensor de disp. de recolección On se usa en todos los expendedores BevMax 4 producidos en la remesa 8843AH o superior y si surge un problema el sensor de disp. de recolección se puede apagar. Pulse la tecla 1 para volver a "Sensor de dispositivo de recolección On/Off".

## **Programación de fábrica de Coca-Cola Test de dispositivo de recolección** –

Enciende y apaga el sensor del recipiente de salida**:**

Este submenú se usa para comprobar el funcionamiento del grupo de recolección y el sensor. Pulse la tecla 4 y se visualizará "Test de recipiente de salida". Pulse tecla 4 y ahora se visualizará "On:0 In:0 Out:0 Hm:1". Nota: El interruptor de la puerta de la izquierda debe ponerse en posición no pulsada para realizar este test. **Advertencia: XY necesita estar en posición inicial antes de**  realizar este test. Pulse la tecla "\*" y se visualizará "Sensor de dispositivo de recolección On/Off On:0 In:0 Out:0 Hm:1". Pulse la tecla "\*" para pasar el sensor de disp. de recolección al ajuste Off . Para comprobar el disp. de recolección con su sensor encendido, pulse la tecla "\*" y se visualizará "Sensor del dispositivo de recolección On - On:1 In:0 Out:0 Hm:1". Para realizar tests, pulse lo siguiente:

- a. Letra de bandeja (A,B,C,D,E) para pasar a la bandeja seleccionada.
- b. Número de columna (1,2,3,4,5,6,7,8, & 9) para pasar a la columna seleccionada.
- c. Tecla "0" para accionar el émbolo de recolección de modo que golpee la columna objetivo. Out:0 cambiará a 1 momentáneamente a 1 y de nuevo a 0 y Hm:1 cambiará a 0 momentáneamente y de nuevo a 1.
- d. Tecla "F" para regresar la recolección a la posición inicial.
- e. Si el recipiente entrega contiene un sensor, coloque un paquete en él y el In:0 cambiará a In:1; quite el paquete y cambiará a In:0.

Hay cuatro datos que se visualizan etiquetados como "On", "In", "Out", and "Hm".

Cuando hay sensor en el recipiente de entrega, "On" indica si el sensor está encendido o apagado. Un "1" indica que está encendido y un "0" indica que está apagado.

"In" indica si el sensor del recipiente de entrega detecta producto en el recipiente. Para que se detecte, el producto debe colocarse en el recipiente **después de encender el sensor**. Si hay un producto en el recipiente cuando se enciende el sensor, éste no lo detectará. Un "1" indica que se ha detectado un producto y un "0" que no se ha detectado ninguno. Cuando el sensor esté apagado, habrá un "0" independientemente de si hay un producto en el recipiente o no. El LED amarillo en el controlador también estará encendido cuando se visualice un "1".

"Out" indica si el interruptor del dispositivo de recolección no presionado está cerrado. Un "1" indica que el interruptor del

dispositivo de recolección no presionado está cerrado y un "0" indica que está abierto (émbolo en posición inicial). **Nota:** el interruptor es activado por la leva, no por el dispositivo de recolección. Tirar del dispositivo de recolección no presionado no activa el interruptor. Lo que activa el interruptor es la posición de leva. El motor debe impulsar el dispositivo de recolección hacia fuera y **debe estar fuera completamente** para que el interruptor detecte que está fuera. El LED verde en el controlador también estará encendido cuando se visualice un "1".

"Hm" indica si el interruptor del dispositivo de recolección en posición inicial está cerrado. Un "1" indica que el interruptor del dispositivo de recolección en posición inicial está cerrado (émbolo en posición inicial) y un "0" indica que está abierto. Este interruptor es activado por el émbolo; si se tira del émbolo hacia fuera con la mano se apaga el interruptor. El LED rojo en el controlador también estará encendido cuando se visualice un "1".

## **Programación de fábrica de Coca-Cola**

### **Test portezuela – Comprobar el funcionamiento de la portezuela :**

Este submenú se usa para comprobar el funcionamiento del grupo recipiente portezuela y el sensor de la portezuela. Pulse la tecla número 4 para visualizar cuatro números "####". El primer número es interruptor Portezuela Abierta y 0 = Portezuela no abierta o 1 = Puertezuela abierta. El segundo número es interruptor Portezuela Cerrada y 0 = Portezuela no cerrada o 1 = Portezuela cerrada. El tercer número es Sensor y 1 = Sensor encendido o 0 = Sensor apagado. El cuarto número es detección Entrega (solo si el Sensor está encendido) 0 = Ningún producto en la Portezuela o 1 Producto en la Portezuela. Para realizar tests, pulse lo siguiente:

- a. Tecla "A" para abrir la portezuela. Visualizar 1###.
- b. Tecla "B" para cerrar la portezuela. Visualizar 0###
- c. Tecla "C" para encender el sensor. Cuando esté encendido y se coloque algo en la portezuela, se encenderá un LED rojo en el tablero. Visualizar ##1#.
- d. Tecla "D" para apagar el sensor. Visualizar ##0.00kg.
- e. Tecla " $\bar{\ast}$ " Todo parado en cualquiera de estos tests.
- f. Tecla "CLR" para volver a "Test de Portezuela".

## **Programación de fábrica de Coca-Cola Programación Config de la repisa** –

Permite configurar la programación de la repisa**:** Este submenú permite que el técnico de mantenimiento programe las partes electrónicas para que correspondan con los distintos ajustes o programaciones disponibles para las repisas. Estos ajustes están disponibles para expender en diferentes alturas de paquete. El ajuste de fábrica es Programación de repisa D2. Pulse la tecla "4" del teclado y se visualizará "Programación Config de la repisa". Pulse la tecla "4" y se visualizará el ajuste actual. Para cambiar el ajuste, pulse la tecla 2 para pasar por lo siguiente:  $A = programación G$ ,  $B =$ programación  $\overline{M1}$ ,  $\overline{C}$  = programación  $\overline{M2}$ ,  $\overline{D}$  = programación D , E = programación E, F = programación E1 , 1 = programación D2, 2 = programación E3, y 3 = programación E4. D2 = programación nacional BM3 5800-4. Nota: las programaciones G, M1, y M2 se usan en expendedores anteriores a 8487-0001AE. La programaciones D, E, y E1 se usan en expendedores 8487-0001AE a 8900-0001BH. Las programaciones de repisa D2 se usa en todos los expendedores nacionales BevMax 4 5800-4 y los E3 (Exportación 5 repisas) y E4 (Exportación 4 repisas)se usan en los expendedores de exportación BevMax 4 5800-E4 8900-0001BH y superiores. Cuando aparezca en pantalla el ajuste deseado, pulse la tecla 4 para guardarlo. Nota: se deben programar físicamente todos los ajustes de repisa para que correspondan con el ajuste programado. No puede progtramar los ajustes de repisa físicos de manera diferente. Pulse la tecla "1" para volver a "Programar ubicación de repisa". Pulse la tecla "2" para pasar al elemento de menú siguiente a continuación.

## **Programación de fábrica de Coca-Cola**

**Reinicialización general** – Permite cambiar los ajustes del expendedor a los ajustes de fábrica**:** Este submenú permite al técnico de mantenimiento restablecer los ajustes de fábrica o reinicializar la memoria del cuadro de control después de instalar un nuevo EPROM. Puesto que esta prestación reinicializa los datos de los intervalos de venta, se recomienda prestar mucha atención antes de usarla. Pulse la tecla "4" en el teclado y se vissualizará "REINICIALIZACIÓN GENERAL". Pulse la tecla "4"y se visualizará "Continuar reinicialización general? 4  $=$  Sí 1 = No. Para reiniciar, pulse la tecla "4" y se visualizará "Reiniciando", y la versión de software; luego pasará el mensaje de inactividad. Pulse la tecla 1 para volver a "Reinicialización general". Consulte la tabla siguiente para las opciones de programación realizadas por la REINICIALIZACIÓN GENERAL. NOTA: Se generará un mensaje de corte de corriente cuando se realice la renicialización

general. La tabla indica los resultados del uso de REINICIALIZACIÓN GENERAL.

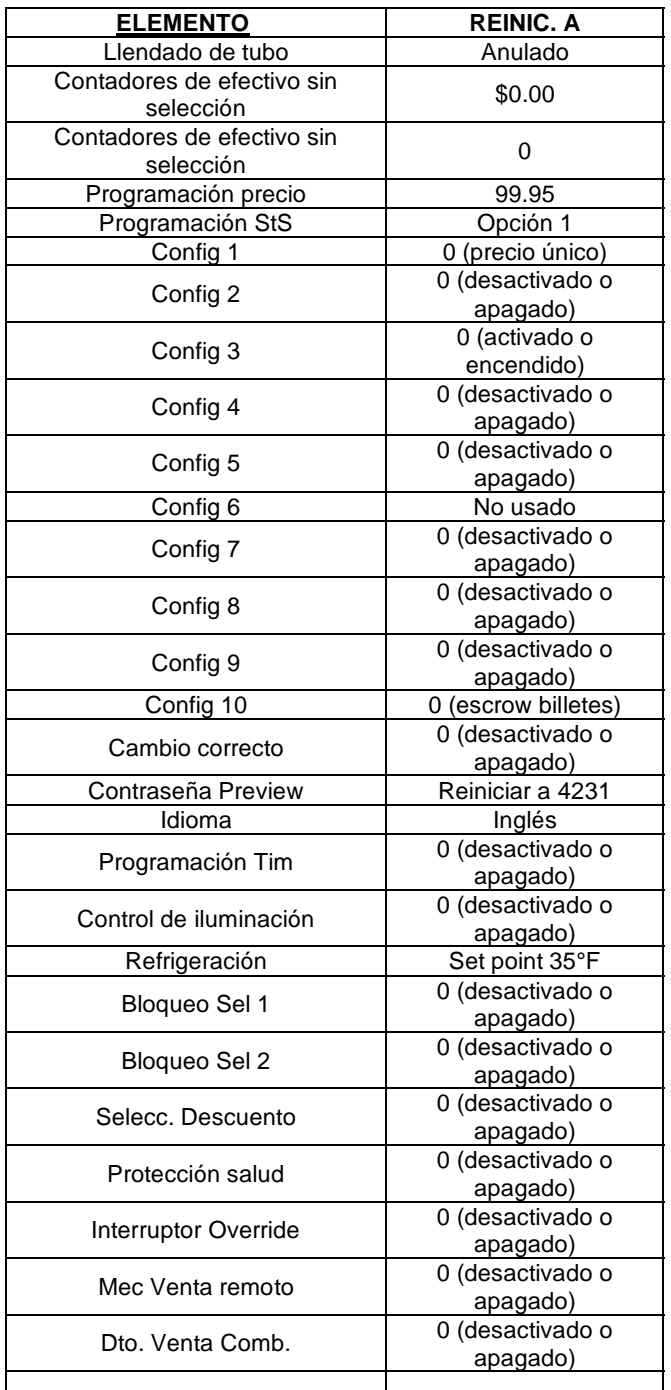

## **Programación de fábrica de Coca-Cola Software de actualización** – Permite la carga

#### manual de software según se requiera**:**

Este submenú permite al técnico de mantenimienot cargar manualmente software si es necesario. El nuevo software se carga automáticamente al poner en marcha el equipo. **Advertencia**: Si se entra en esta modalidad sin EPROM instalado en el controlador, se causará un fallo de cuadro de

control. A continuación se describe cómo actualizar software. Todas las nuevas revisiones de software actualizan automáticamente la revisión de software en el cuadro de control. **Importante**: Los EPROM que contienen software son sensibles a las descargas electroestáticas (ESD). Si no se maneja el Eprom con el debido cuidado se pueden causar daños que podrían resultar en una cuadro de control averiado. **MANTENGA SIEMPRE EL EPROM EN EL TUBO DE PROTECCIÓN CONTRA DESCARGAS ELECTROESTÁTICAS. ANTES DE SACAR EL EPROM DE DICHO TUBO O DEL CUADRO DE CONTROL, CONÉCTESE A TIERRA. UN EPROM SE PUEDE USAR PARA MUCHOS EXPENDEDORES, SIEMPRE Y CUANDO Schneider Electric OBRE CON PRUDENCIA PARA NO DAÑAR LAS PATAS DEL EPROMS DESCONECTE SIEMPRE LA ELECTRICIDAD ANTES DE QUITAR O INSTALAR EPROMS EN EL CUADRO DE CONTROL.** Notas importantes: Use la sección de programación del manual para programar el expendedor.

- 1. Extracción de EPROM:
	- a. Apague el expendedor. Póngase a tierra en el armario del expendedor antes de extraer el EPROM del tubo ESD o del cuadro de control.
	- b. Si hay un Eprom en el cuadro de control, sáquelo.
	- i. Nota; No es necesario que haya un Eprom en el cuadro de control cuando se ha programado el cuadro de control. El Eprom puede usarse para programar otros cuadros.
	- c. Verifique que las púas del nuevo Eprom no estén dobladas antes de instalarlas en su alojamiento.
	- d. Instale en nuevo Eprom en el alojamiento del Eprom. Asegúrese de que el Eprom esté orientado correctamente con el marcador de referencia (localizador) en la misma dirección que el del alojamiento. No base la orientación del Eprom en la etiqueta del Eprom.
- 2. Reprogramación automática:
	- a. Encienda el expendedor. Al autoactualizar la pantala visualizará la versión antigua durante unos segundos mientras el LED rojo parpadea en el cuadro de control.
	- b. La pantalla cambia a "ACTUALIZACIÓN DE EPROM …" durante unos 10 segundos con el LED verde parpadeando rápidamente.
	- c. La pantalla cambia a la nueva versión de software con el LED rojo parpadeando a un ritmo constante.
	- 3. Reprogramación manual (usada si el Eprom no se reprograma automáticamente):
- a. Al poner en marcha, se visualizará la versión actual de software. Para programar manualmente el cuadro de control con el nuevo software, pulse el interruptor de servicio en el cuadro de control para entrar en los menús de servicio. Avanzar a "ACTUALIZAR SOFTWARE".
- b. Pulse la tecla "4". La pantalla visualizará Continuar?  $4 = Si 1 = No$ .
- c. Pulse la tecla "4" para que continúe el sí. Se visualizará unos de los mensajes siguientes: "EPROM no instalado, EPROM corrompido, mala alineación del EPROM, misma versión de EPROM, o versión de EPROM más antigua". Si se visualiza que la versión de EPROM es más antigua forzar?  $8 = Si 1 = No$ . Pulse la tecla 8 par forzar el nuevo eprom en la memoria. IMPORTANTE: para todos los otros mensajes ("EPROM no instalado, EPROM corrompido, mala alineación del EPROM, misma versión de EPROM) pulse 1 para no forzar (si pulsa 8 en estos se bloqueará el cuadro y necesitará sustituirlo y retornarlo a fábrica para repación).
- d. Se visualizará "Reprogramando expendedor" mientras parpadea el LED amarillo. Se visualizará la nueva revisión de software y volverá a stand by. Esto confirma que se ha actualizado el nuevo software con éxito.

Nota: para extraer el Eprom después de programar, desconecte el expendedor y conéctese a tierra en el armario del expendedor antes de extraer el Eprom, extráigalo, y mientras sigue conectado a tierra instale una etiqueta en el microprocesador que muestre la revisión de software que hay instalada en el controlador; vuelva a poner en marcha el expendedor,y compruebe el funcionamiento adecuado.

## **Programación de fábrica de Coca-Cola**

### **Double Talk** – Enciende y apaga la prestación Double Talk

Esta función se usa para encender o pagar la prestación "Double Talk". Pulse la tecla "4" y se visualizará "Double Talk". Pulse la tecla "4" y se visalizará el estado actual "On" o "Off". Pulse "2" para pasar de On a Off. Con la visualización de estado en la modalidad que desee, pulse la tecla "4". Pulse la tecla 1 par volver a "Double Talk".

## **Programación de fábrica de Coca-Cola Número de Build ###** – El número de build de

#### software actual

Este submenú se usa para mostrar el número de build de software actual. Pulse la tecla 4 y se visualizará "Número de Build ####" donde #### es el número de build de software relativoa a la fabricación de Dixie-Narco. Pulse la tecla"1" para volver a "Programación BevMax".

## **Modalidades de Test**

### **Test Vender** – Comprobación función vender**:**

Esta función le permite hacer un test de la venta de cada columna. Pulse la tecla 4 y se visualizará "Columna A1". Nota: El interruptor de la puerta de la izquierda debe estar en posición no pulsada para realizar este test. Pulse las teclas 2 o 3 para pasar por las columnas disponibles para ejecutar en test de motor. Pulse y mantenga apretado el interruptor de alimentación (PI). Pulse la tecla 4 para vender de la columna visualizada. Pulse la tecla 1 para volver a "Test Vender". Pulse la tecla 2 para pasar a la modalidad de test siguiente.

#### **Test Sel Switch – Test Interruptor de Selección:**

### Esta función le permite probar cada selección.

Pulse la tecla número 4 para visualizar en pantalla "Selección 4". Luego pulse cualquier tecla para visualizar la última tecla pulsada. Pulse y mantenga apretada la tecla número 1 durante unos 5 segundos y volverá a "Test Sel Switch". Pulse la tecla número 2 para desplazarse a la próxima modalidad de test.

### **Test Pantalla** – Test pantalla**:**

Esta función le permite hacer tests de todos los segmentos en la pantalla. Pulse la tecla 4 y se visualizará una hilera de letras minúsculas "a" a "t" y lurgo se apagará; luego se visualizará una hilera de mayúsculas "A" a "T" alternando hasta que se pulse la tecla 1. Pulse la tecla 1 para volver a "Test pantalla". Pulse tecla 2 para seleccionar el comando siguiente.

### **Test Relé** – Test relé**:**

Esta función le permite hacer tests del control electrónico de relé del compresor ("Compresor #"), el/los ventidaldor/es evaporador/es ("Ventilador #"), y la señal luz frontal ("Luz#").

**ADVERTENCIA:** Desconecte la alimentación del compresor antes de comprobar el relé del compresor. De lo contrario podría dañarse el compresor.

Pulse la tecla 4 y se visualizará "Compresor #", donde # es el estado del relé - 0 = no activado o apagado; 1 = activado o encendido. Pulse la tecla 4 para cambiar el relé de posición on a off. Pulse la tecla 2 para pasar a "Ventilador #", donde # es el estado del relé -  $0 =$  no activado o apagado;  $1 =$ activado o encendido. Pulse la tecla 4 para cambiar el/los ventiladores de posición on a off. Pulse la tecla 2 para pasar a "Luz #", donde #es el estado del relé -

 $0 =$  no activado o apagado; 1 = activado o encendido. Pulse la tecla 4 para cambiar la luz de posición on a off. Pulse la tecla 1 para volver a "Modalidades de Test".

Pulse tecla 2 par pasar a "Contraseña de acceso ".

## **Programaciones Multimate Programación Multimate Habilitación del expendedor de Snacks** –

Habilitación del expendedor de Snacks activada o desactivada**:**

Este submenú se usa para habilitar o deshabilitar el expendedor de Snacks acoplado en el BevMax 4. 0 = off, 1 = on. Pulse la tecla 4 y empezará a parpadear "#" . Pulse tecla 2 o 3 para pasar entre "Habilitación de expendedor de Snacks 0" y "Habilitación de expendedor de Snacks 1". Pulse la tecla 4 con la pantalla parpadeando en el ajuste que desee usar. La pantalla volverá a "Expendedor de Snacks". Para programar precios debe configurar el expendedor a la rutina multiprecio y volver a Programa de Precios.

Pulse la tecla 2 para pasar al siguiente elemento del menú.

## **Programación Multimate Política Golden-Eye** – Condiciones de

funcionamiento Golden-Eye:

Este menú se usa para programar las condiciones de funcionamiento Golden-Eye. Nota: las selecciones se habilitan/deshabilitan en Modalidad Sel Golden-Eye. Pulse tecla 4 y se visualizará el estado actual de "Política Golden-Eye Caída" o "Política Golden-Eye Posición inicial". Posición incial = el motor siempre retorna a la posición incial tras un fallo de caída de producto y Caída = motor hace una rotación completa, hace una pausa y luego para al detectar que un producto cae en la cesta (puede dejar la espiral en medio ciclo). Importante Si usa la prestación Caída, antes de llenar la máquina Multimate debería pulsar el interruptor de la modalidad de servicio en el cuadro de mando y luego pulsar el interruptor de interbloqueo de la puerta en la Multimate para forzar un escaneo de los motores de los snacks y volverlos a la posición inicial. De no hacerse, podría causar que Selecciones Completas se queden averiadas o que las espirales dejen caer productos tras llenar la máquina. Plse la tecla 2 o 3 para pasar de "Política Golden-Eye Caída" a "Política Golden-Eye Posición inicial". Pulse la tecla 4 con la visualización de el ajuste que desea usar. La pantalla volverá a "Política Golden-Eye".

Pulse la tecla 2 para pasar al elemento siguiente del menú.

## **Programación Multimate**

### **Programación de Sel Golden-Eye** – condiciones de funcionamiento de Golden-

Eye:

Este submenú se usa para programar las Selecciones Golden-Eye. Pulse la tecla 4 y se visualizará "Programación de Sel Golden-Eye: ### 1(0)" donde ### es el número de columna y el 1 = habilitado o  $0 =$  deshabilitado. Pulse la tecla 4 y el 1(0) empezará a parpadear, pulse la tecla 2 para pasar entre 1 y 0. Con la pantalla parpadeando en la condición que desee usar, pulse la tecla 4 para guardaer. La pantalla visualizará la columna y el ajuste seleccionados. Pulse la tecla 2 para pasar a la columna siguiente y repita para cada columna según convenga.Pulse la tecla 1 para volver a "Programación de Sel Golden-Eye". Pulse la tecla 2 para pasar al elemento siguiente del menú.

## **Programación Multimate**

### **MotorScan de Snacks** – Verificar el estado de los motores Multimate:

Este submenú se usa para verificar el estadode los motores de selección en el expendedor Multimate. Pulse la tecla 4 y se visualizará "Scan de Motor de Snacks – Ejecutar MotorScan?". Pulse la tecla 4 y se visualizarán los resultados del útimo test de motorscan. Pulse la tecla 4 para iniciar un nuevo escaneo de motores. Se visualizará "Escaneando motores". Una vez completado el escaneo, se visualizará "Escaneo de motores completado, pulse \* para continuar. Pulse la tecla 2 para ir pasando por los resultados. El informe mostrará Resultados de Motoscan motores válidos:## (número de motores válidos detectados), Resultados de Motoscan motores inválidos:## (número de motores inválidos detectados), y de resultados de Motorscan de motores ausentes:## (número de motores ausentes detectados). Nota: Si un motor seleccionado gira 3 veces sin entregar el producto, se bloquea la selección hasta que se efectua un motorscan o una abertura o un cierre de puerta. Pulse la tecla 1 para volver a "Motorscan de Snacks". Pulse la tecla 2 para pasar al siguiente elemento del menú.

## **Programación Multimate**

### **Habilitación Descuento de Venta Comb.**

### – Habilitar el descuento de venta combinada que se ha programado:

Este submenu se usa para habilitar o deshabilitar el descuento de venta combinada cuando el BevMax 4 lleva acoplado un expendedor de Snacks.  $0 =$  off, 1 = on. Pulse la tecla 4 y"#" empezará a parpadear. Pulse la tecla 2 o 3 para pasar entre "habilitación del descuento de venta combinada 0" y "habilitación del descuento de venta combinada 1". Pulse la tecla 4 mientras se visualiza parpadeante el ajuste que desea usar . **Importante**: Debe estar activada la opción Multiventa en la programación de BevMax para que

funcione el descuento de venta combinada . La pantalla volverá a "Habilitación del descuento de venta combinada".

Pulse la tecla 1 para volver a "Programación BevMax".

## **Descripción de componentes principales**

## **CAJA DE DISTRIBUCIÓN CA**

BevMax 4 5800-4 Unidades 110 Vca Interruptor general / enchufe Interrumpe la parte caliente de alimentación a todos los componentes de la máquina Salida 15 Amp (110 Vca) Proporciona alimentación a la Unidad de refrigeración. Transformador (T1) Proporciona alimentación de 24 voltios al cuadro de control. DN5800-E4 Unidad de 220 Vca Interruptor general / enchufe Interrumpe la parte caliente de alimentación a todos los componentes de la máquina. Recipiente, montado sobre panel Proporciona alimentación a la IEC 320 (220 VAC) unidad de refrigeración. Transformador (T1) Proporciona alimentación de 24 voltios al cuadro de control.

## **Interruptores de la puerta de servicio**

**Si hay 2 interruptores – interruptor izquierdo** (10 Amp) – en los circuitos de motor XY, circuito motor de la puerta, y circuito motor dispositivo de recolección (pulsador de interrupción de alimentación).

**Si hay 2 interruptores – interruptor derecho** (.1 Amp) – en el circuito del controlador.

## **Mantenimiento general**

Los aspectos más importantes de un adecuado cuidado y mantenimiento de la máquina son su alimentación, nivelación y limpieza.

### *ALIMENTACIÓN*

A nivel nacional, la máquina debe conectarse a un circuito de 120 Vca, 15 Amp (Estados Unidos y Canadá). Consulte la placa con el número de serie en el armario para establecer la tensión y frecuencia correcta para al máquina.

*ATENCIÓN: QUITAR LA ALIMENTACIÓN DE LA CAJA DE DISTRIBUCIÓN ANTES DE EFECTUAR LAS OPERACIONES DE LIMPIEZA O CUANDO LOS COMPONENTES ELÉCTRICOS ESTÁN CONECTADOS/DESCONECTADOS PARA SER PROBADOS O CAMBIADOS.* 

#### *CONTROLAR PERIÓDICAMENTE QUE EL CABLE DE ALIMENTACIÓN NO ESTÉ DAÑADO. SI EL CABLE O EL ENCHUFE ESTÁN DAÑADOS, SUSTITUIRLOS CON UNO DE LA MISMA TENSIÓN O TIPO. NO USAR EL EXPENDEDOR HASTA QUE EL CABLE DAÑADO HAYA SIDO SUSTITUIDO.*

El Interruptor de Circuito con Pérdida a Tierra (GFCI) debe ser controdado con frecuencia y antes de cada uso, según las instrucciones del dispositivo GFCI. **SI EL GFCI NO PASA LOS CONTROLES, NO USAR LA MÁQUINA**. Desenchufar el cable de alimentación y llamar la oficina de asistencia técnica de Dixie-Narco al 1-803-266-5001.

**ADVERTENCIA: CORTAR LA CORRIENTE A LA CAJA DE DISTRIBUCIÓN ANTES DE LIMPIAR O AL CONECTAR / DESCONECTAR PARA HACER PRUEBAS O SUSTITUCIONES**

### *LIMPIEZA*

*NO UTILIZAR CHORROS DE AGUA O TOBERAS PARA LIMPIAR EL EXPENDEDOR* 

### **VIDRIO EXPOSITOR**

El vidrio expositor debería limpiarse pordentro y fuera con paño suave usandodetergentes para vidrio o de tipo universal no abrasivos. La guarnición que rodea la portezuela del producto debería limpiarse utilizando agua tibia, cualquier detergente no abrasivo de tipo universal y un paño suave. No lubricar la guarnición y.

### **PROTECCIÓNES LENTES LÁMPARA VERTICAL**

comprobar la presencia de rajaduras o deformaciones que puedan generar pérdidas. Cambiar si es necesario. Las protecciónes de las lentes de la lámpara vertical son de policarbonato. Limpiar cuando sea necesario sólo con agua tibia. Productos a base de amoníaco o de alcohol dañan este tipo de protecciónes.

#### **CAJONES / INSERCIONES CAJONES**

Los cajones y las inserciones de los cajones deberían lavarse periódicamente con agua tibia y un detergente no abrasivo de tipo universal. Tener cuidado que no entre suciedad en los engranajes. **NO EMPLEAR SOLVENTES O MATERIAL ABRASIVO PARA LIMPIAR CUALQUIER PARTE DEL CAJÓN.** 

#### **ILUMINACIÓN PORTEZUELA**

La máquina está dotada de un sistema de iluminación T8 de eficiencia eléctrica. Para garantizar un funcionamiento confiable y duradero cambiar sólo por lámparas del mismo tipo y tamaño. Las lámparas deberán montarse correctamente en los portalámparas.

#### **GRUPO GUÍAS DE DESLIZAMIENTO /EXPULSORES**

El grupo guía/expulsor debería limpiarse periódicamente empleando agua tibia y detergente de tipo universal y no abrasivo. Una vez seco, en el grupo guía se deberá aplicar un extracto de Armoral. Tener cuidado que no entre suciedad en los engranajes. **NO EMPLEAR SOLVENTES O MATERIAL ABRASIVO PARA LIMPIAR CUALQUIER PARTE DEL CAJÓN.**

#### **ARMARIO**

Lavar el armario con un buen detergente o jabón disuelto en agua tibia. Encerar a menúdo el expendedor con una cera de buena calidad. Las corrosiones que pudiesen aparecer dentro del expendedor deberían quitarse con viruta de acero fina y el área debería pintarse con pintura blanca. Eliminar posibles rayones de la superficie pintada para evitar la corrosión.

#### **RECOGEDOR DE CONDENSACIÓN, TUBO Y MANGUERA DE DESCARGA**

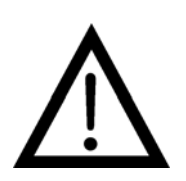

Para evitar la formación de moho, así como lesiones a las personas o averías, el recogedor de condensación, el tubo y la manguera de descarga deben estar correctamente centrados y alineados. Asegurarse que nada obstruya el tubo o que la manguera de descarga y que la manguera no esté doblada, aplastada o retorcida para no impedir el drenaje de la condensación. Controlar periódicamente el centrado del recogedor de condensación, del tubo y de la manguera de descarga,

así como la presencia de suciedad o moho. Limpiar si es necesario.

*PELIGRO: EL CIRCUITO ELÉCTRICO DEL COMPRESOR SE ENCUENTRA CONSTANTEMENTE BAJO TENSIÓN CUANDO EL ENCHUFE ESTÁ CONECTADO EN UNA TOMA ELÉCTRICA.* 

### **CONDENSADOR DE REFRIGERACIÓN**

Limpiar periódicamente el condensador de suciedad y de restos de otro tipo que puedan acumularse. Quitar la acumulación con un cepillo o aspirando o bien soplar la suciedad del condensador con aire comprimido y una tobera de seguridad homologada. Asegurarse que nada obstruya la toma de aire colocada en el fondo y en la parte trasera de la portezuela principal. Asegurarse que nada obstruya la salida de aire de la parte posterior del armario.

#### **LECTOR DE MONEDAS**

Consultar las instrucciones del fabricante del lector de monedas.

### **LUBRICACIÓN DEL EXPENDEDOR**

El equipo de enfriamiento del expendedor no requiere ningún tipo de lubricación. La instalación hermética de enfriamiento y los motores del ventilador poseen lubricación de por vida.

#### **INSTALACIÓN DE UN NUEVO CUADRO DE CONTROL**

Programe el número de modelo. Al arrancar, se visualizará "Reiniciar Modelo? Continuar?  $* = S$ í CLR = No". Pulse la tecla  $*$  y se visualizará "Ningún modelo programado guardar?  $A = \Delta$ (desplazar hacia arriba)  $* = Si CLR = No$ ". Pulse la tecla A para ir pasando por los modelos disponibles DN5800-4, DN3800-4, DN5800-E4 (exportación), DN3800-E4 (exportación). Cuando se visualice el modelo de expendedor que está instalando, pulse la tecla  $*$  para guardar.

# **ACTUALIZACIÓN SOFTWARE** La siguente información describe cómo actualizar el

software. Todas las nuevas revisiones software se actualizarán automáticamente en la revisión software del cuadro de mandos. Importante: las eprom que contienen son sensibles a las descargas electrostáticas (ESD). Si la eprom viene manejada sin la debida atención se puede comprobar una avería del cuadro de mandos. **MANTENER SIEMPRE LA EPROM<br>PROTECCIÓN DE PROTECCIÓN DE LAS DESCARGAS ELECTROSTÁTICAS. ANTES DE QUITAR LA** 

**EPROM DE SU TUBO DE PROTECCIÓN O DEL CUADRO DE COMANDO PROVEER A VUESTRA CONEXION A TIERRA EN EL ARMADIO DEL EXPENDEDOR. PUEDE USARSE UNA ÚNICA EPROM PARA PROGRAMAR DIFERENTES EXPENDEDORES SI SE PONE ATENCIÓN A NO DANAR LOS SOPORTES DE LA EPROM. DESCONECTAR SIEMPRE LA ALIMENTACIÓN ANTES DE QUITAR O INSTALAR LAS EPROM EN EL CUADRO DE MANDOS.**

- 1. Remoción EPROM:
	- a. Apagar el expendedor. Proveer a vuestra conexión a tierra en el armario antes de quitar la EPROM del tubo de protección de las descargas electrostáticas o del cuadro de mandos.
	- b. Si en el cuadro de mandos hay una Eprom, quitar la Eprom existente.
		- i. Nota: después de la programación del cuadro de mandos, no es necesario que en su interior haya una Eprom. La Eprom podrá usarse para programar otros cuadros.
	- c. Antes de introducirla en el el compartimiento, comprobar que los pin de las nuevas Eprom no estén doblados.
	- d. Instalar una nueva Eprom en su compartimiento. Asegurarse de que la Eprom esté dispuesta correctamente y que la señal de referencia (indicador) se encuentre en la misma dirección del indicador del compartimiento. Para disponer correctamente la Eprom no basarse en su etiqueta.
- 2. Reprogramación automática:
	- a. Encender el expendedor. Durante la actualización automática en la pantalla se verá al vieja version durante algunos segundos mientras parpadea el LED rojo en el cuadro de mandos.
	- b. La pantalla pasará a ACTUALIZACIÓN EPROM durante casi 10 segundos con el LED verde que parpadeará rápidamente.
	- c. La pantalla pasará a una nueva versión de software mientras el LED parpadea a un ritmo constante.

Nota: antes de quitar la Eprom después de la programación desconectar la alimentación del expendedor, proveer a la propia conexión a tierra en el armario del expendedor, proceder, luego, a quitar la Eprom, mientras todavía se está conectado a tierra poner la etiqueta en el microprocesador para indicar la versión del software isntalada en la unidad

de mando, encender de nuevo el expendedor y comprobar su correcto funcionamiento.
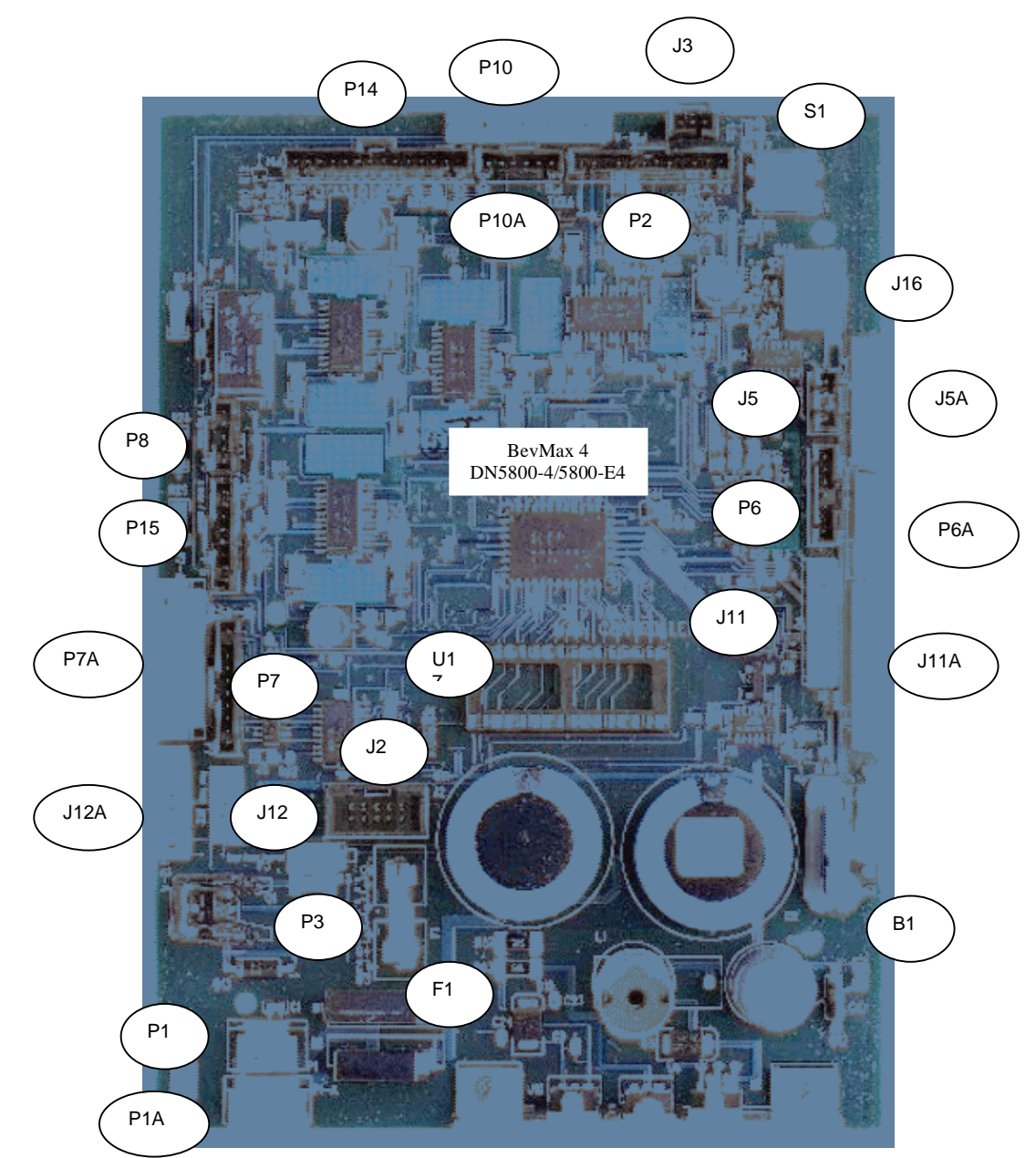

CONEXIONES DEL CONTROLADOR BEVMAX 4 5800-4 MDB

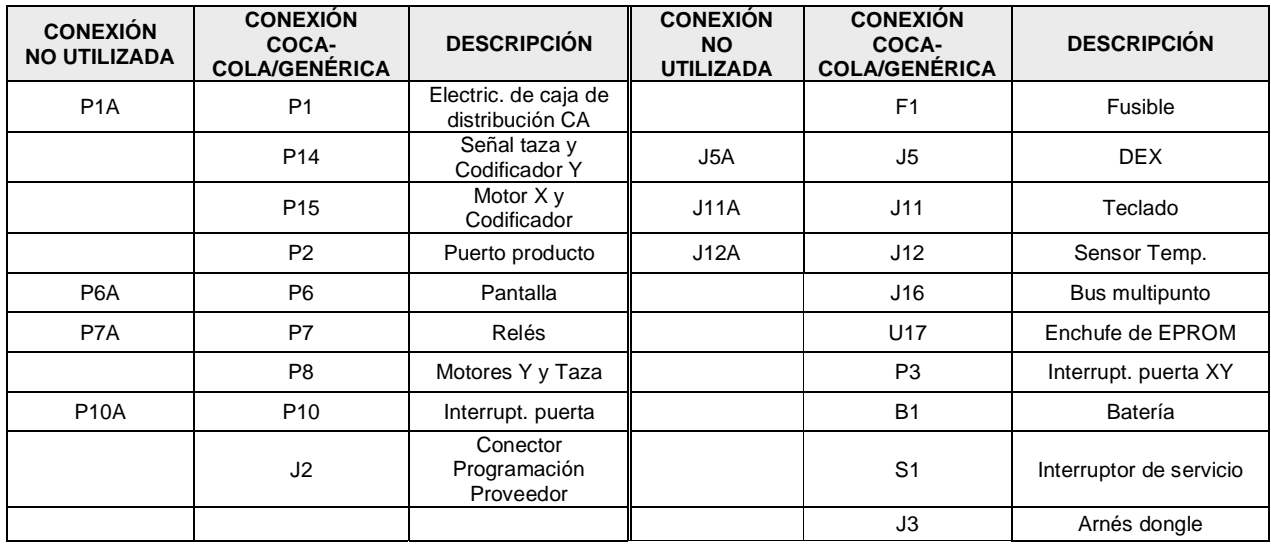

#### **LOCALIZACIÓN AVERÍAS BEV MAX 4 5800-4 XY**

1. La selección no viene entregada.

a. ¿Viene entregada una selección diferente?

i. Efectuar TEST ENTREGA en MODALIDAD TEST para

garantizar la correcta entrega de los productos seleccionados.

ii. Comprobar que el Espacio de Venta personalizado esté activado.

1. Controlar Configuración STS en Menú y

comprobar que la selección tenga una columna

destinada.

b. ¿El tope se ha accionado completamente?

i. El émbolo ha completado el ciclo, pero el tope no se ha accionado de modo completo.

1. Atasco del tope.

a. Comprobar que el émbolo alcance alineamiento objetivo en Diagnóstico de Fábrica Dixie-Narco Diagnostics BevMax Setup Programación de fábrica de Coca-Cola Position Test.

b. Mal desplazamiento hacia delante y atrás.

c. Pernos doblados.

d. Controlar la caja engranajes y el seguidor.

2. Probable problema de alineación de la posición del grupo recipiente de de salida

producto

a. El émbolo debe llegar a aprox. 0,6 cm del borde superior del objetivo.

i. Ajustar repisa en Diagnóstico de Fábrica Dixie-NarcoBevMax Setup Programación de fábrica de Coca-Cola Set Shelf Offset.

b. Llevar a cabo la prueba entrega de las selecciones.

i. Se verifica sólo en una columna.

- 1. Objetivo defectuoso.
- 2. Engranajes defectuosos.
- 3

Seguidor

.

- defectuo
- so.

ii. Se

verifica

en toda

la repisa.

1. Repisa no fijada a los soportes.

```
2. Alineación posición.
```
iii. Se verifica en la misma columna, en más

repisas (A2, B2, C2,

D2, E2).

1. Repisa no fijada a los soportes.

2. Alineación posición.

3. El émbolo no ha completado el ciclo.

a. Sustituir el grupo recipiente de salida producto.

b. Sutituir el motor panel interface.

ii. El tope se ha accionado.

1. El producto y el tope no están en coincidencia.

2. Probable problema de alineación de la posición del grupo

recipiente de de salida

producto

a. El émbolo debe llegar a aprox. 0,6 cm del borde superior del objetivo.

i. Ajustar la alineación en Diagnóstico de Fábrica Dixie-Narco Programación de

fábrica de Coca-Cola Programación

Offset de repisa

- b. Llevar a cabo la prueba entrega de las selecciones
	- i. Se verifica sólo en una columna.
		- 1. Objetivo defectuoso.
		- 2. Engranajes defectuosos.
		- 3. Seguidor defectuoso.
- 3. Guía de deslizamiento cajón con explusor sucia / desgastada.
	- a. Controlar la guía con el explusor.
- 2. Émbolo grupo recipiente de salida producto
	- a. Bloqueo émbolo /entrega fallida el controlador programa el mensaje "Mecanismo de entrega, Error PICKI o PICKO".
		- i. émbolo o interruptor de posición inicial émbolo atascado causa de líquido / suciedad.
		- ii. Sustituir el grupo recipiente de salida producto
		- iii. Sustituir Cuadro de mando.
		- 1. El software no ha intentado vender.
			- a. Verificar lista de errores. La lista de errores, muestra un error de mecanismo de venta?
			- b. Falló una operación anterior de venta o un test de venta.
		- 2. El software tiene una selección identificada como agotada.
		- 3. La selección está deshabilitada por el códico refrigeración, control temporizador salud o salud.

La selección está deshabilitada por el bloqueo selección.

- b. El émbolo golpea el chasis.
	- i. Comprobar que el cajón esté en plano
	- y fijo a sus soportes. ii. Comprobar las
	- conexiones del cable.
	- iii. Comprobar el motor X (abajo a la derecha).
	- iv. Controlar tensión correa. Mirar el deslizamiento de la correa.
	- v. Controlar Ajustar repisa en Diagnóstico de Fábrica Dixie-Narco Programación de fábrica de Coca-Cola Programación Offset de repisa.
- c. El émbolo queda afuera.
	- i. Comprobar la presencia de acumulación
	- de líquido o suciedad. ii. Comprobar las
	- conexiones del cable.
	- iii. Sustituir grupo recipiente.
- 3. El Grupo recipiente de salida producto no vuelve a la posición inicial.
	- a. ¿En la pantalla se visualiza un error entrega con la portezuela abierta?
		- i. Si es sí, controlar los interruptores de salida "Y" (inferior) y "X"
		- (arriba en el extremo izquierdo).
			- 1.En Modalidad Test /Test Entrega con interruptor de la puerta (P1) presionado:

a. En posición inicial el interruptor de salida "Y"

(inferior) hará que se encienda el LED verde en el cuadro de mandos.

b. En posición inicial el interruptor de salida "X" (arriba en el extremo

izquierdo) hará encender el LED color amarillo en el cuadro de mando.

- i. Regular la correa de transmisión X en el borne
- de fijación de la correa abajo a la izquierda.
- b. Controlar el dispositivo de tensión dinámico.

i. En la correa posterior debería haber una distancia de aprox. 15 cm de la extremidad inferior.

- 4. El ascensor no se mueve en vertical.
	- a. Ejecutar MODALIDAD TEST/TEST ENTREGA para comprobar el movimiento.
	- b. Controlar si el interruptor izquierdo de la portezuela
		- i. está funcionando.
		- ii.se cierra al cerrarse la portezuela.
	- c. Controlar el émbolo del recipiente de salida y el interruptor de posición inicial émbolo.
		- i. Si el brazo del émbolo está bloqueado en salida el sistema de salida XY se bloqueará.

ii. Si el interruptor de posición inicial del brazo del émbolo presenta una avería el sistema de salida XY se bloqueará.

- d. Controlar el conector cable de 10 polos conectado al motor "Y".
- e. Controlar los rodillos.
- f. Controlar el cable y el motor.
- g. Controlar el cable de tierra de la cadena.
- h. Sustituir el cuadro de mandos.
- 5. El ascensor no se mueve en horizontal.
	- a. Ejecutar MODALIDAD TEST /TEST ENTREGA para comprobar el movimiento.
	- b. Controlar si el interruptor izquierdo de la portezuela
		- i. está funcionando.
			- ii. se cierra al cerrarse la portezuela.
	- c. Controlar los interruptores de posición inicial inferior y superior del extremo izquierdo.
		- i. En Test Entrega/Test Posición con el interruptor superior de la portezuela en posición no presionado
			- 1. En posición inicial el interruptor de salida "Y" (inferior) hará encender el LED
			- verde en el cuadro de mando
			- 2. En posición inicial el interruptor de salida "X" (arriba en el
			- extremo izquierdo) hará encender el LED amarillo en el cuadro
			- de mando.
				- a. Ajustar la correa de transmisión X.
	- d. Controlar el émbolo del recipiente de salida y el interruptor de posición inicial émbolo.
		- i. Si el brazo del émbolo está bloqueado en salida el sistema de salida XY se bloqueará. ii. Si el interruptor de posición inicial del brazo del émbolo presenta una
			- avería el sistema de salida XY se bloqueará.
	- e. Controlar los rodillos.
	- f. Controlar cable de motor X y motor.
	- g. Sustituir el cuadro de mandos.
- 6. El producto no es cargado desde el grupo recipiente de salida al grupo portezuela.
	- a. Ejecutar MODALIDAD TEST /TEST ENTREGA para comprobar el movimiento.
	- b. Controlar la tensión de la correa.
	- c. Controlar que el grupo portezuela-puerta de la pared de servicio esté fijamente instalado.
	- d. Controlar alineación mecanismo entrega.
	- e. Controlar la posición vertical posición swipe.
- 7.El grupo portezuela de servicio no se abre.
	- a. Ejecutar MODALIDAD TEST /TEST ENTREGA para comprobar el movimiento.
		- 1. La portezuela abierta hará que se encienda el LED amarillo del cuadro de mandos.
		- 2. La portezuela cerrada hará que se encienda el LED verde del
		- cuadro de mandos.
	- b. Controlar líquido o suciedad acumulada.
	- c. Sustituir el grupo portezuela
	- d. Controlar cable y motor.
	- e. Controlar sensor entrega y sensor cable.
	- f. Controlar sensor cable de tierra.
	- g. Controlar la portezuela abierta e interruptores apagados.
	- h. Sustituir el cuadro de mandos
- 8. Doble salida del tope.
	- a. Demasiados paquetes cargados en la columna
	- b. Controlar los engranajes.
	- c. Controlar los pernos en el grupo puerta
- 9. El producto no desliza a lo largo del grupo patín.
	- a. El expendedor no está en plano.
	- b. Guía de deslizamiento no instalada correctamente.
	- c. Controlar la guia de deslizamiento para ver si hay rebaba debida al proceso de moldeo.
	- d. Guía de deslizamiento sucia. Limpiar y aplicar Armoral o silicona para uso alimenticio.
- 10. El grupo recipiente de salida está atrapado en el cajón.
- a. Controlar que el expendedor esté en plano.
- d. b. Controlar los rodillos.

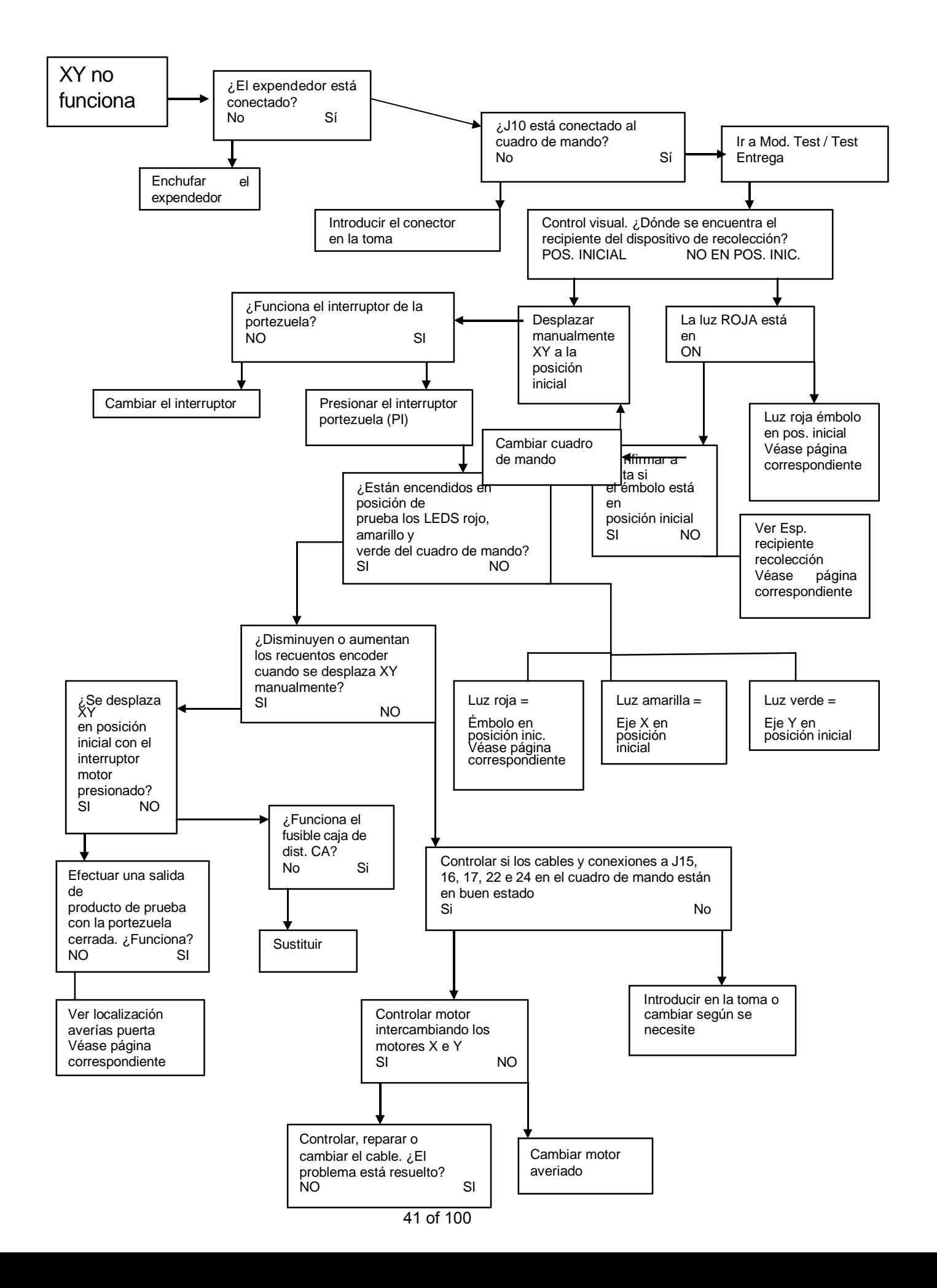

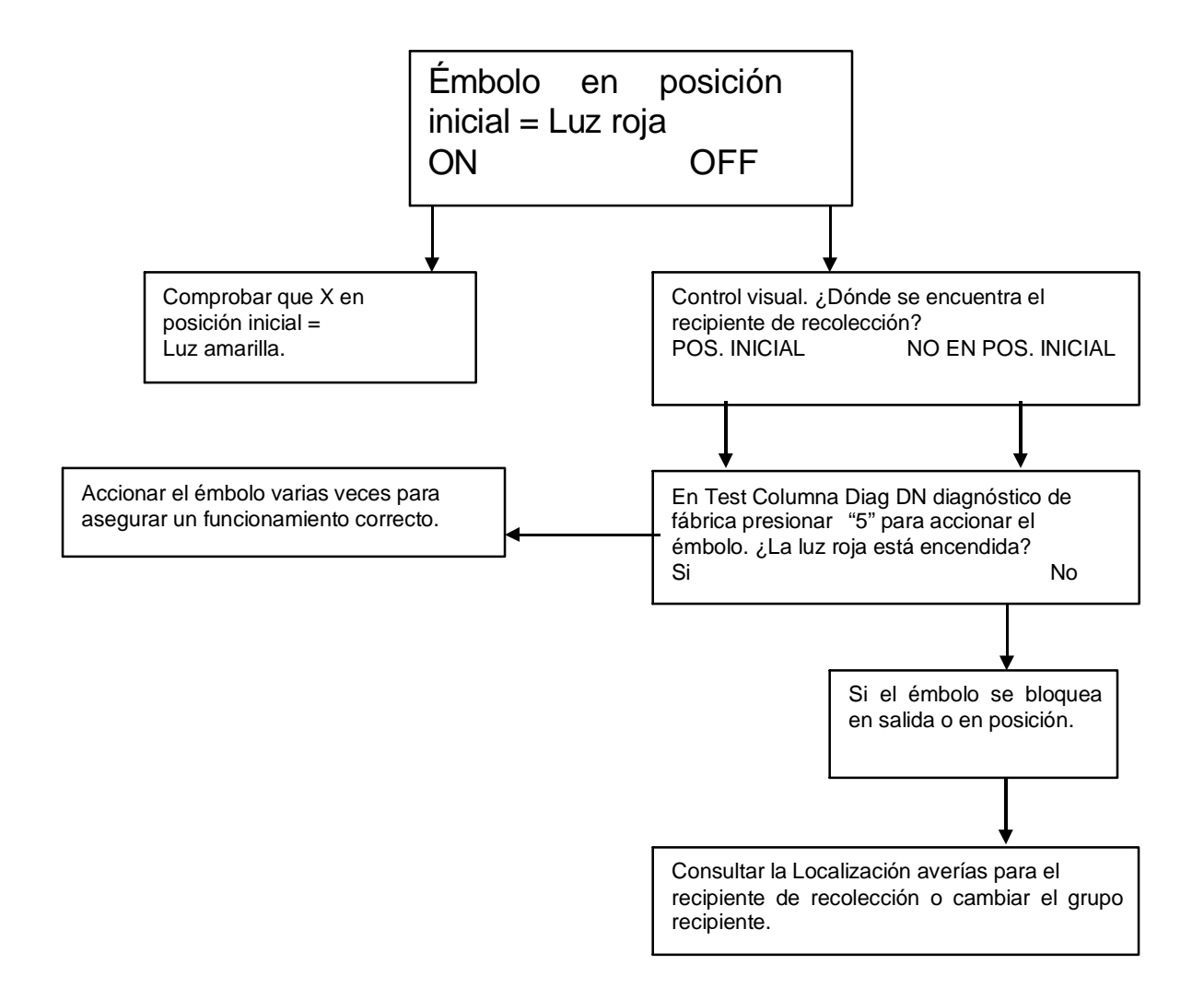

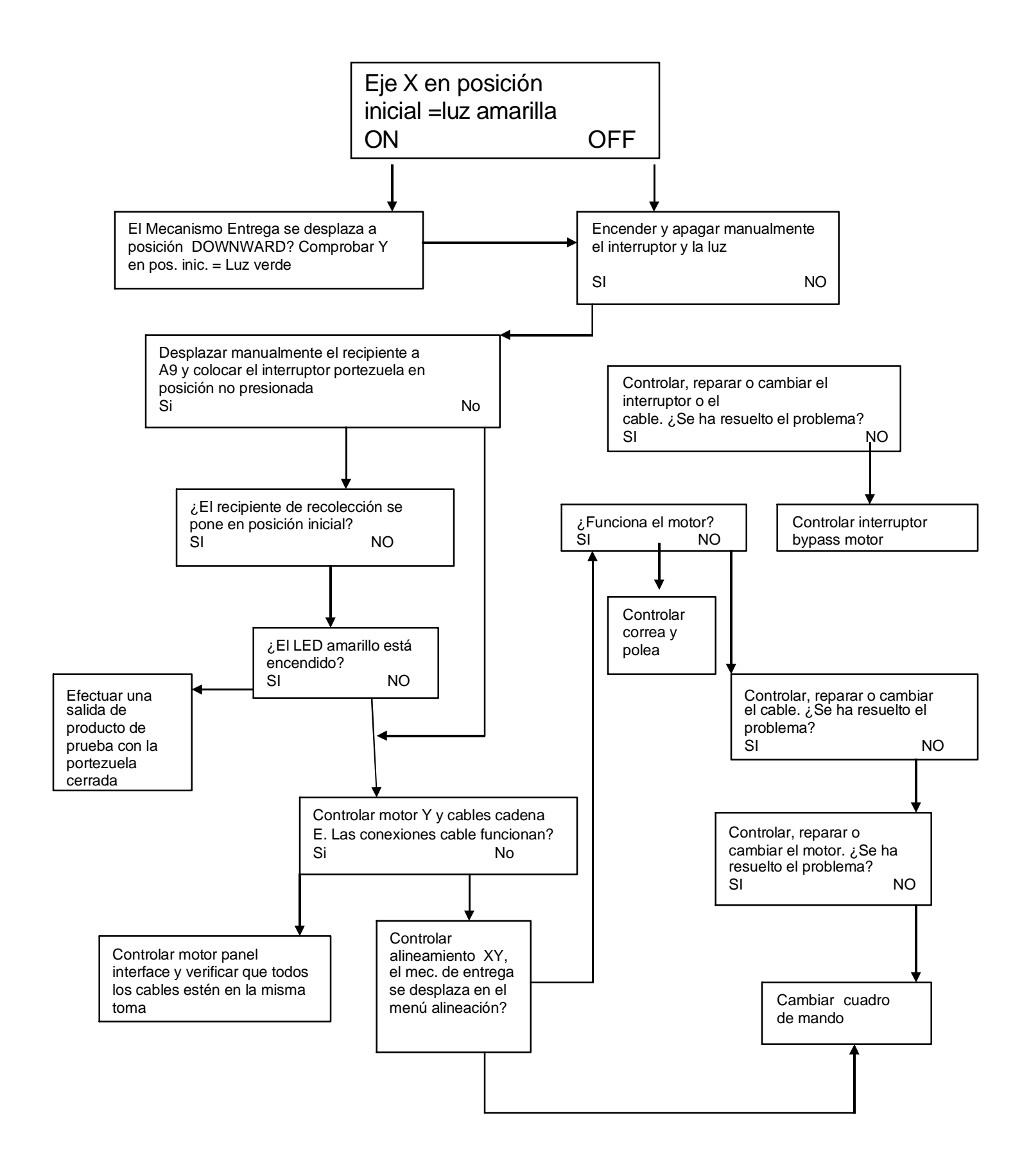

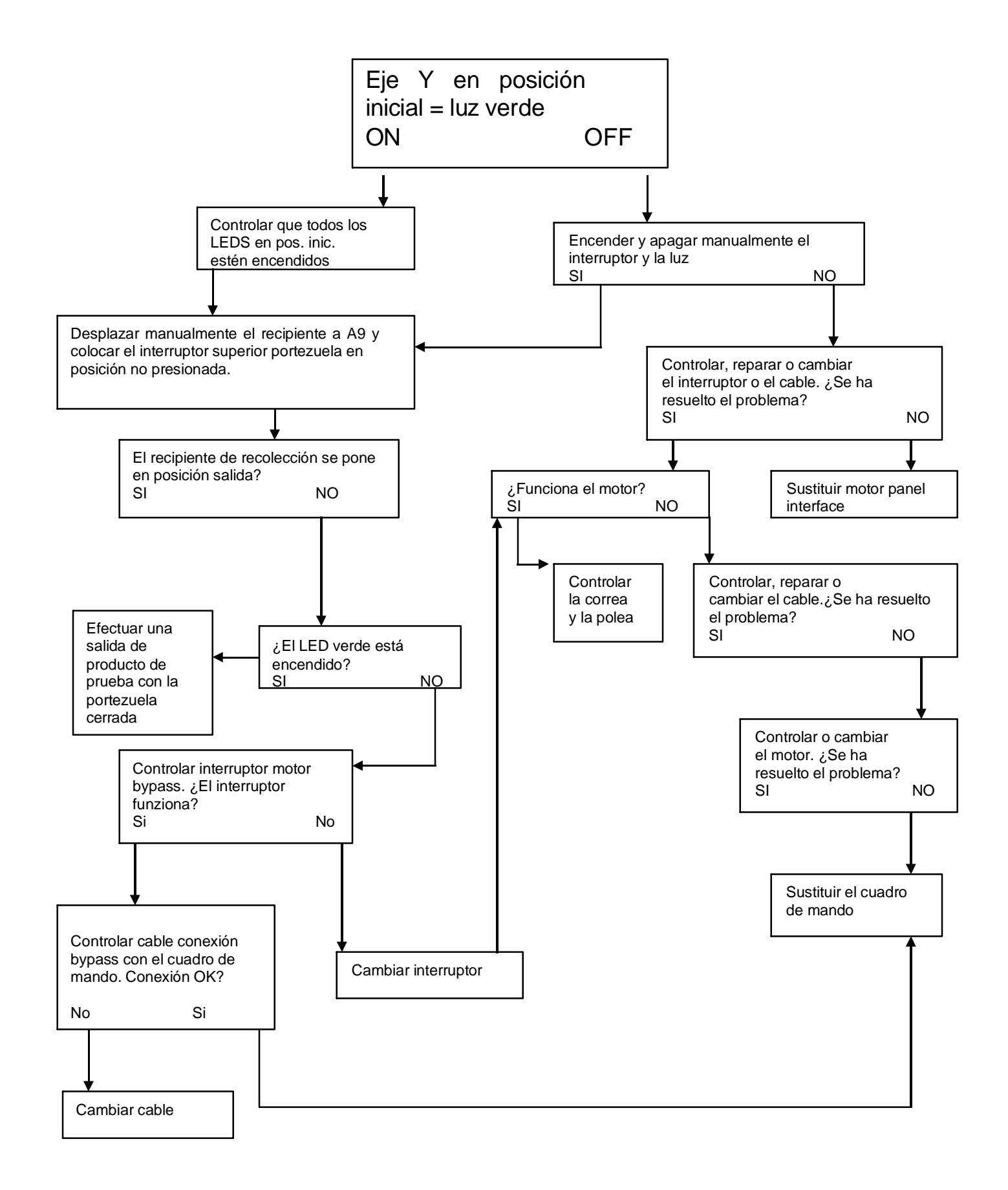

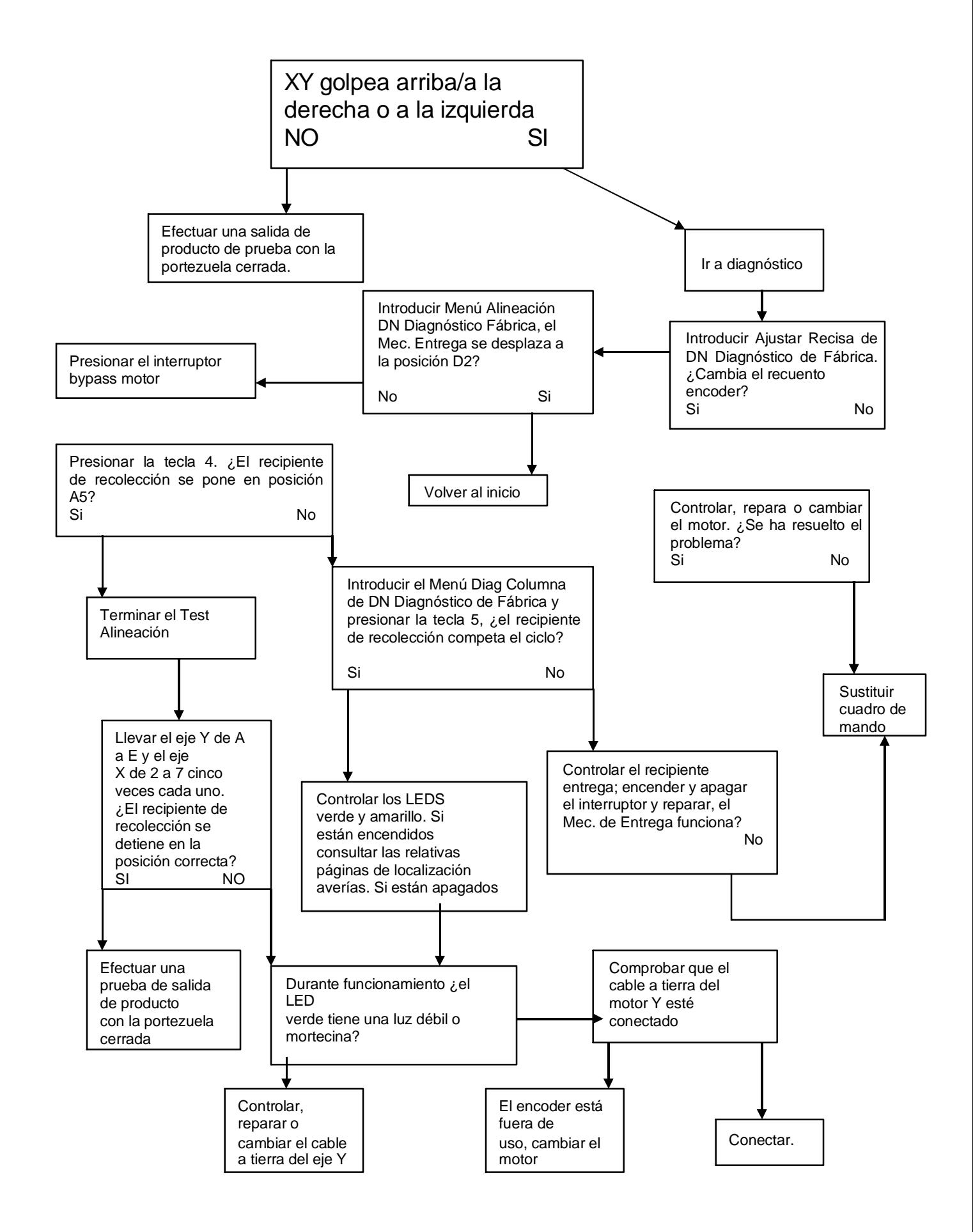

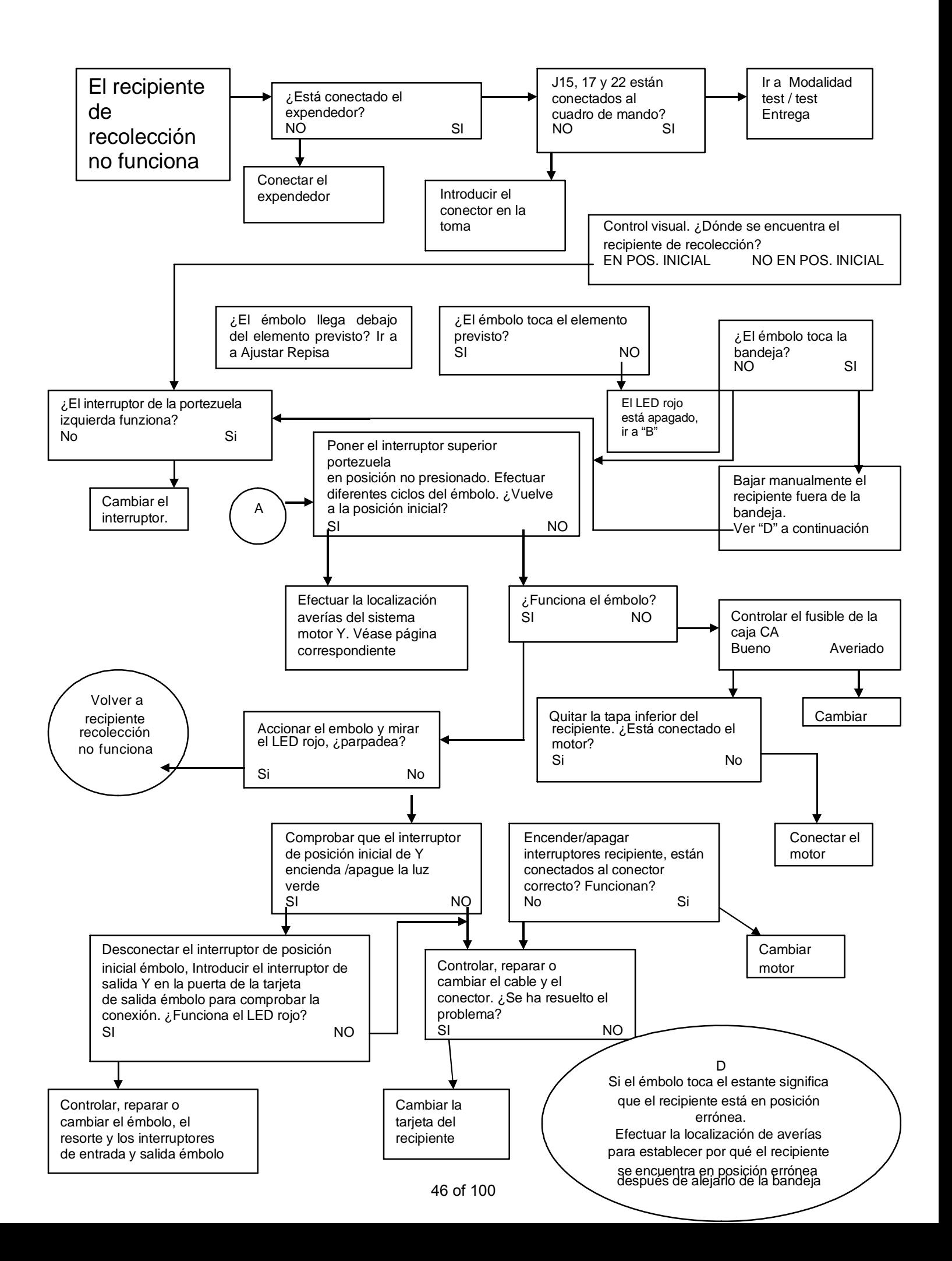

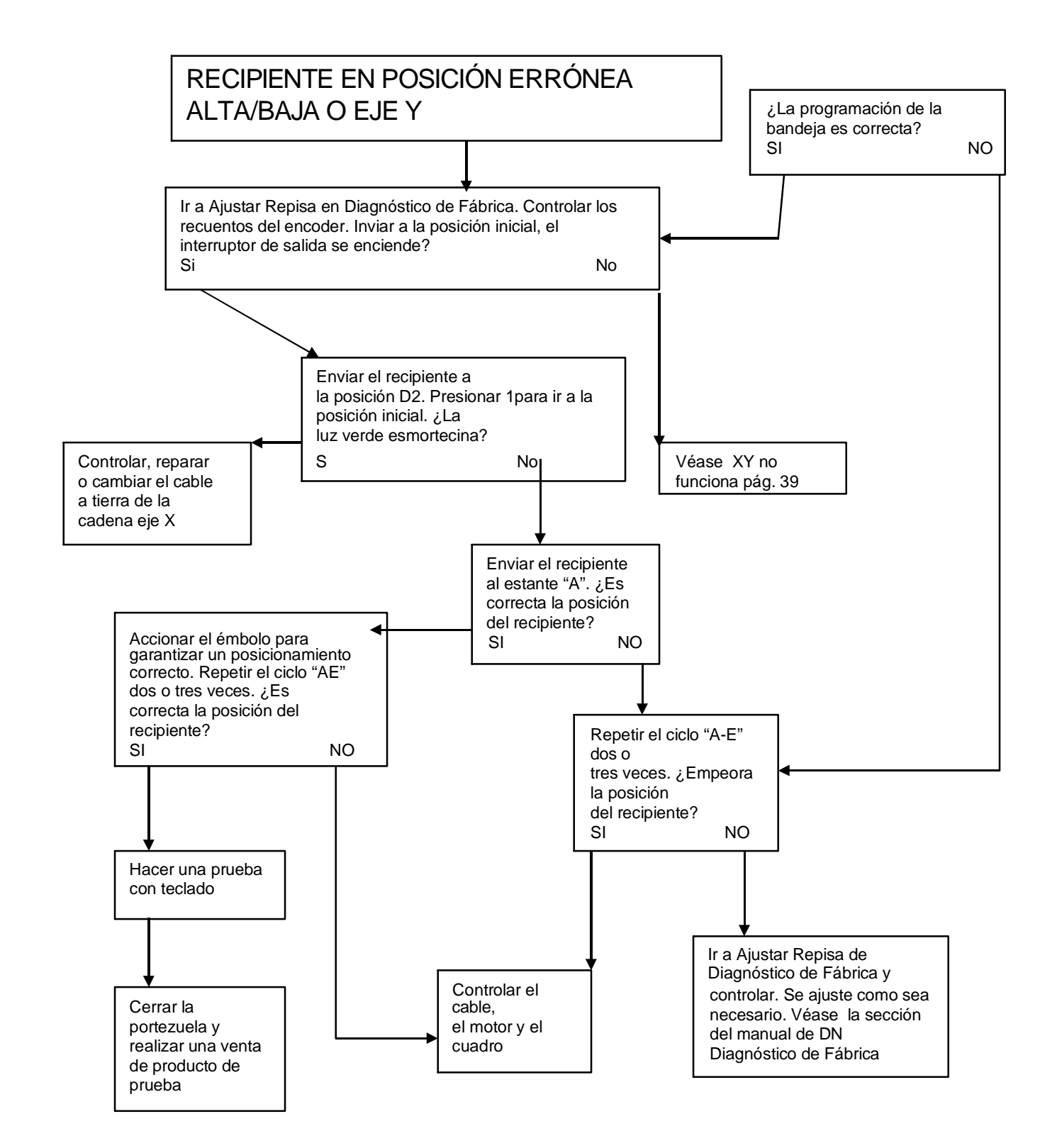

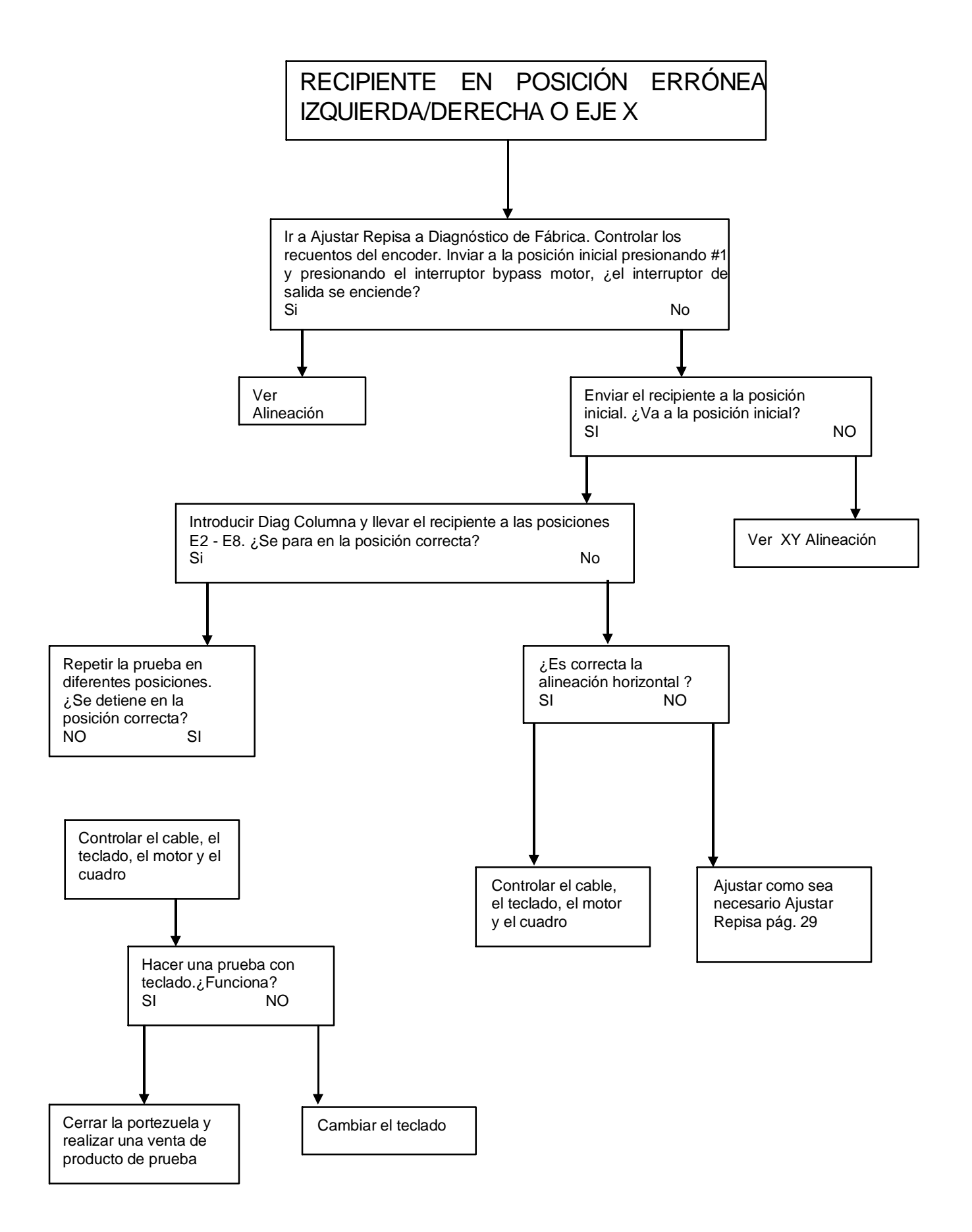

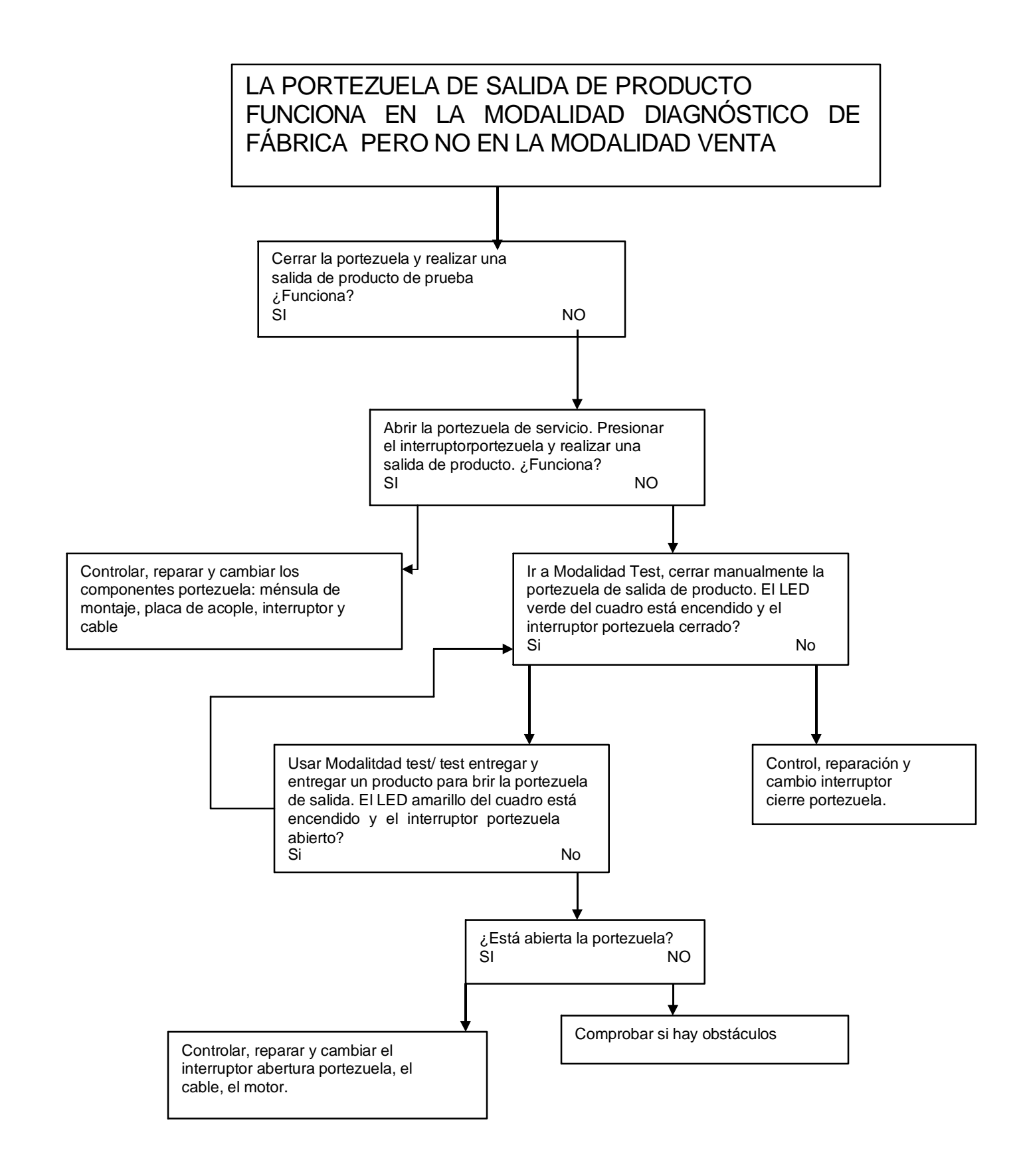

#### ACEPTACIÓN MONEDAS

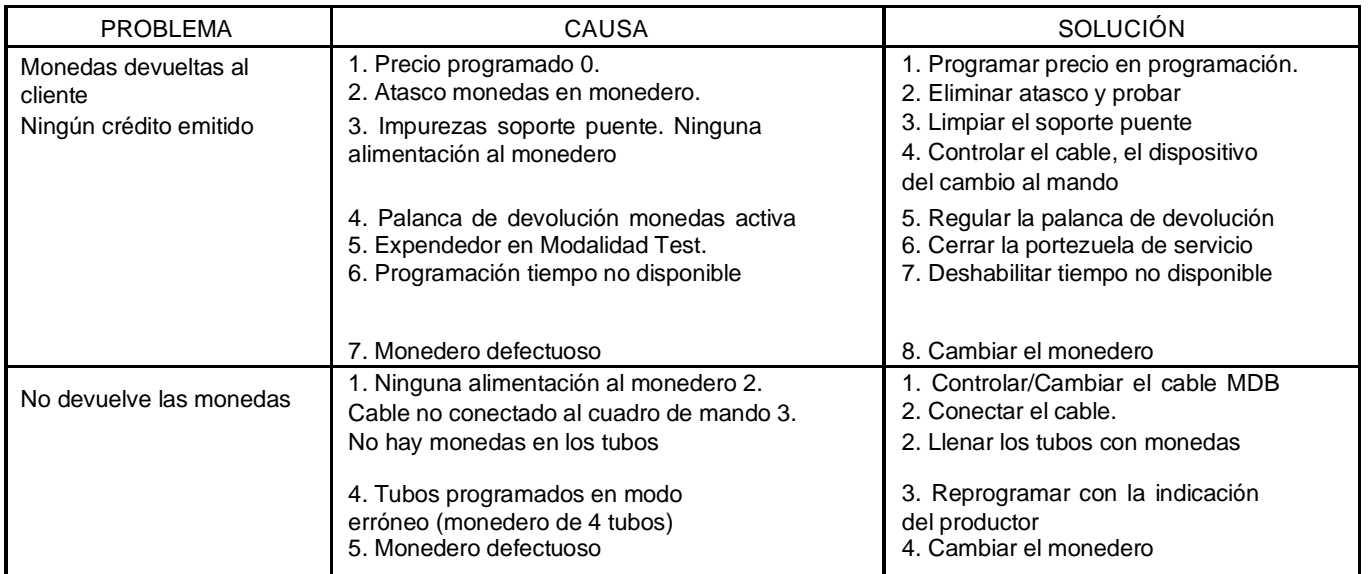

#### ACEPTACIÓN BILLETES

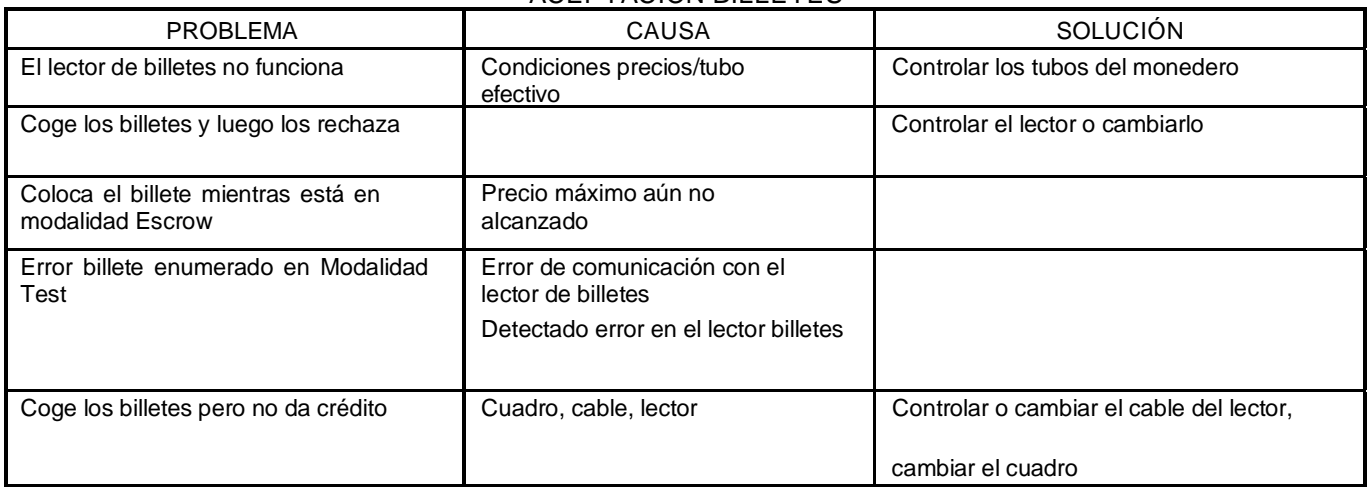

#### CUADRO DE MANDO (VCU)

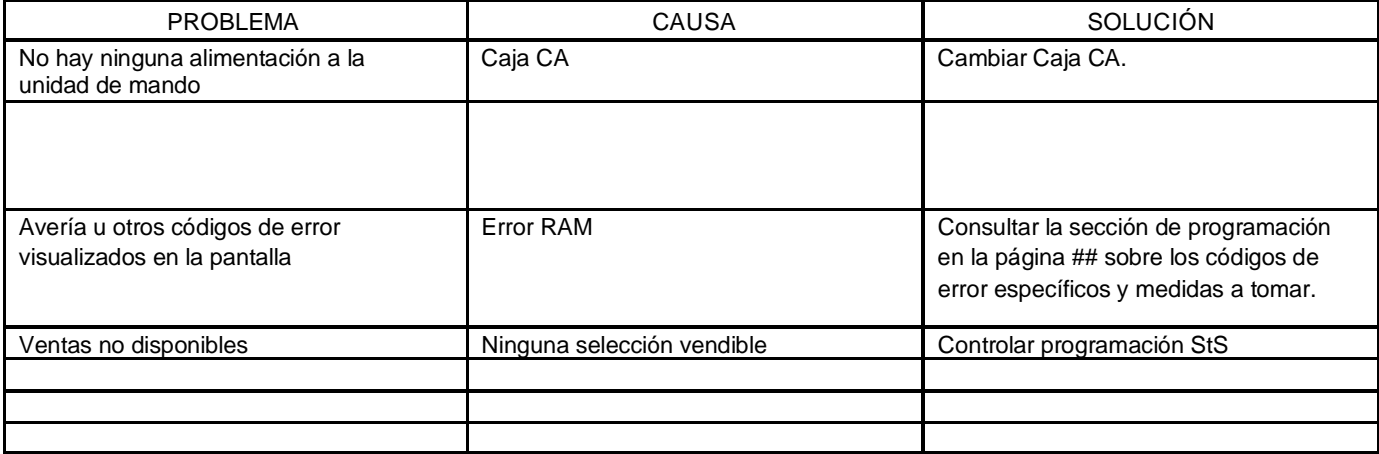

Estos diagramas se entregan como ayuda para identificar y eliminar la mayor parte de los problemas que puedan presentarse. Si la máquina indica 'FUERA DE SERVICIO", pasar a MODALIDAD TEST y presionar "B" para obtener el listado de errores.

TODAS LAS MONEDAS SON RECHAZADAS

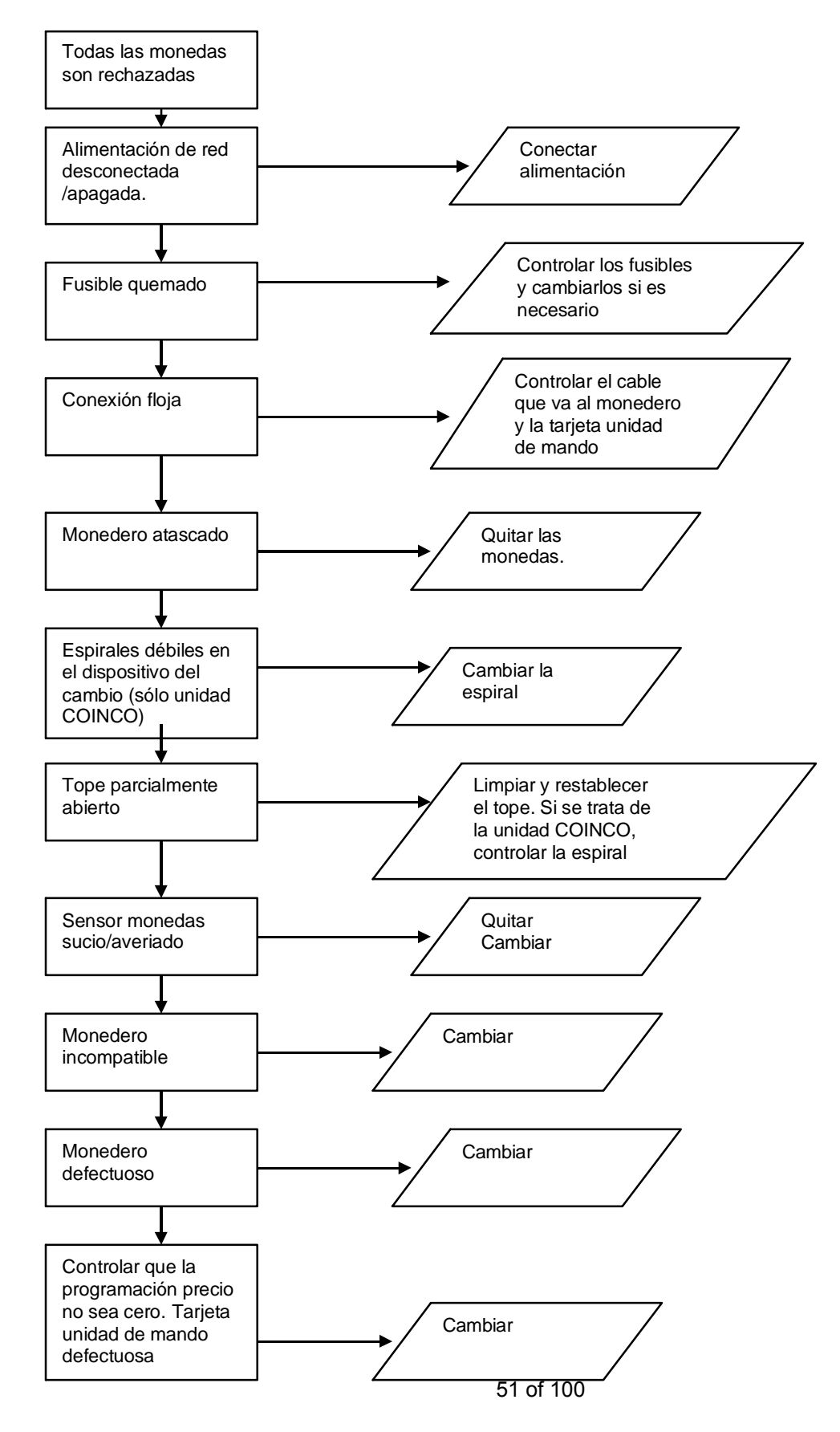

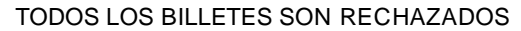

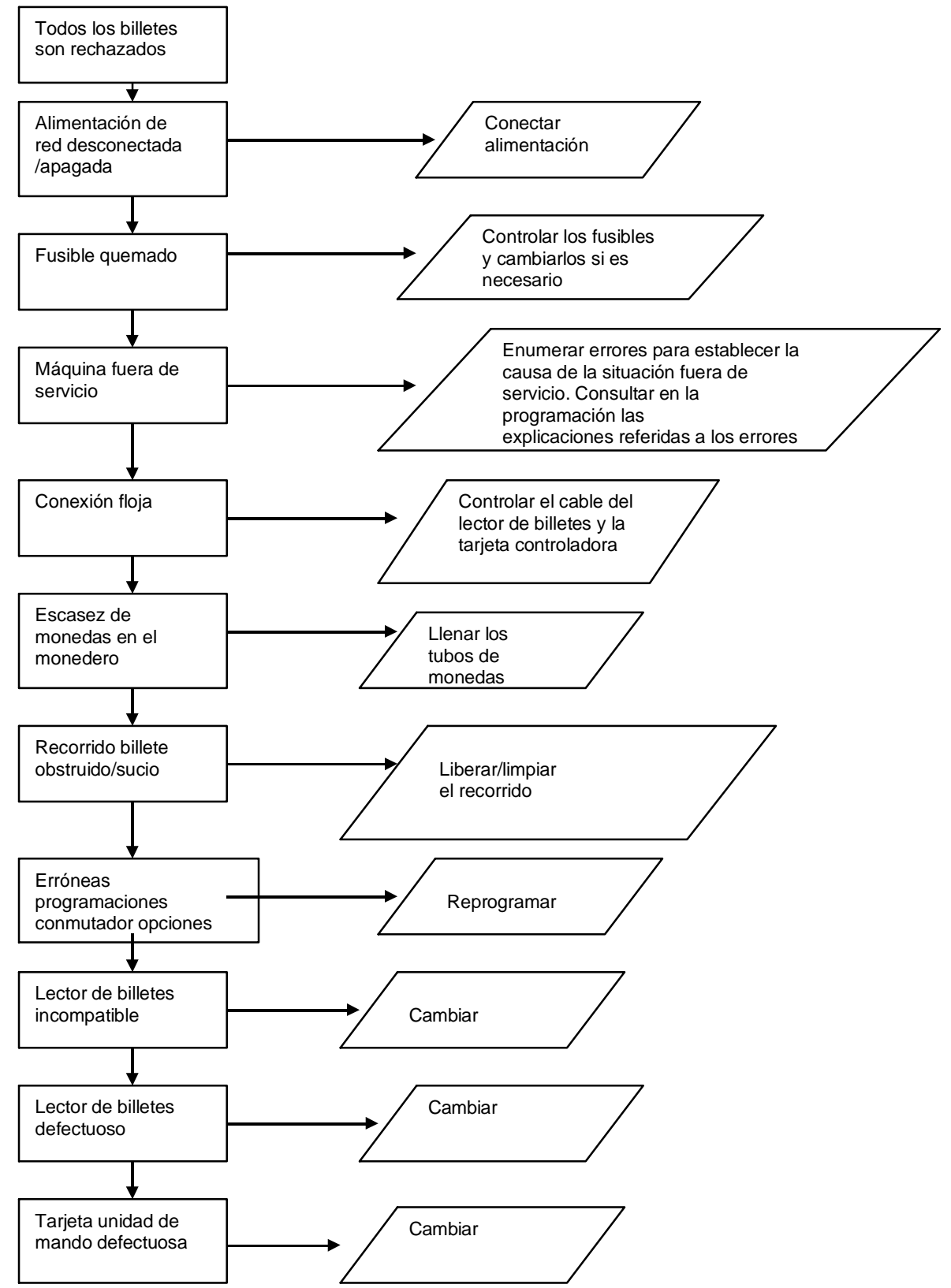

#### CAMBIO ENTREGADO ERRÓNEO

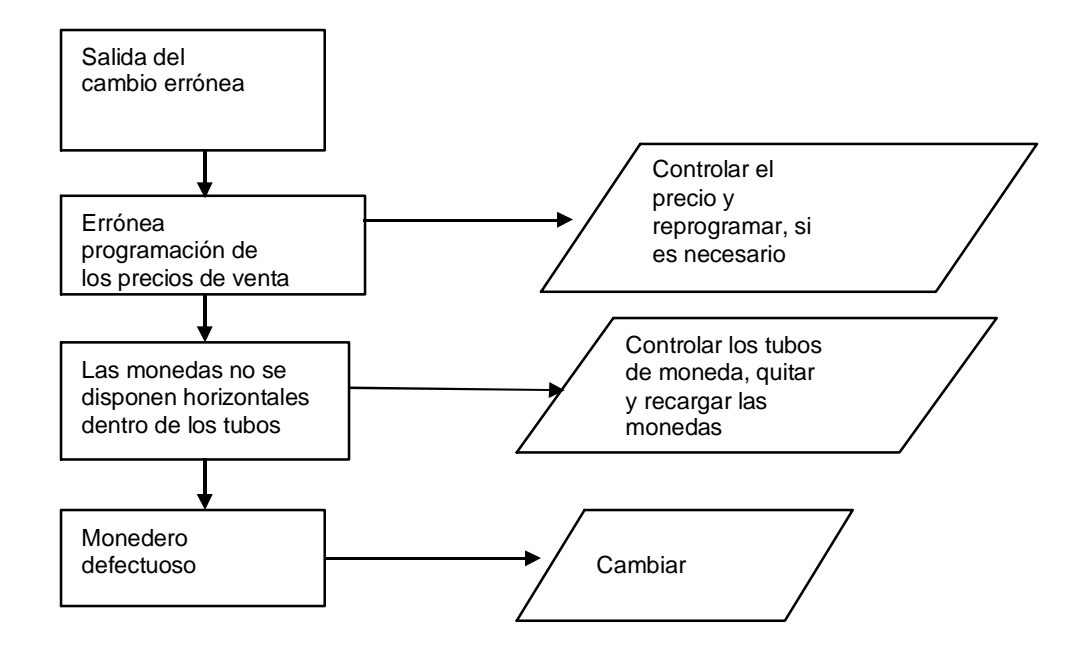

#### LA SELECCIÓN NO EJECUTA LA VENTA

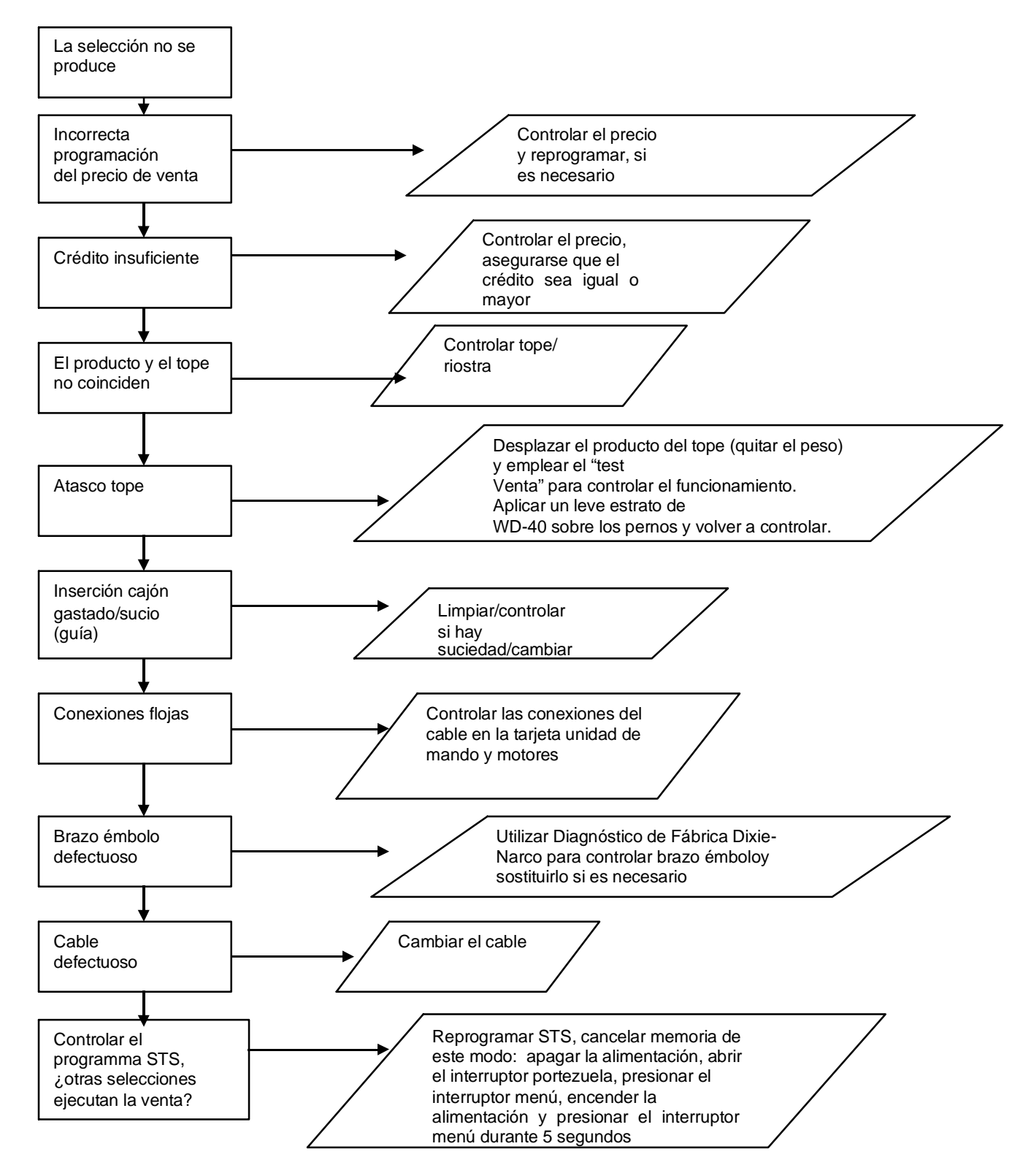

#### HIELO/ESCARCHA SOBRE EL EVAPORADOR

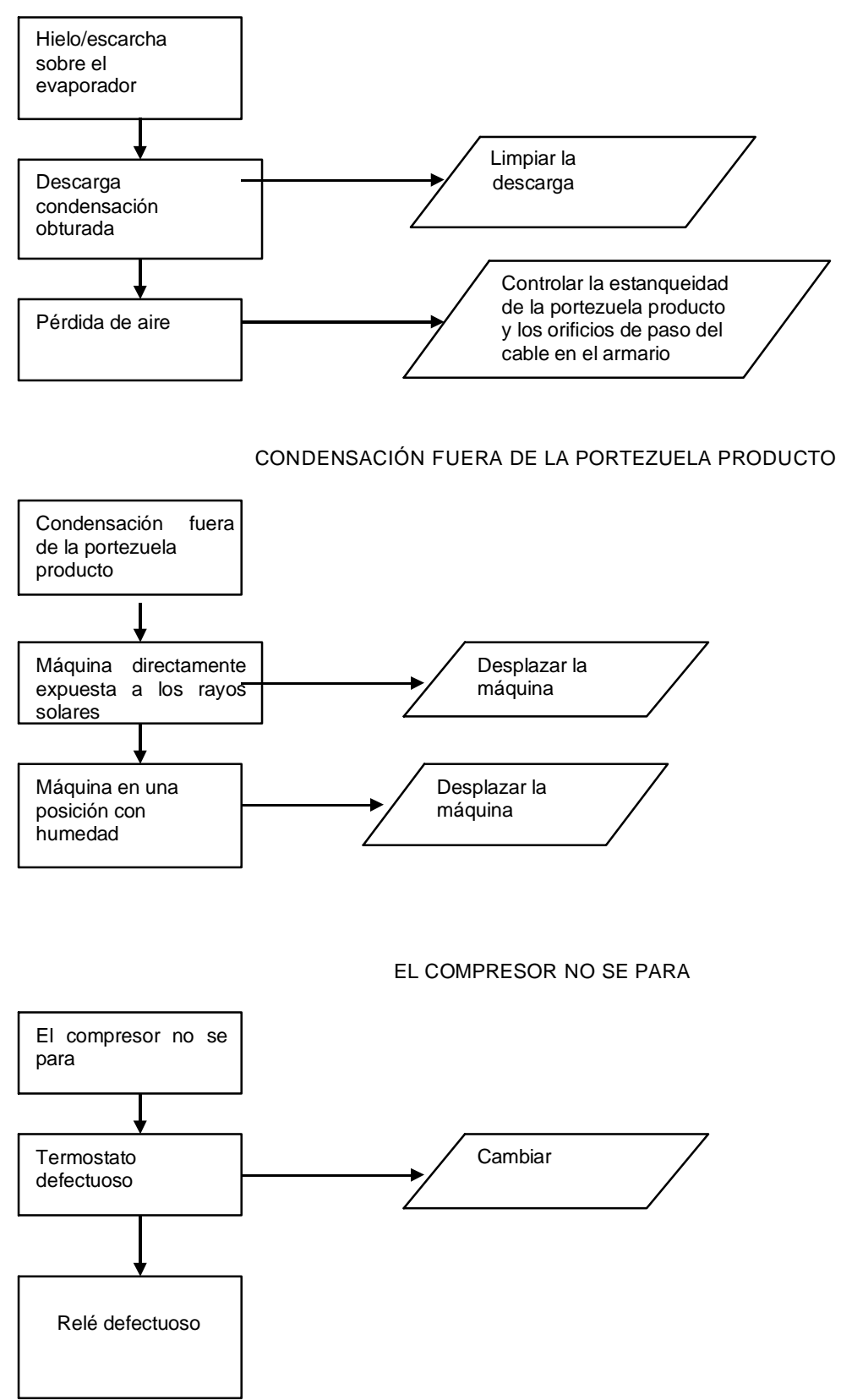

#### EL COMPRESOR NO ARRANCA

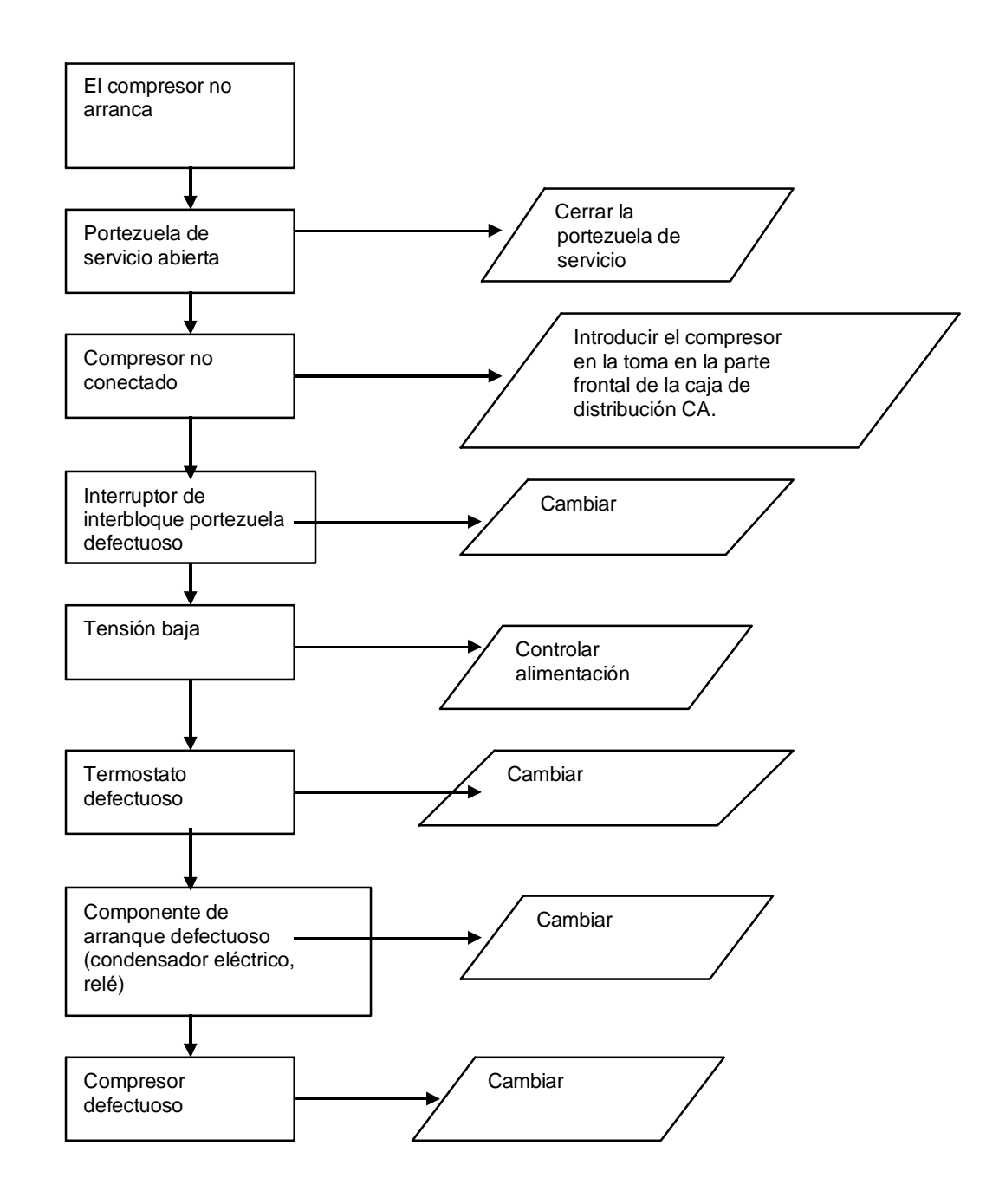

Sugerencias para buscar averías:

Utilizar un prolongador de 15 Amp e introducir el compresor directamente en la toma de la pared. De este modo se salta la caja de distribución CA. Nota: Sólo para realizar la prueba.

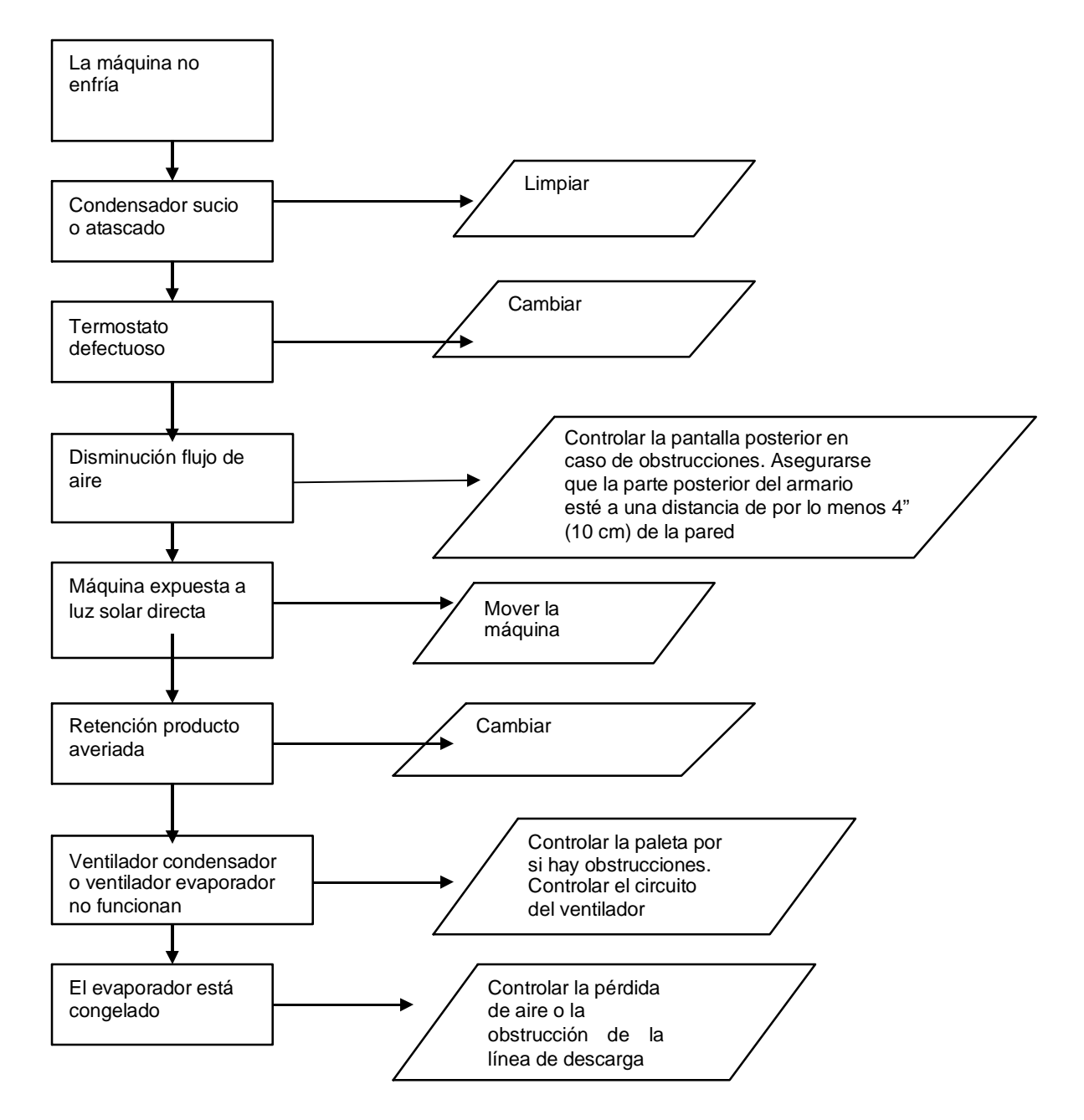

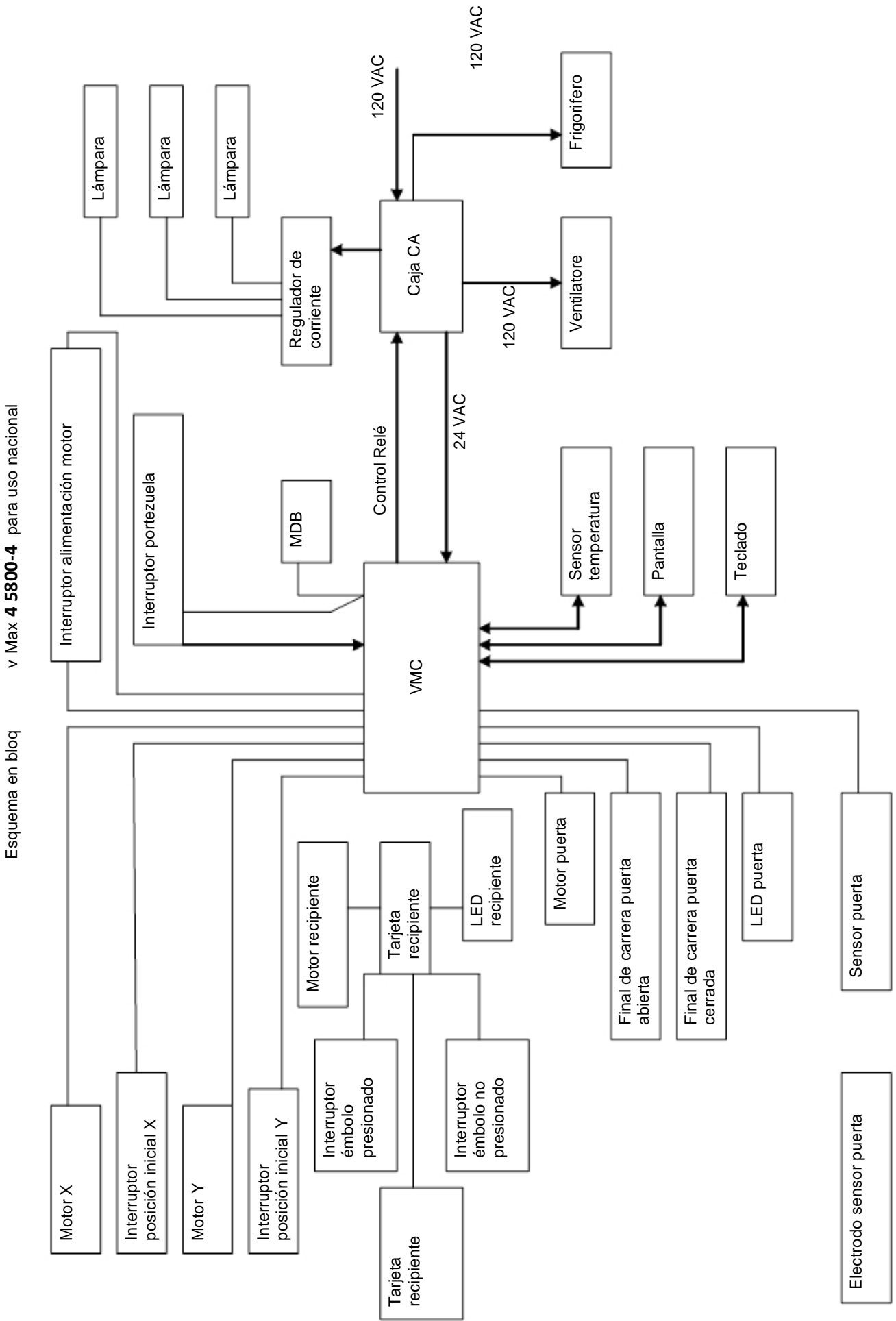

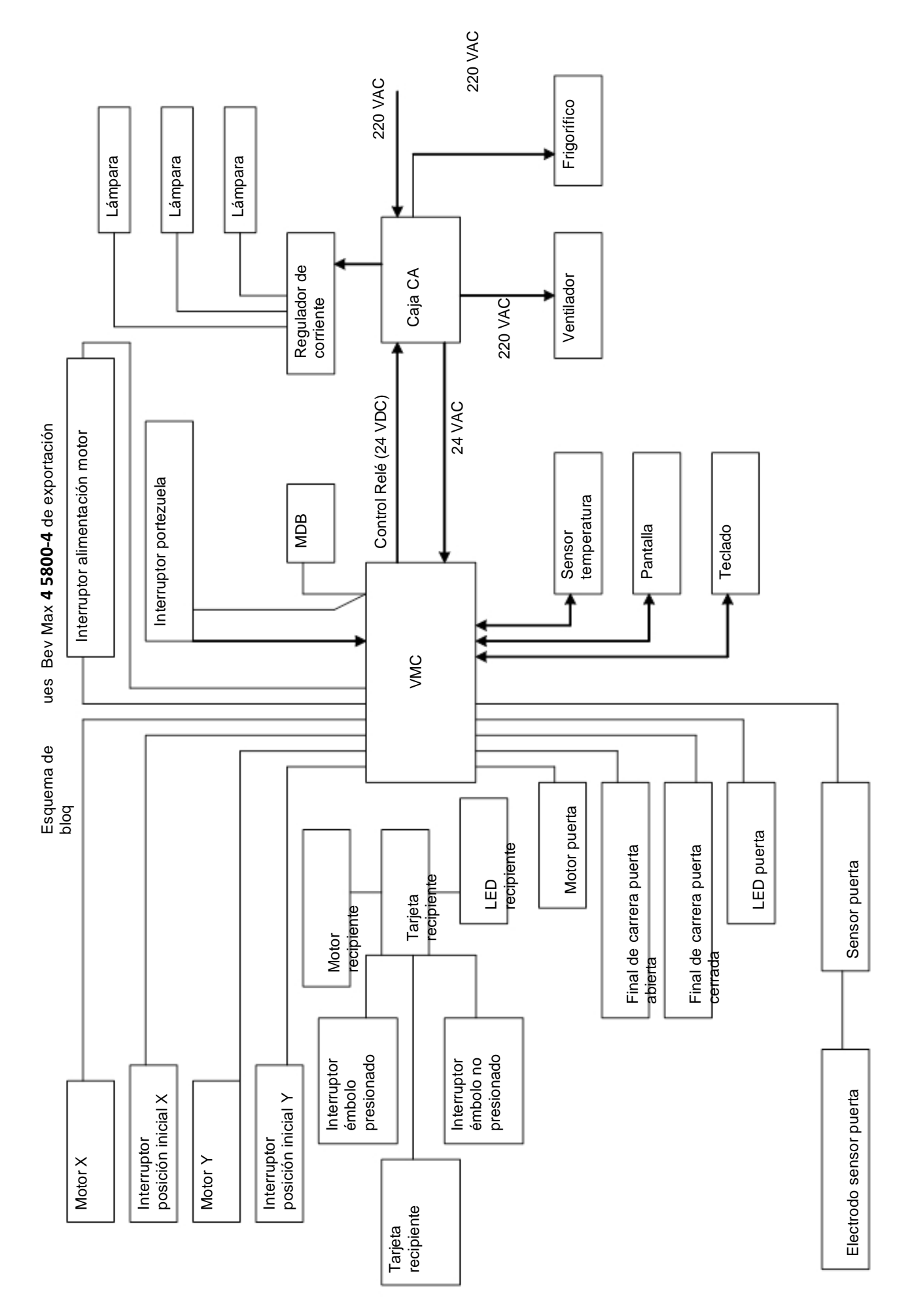

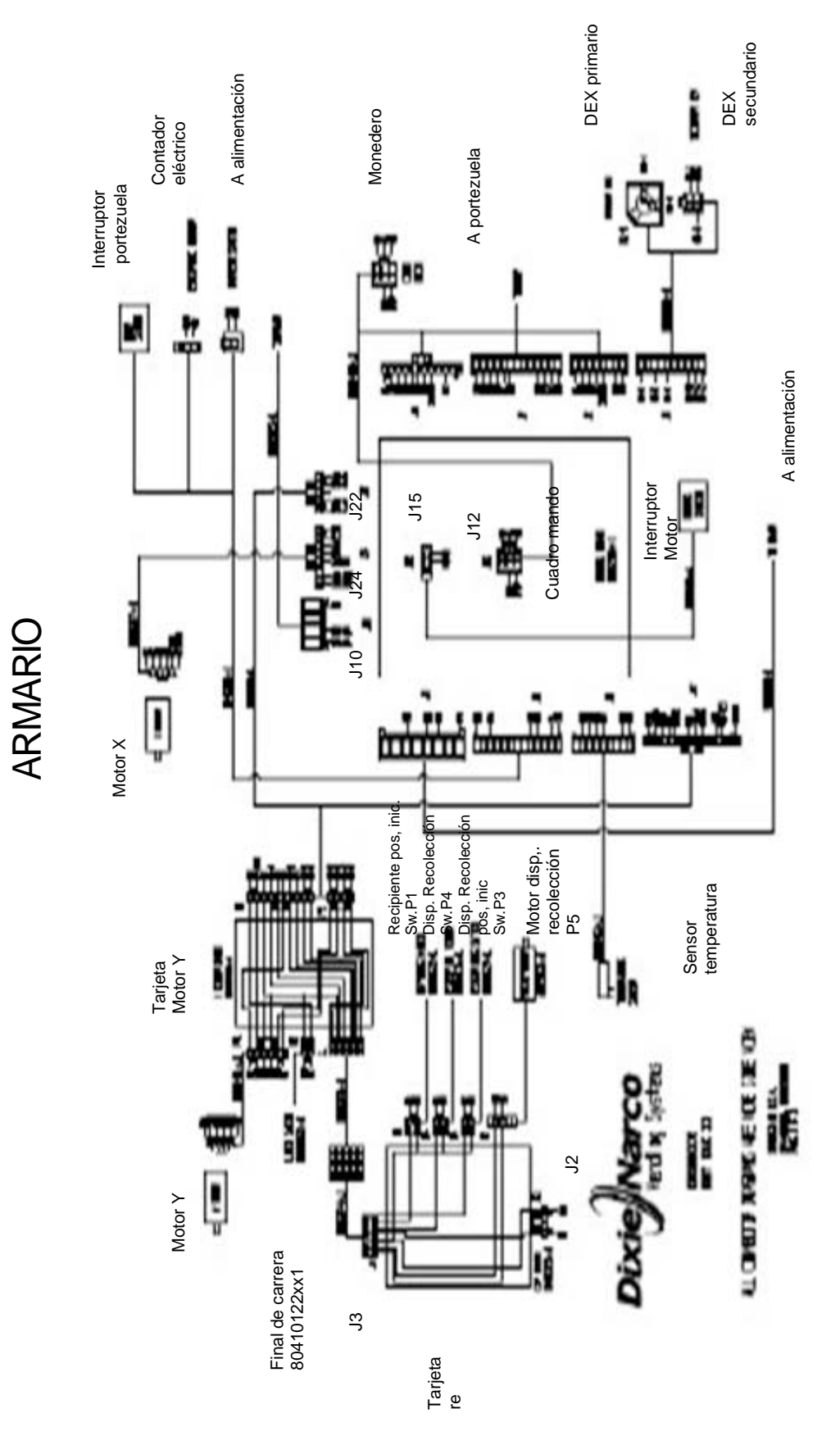

Diagrama armario BevMaxBevMax 4 5800-4/5800-E4 (nacional y exportación) Diagrama armario BevMaxBevMax 4 5800-4/5800-E4 (nacional y exportación)

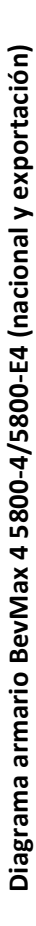

# PUERTA PUERTA

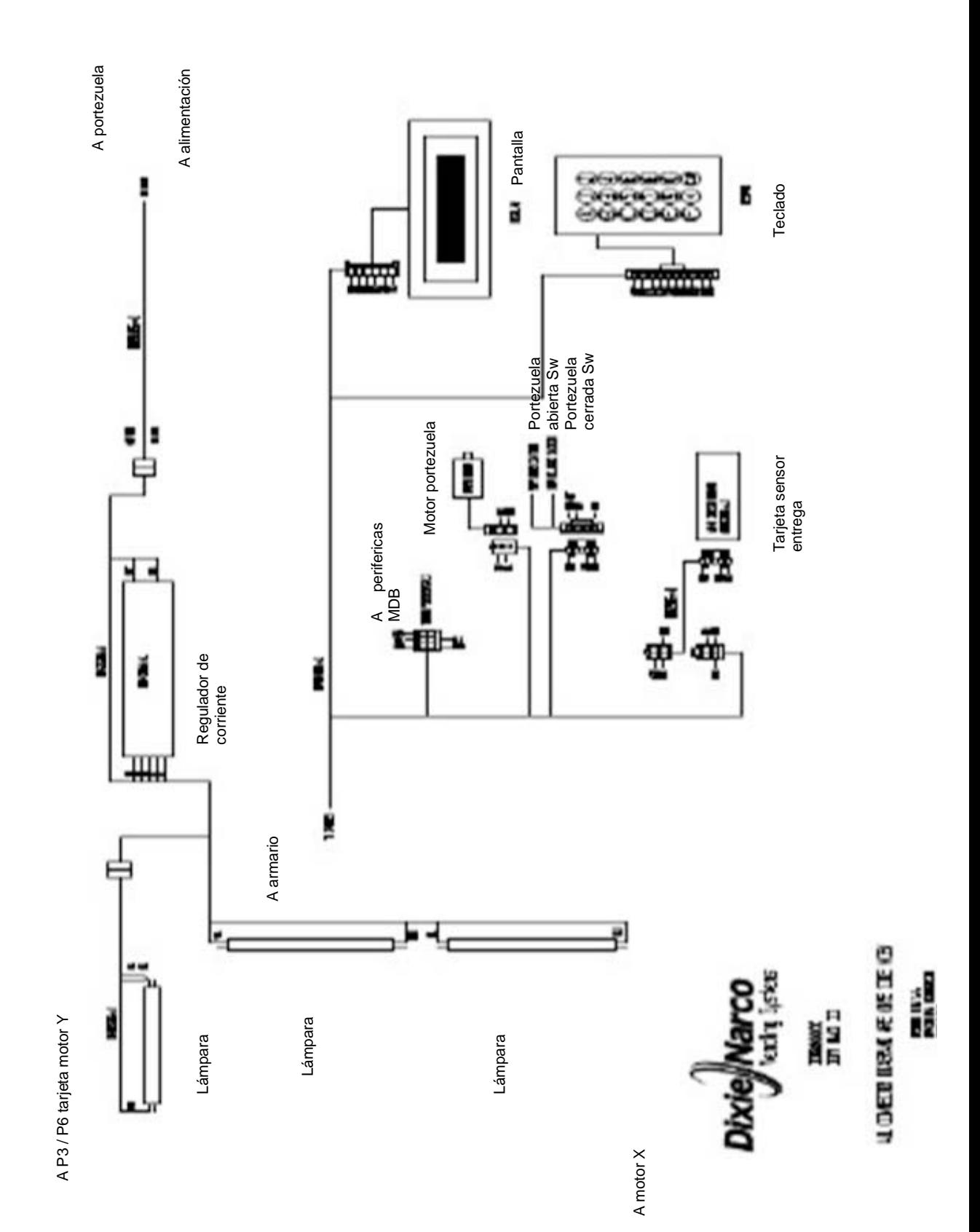

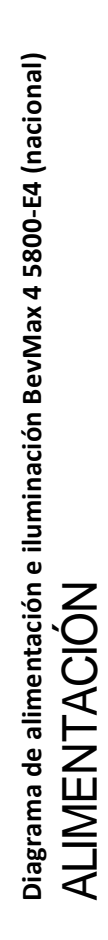

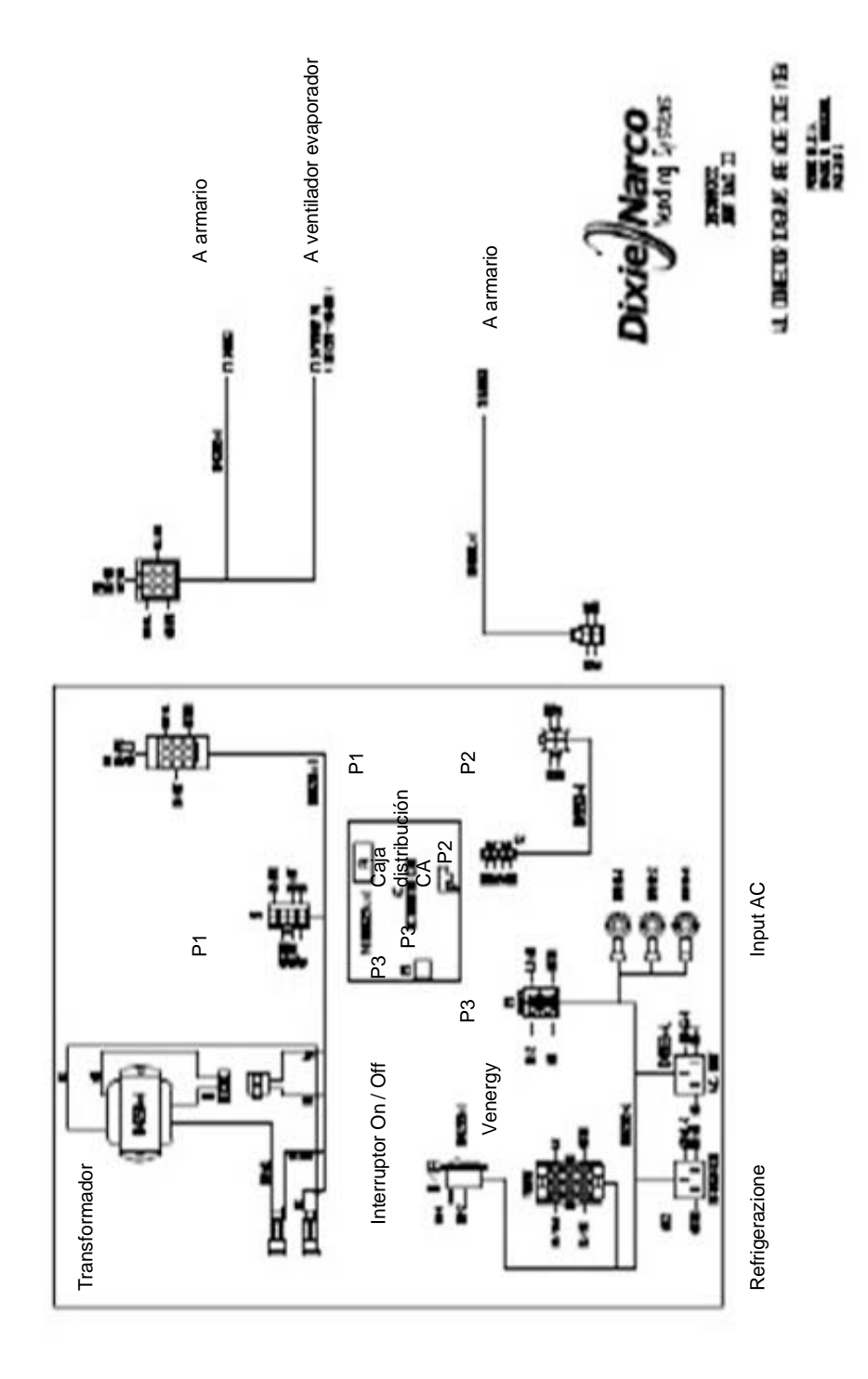

#### **Esquema de las piezas del compresor BevMax 4 5800-4**

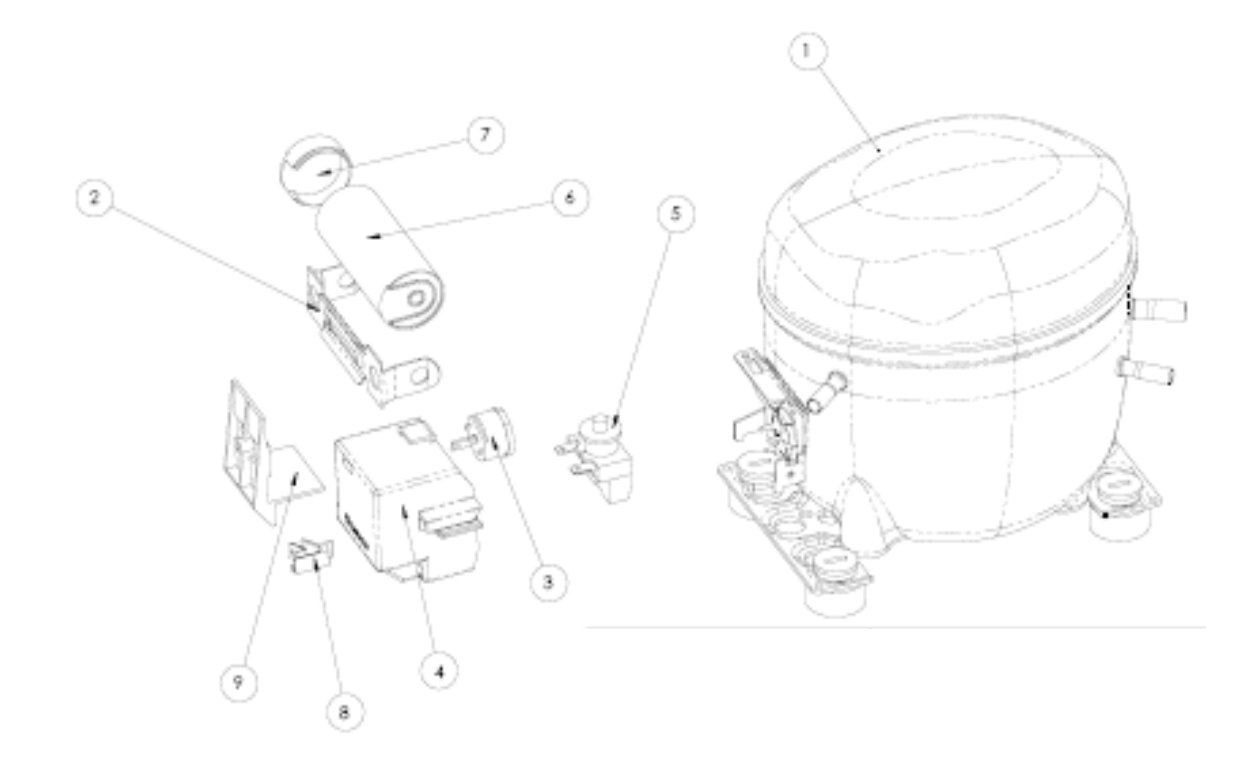

# **Componentes del compresor nacional BevMax 4 5800-4**

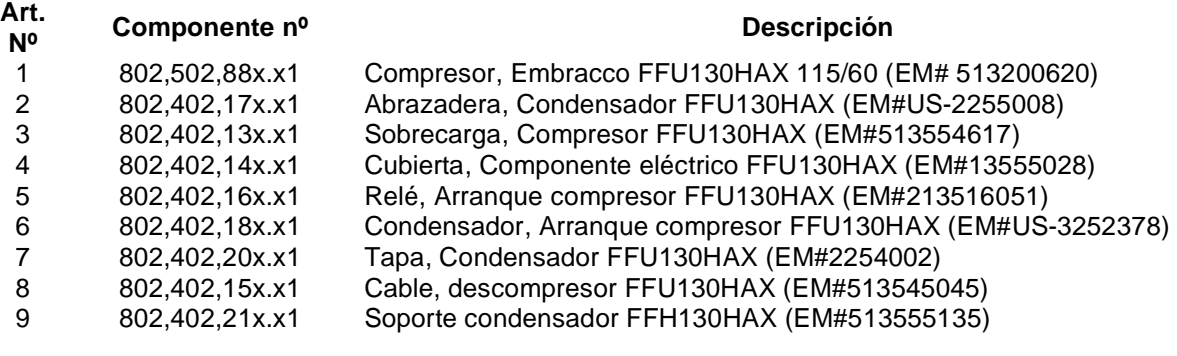

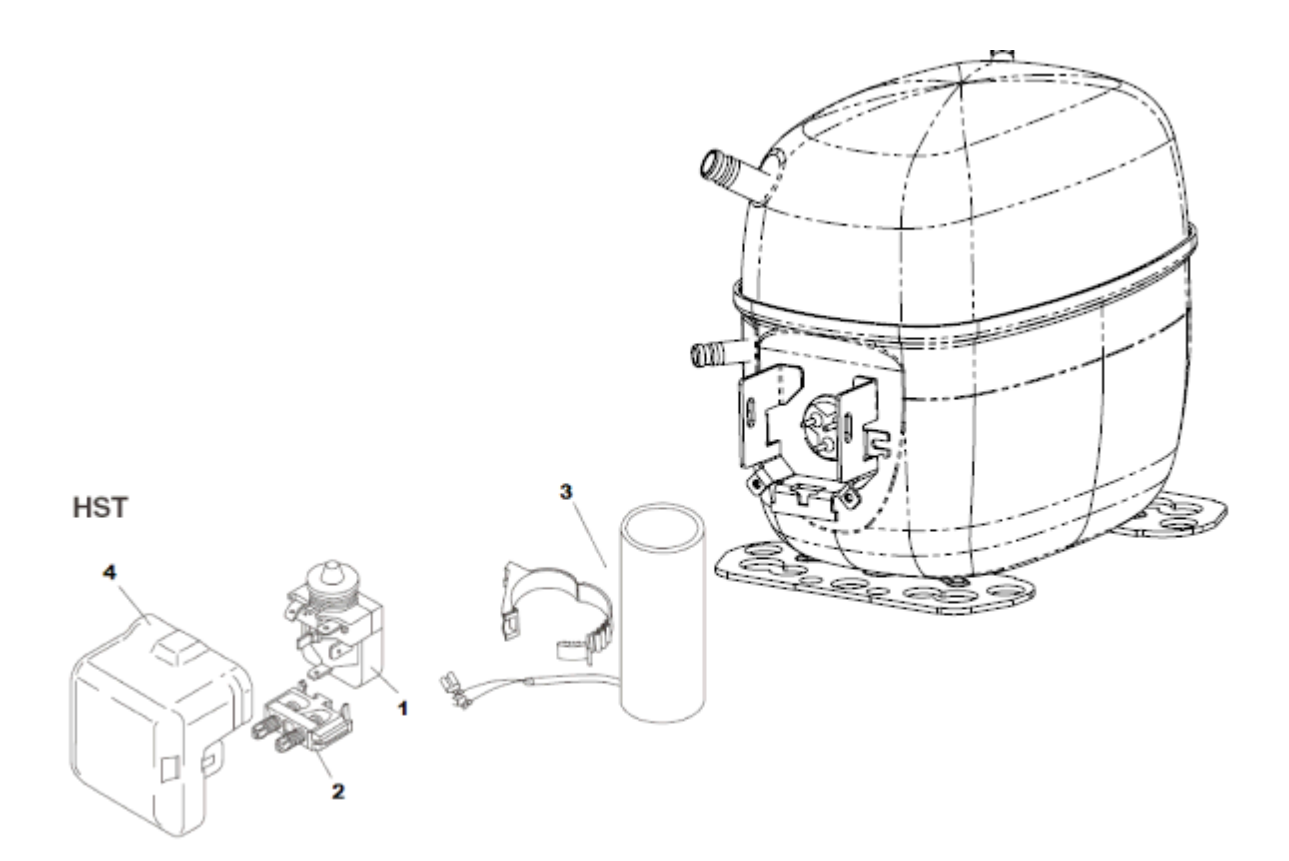

# **Esquema de las piezas del compresor de exportación BevMax 4 5800-E4**

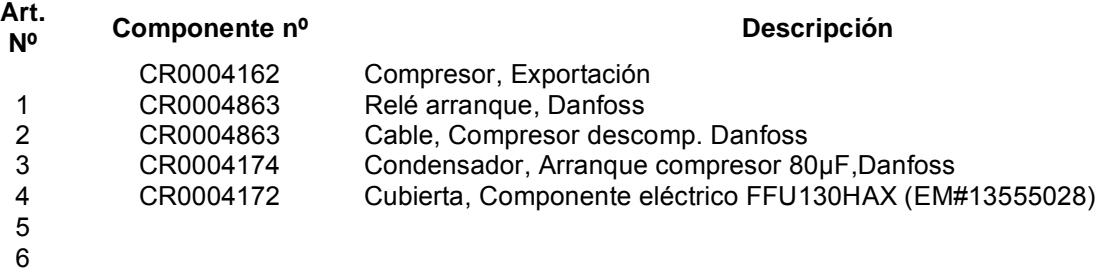

## **Caja de distribución CA BevMax 4 5800-4**

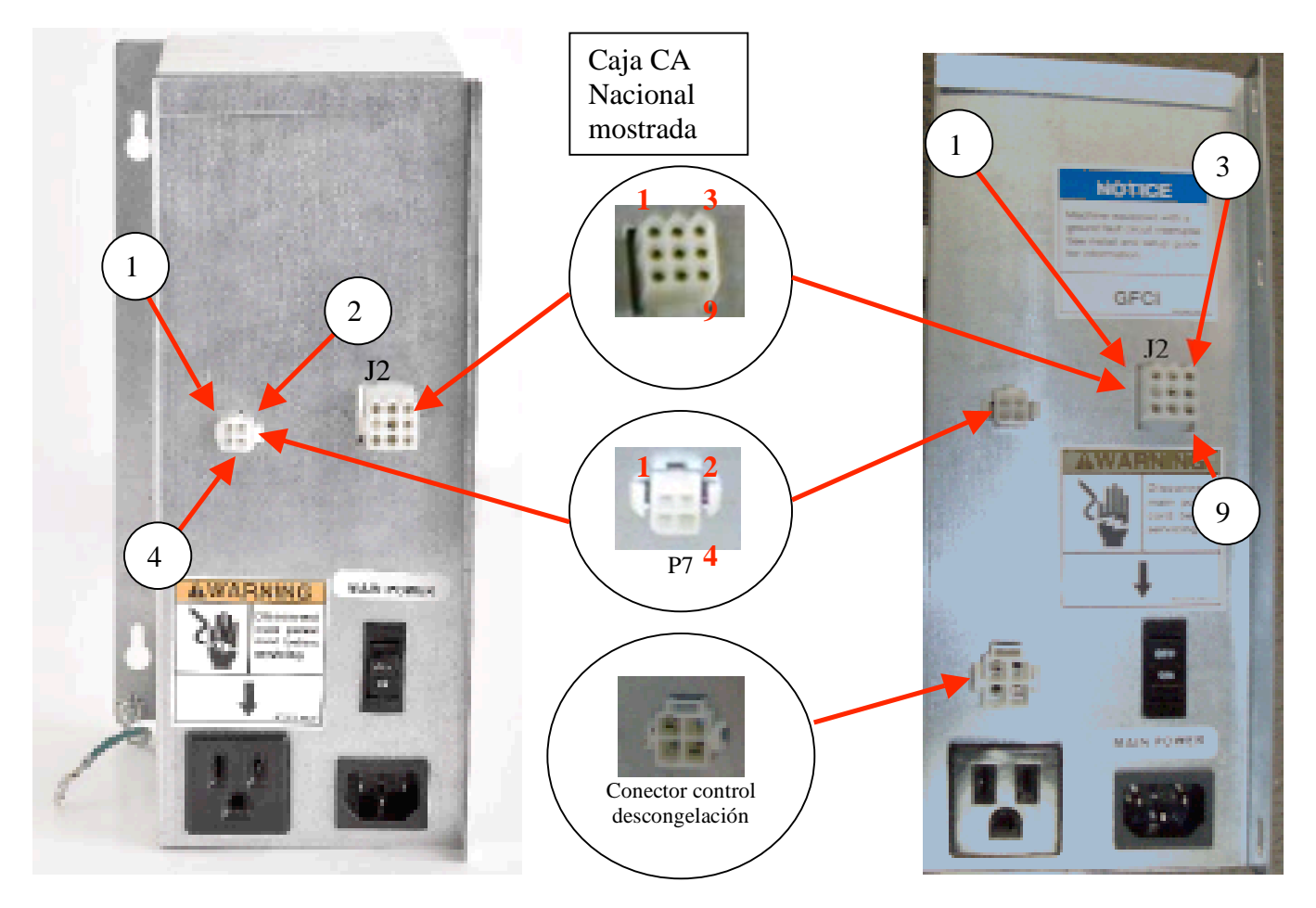

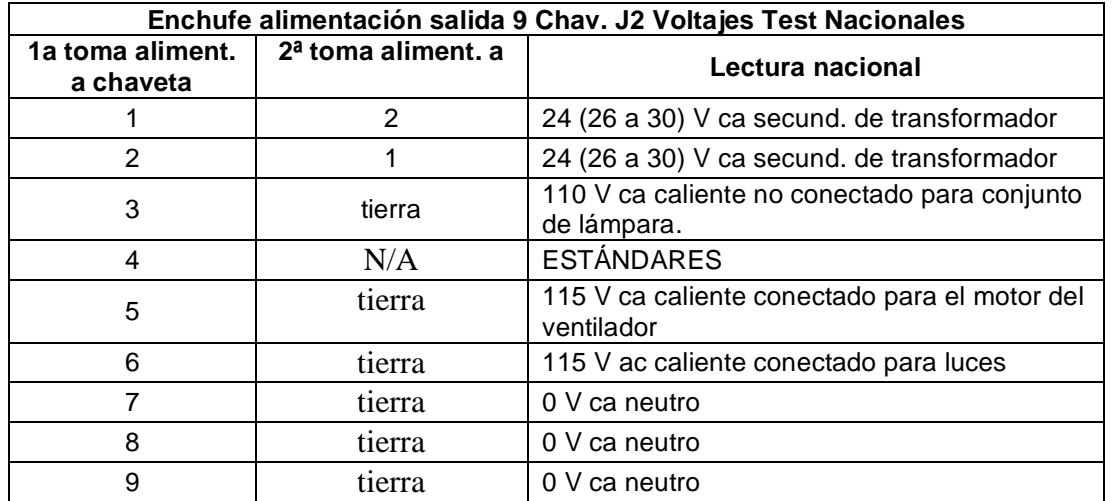

#### **Caja de distribución Mediciones Test Nacional CA 4 chav. P7**

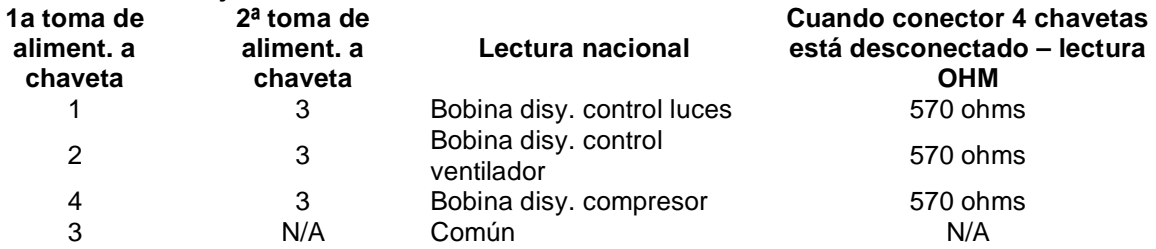

# **Caja de distribución CA exportación BevMax 4 5800-E4**

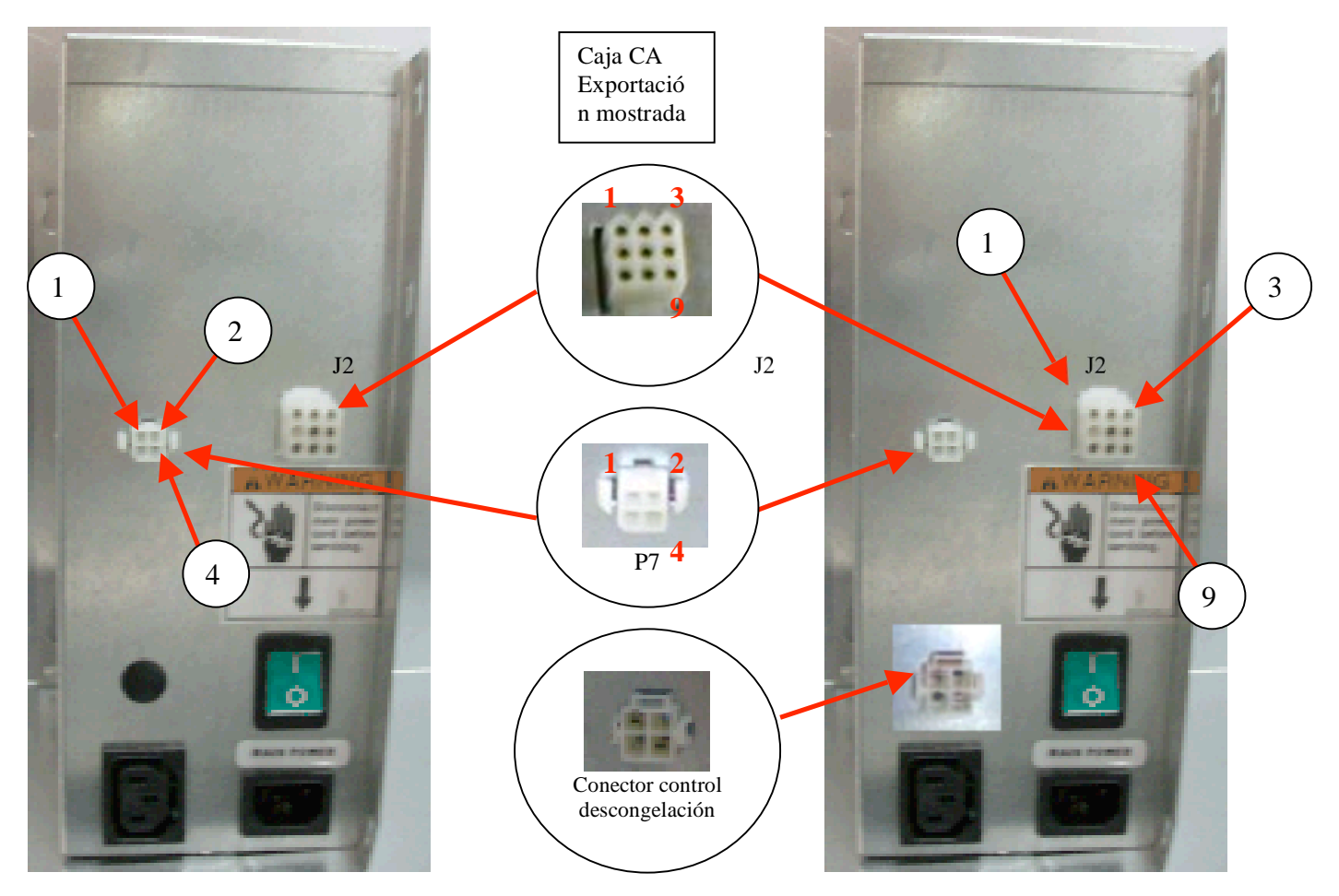

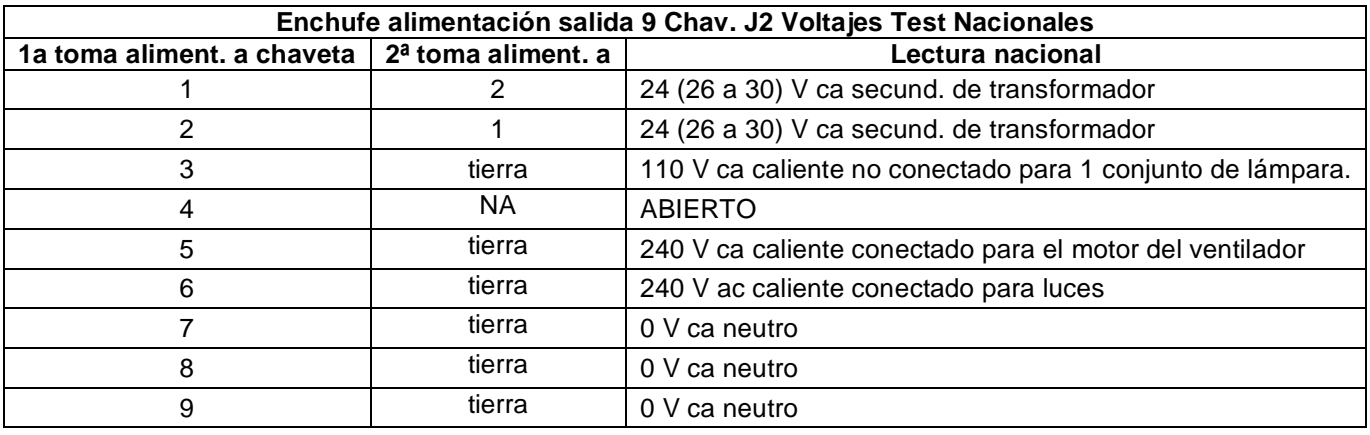

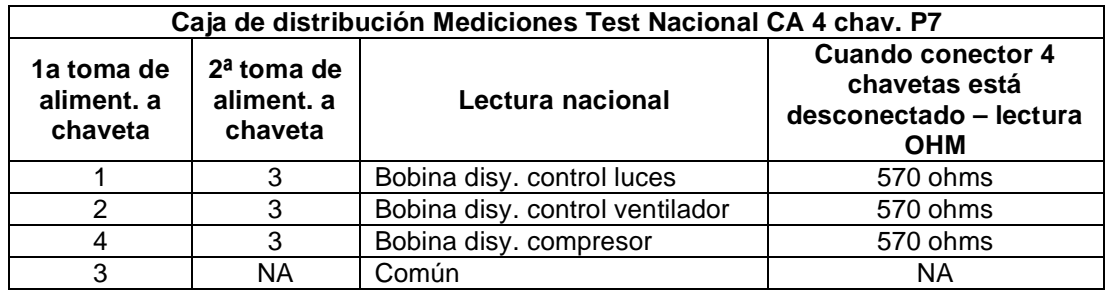

# **LISTADO DE REPUESTOS**

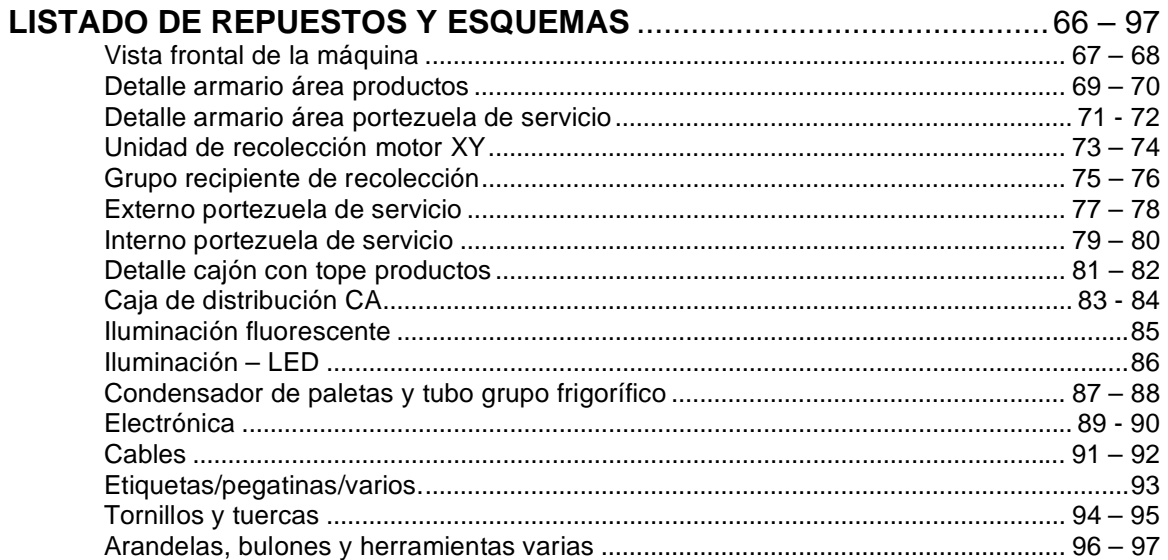

# **VISTA FRONTAL MÁQUINA**

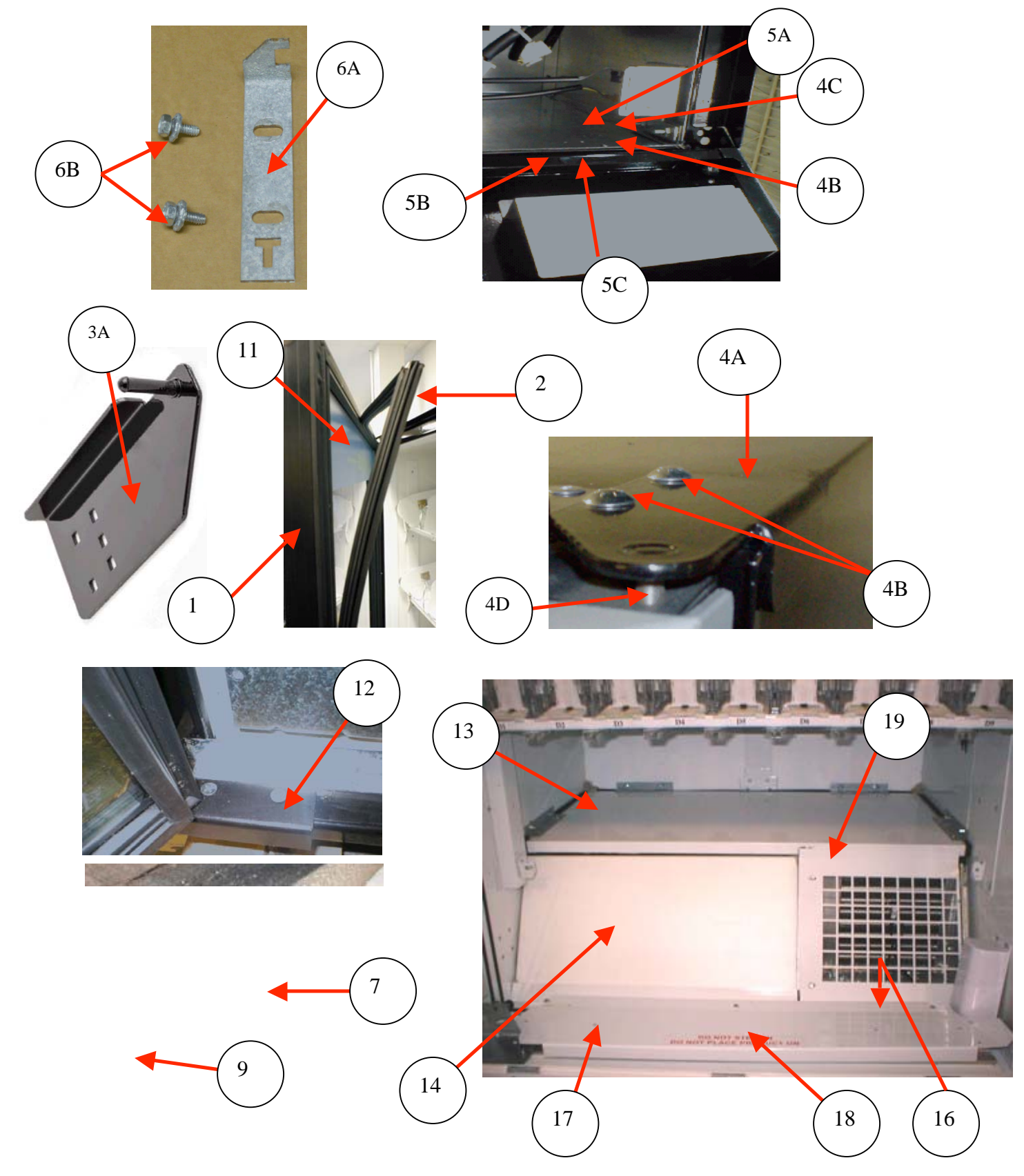

# **VISTA FRONTAL MÁQUINA**

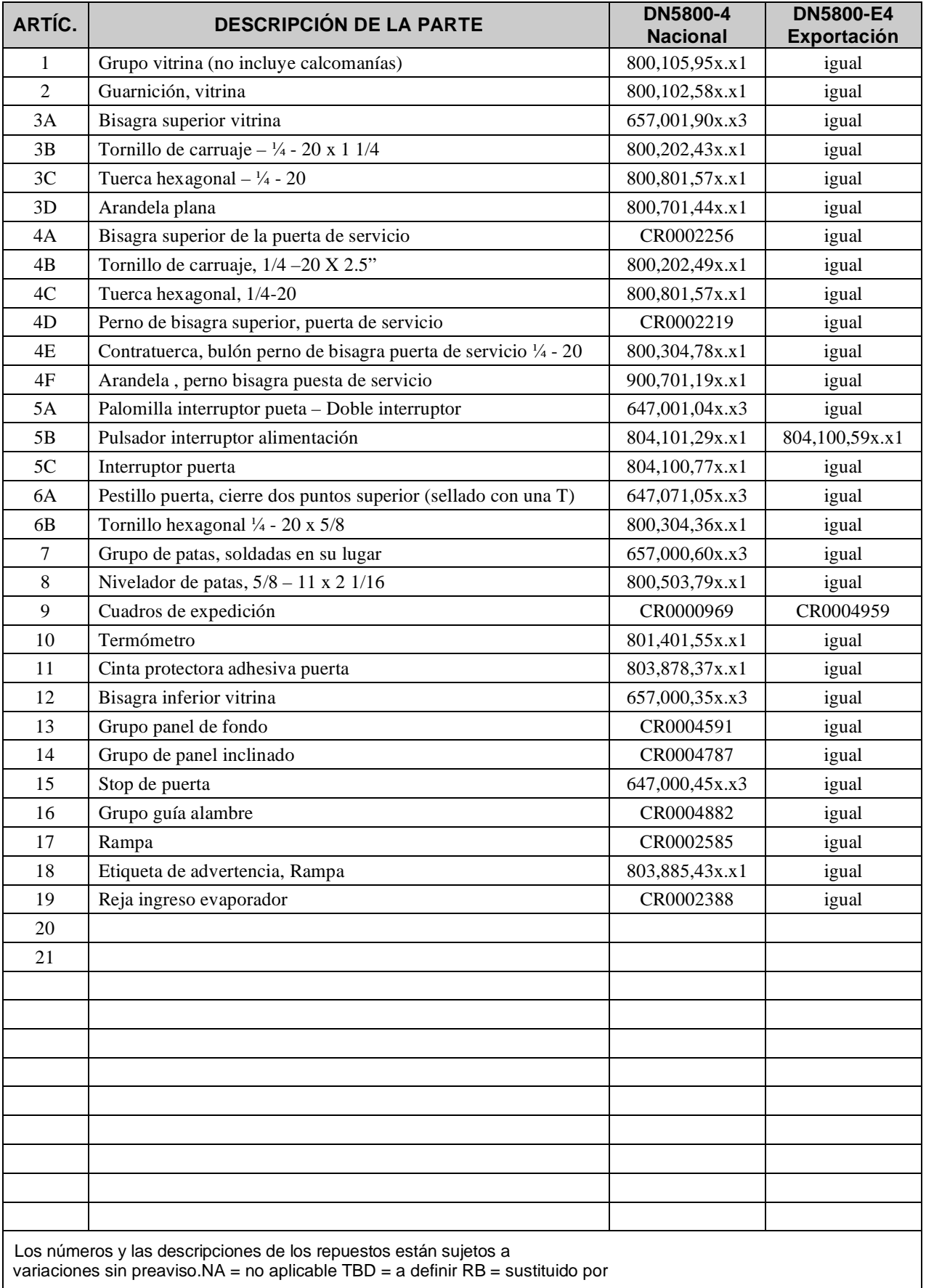

# **DETALLE ARMARIO ÁREA PRODUCTOS**

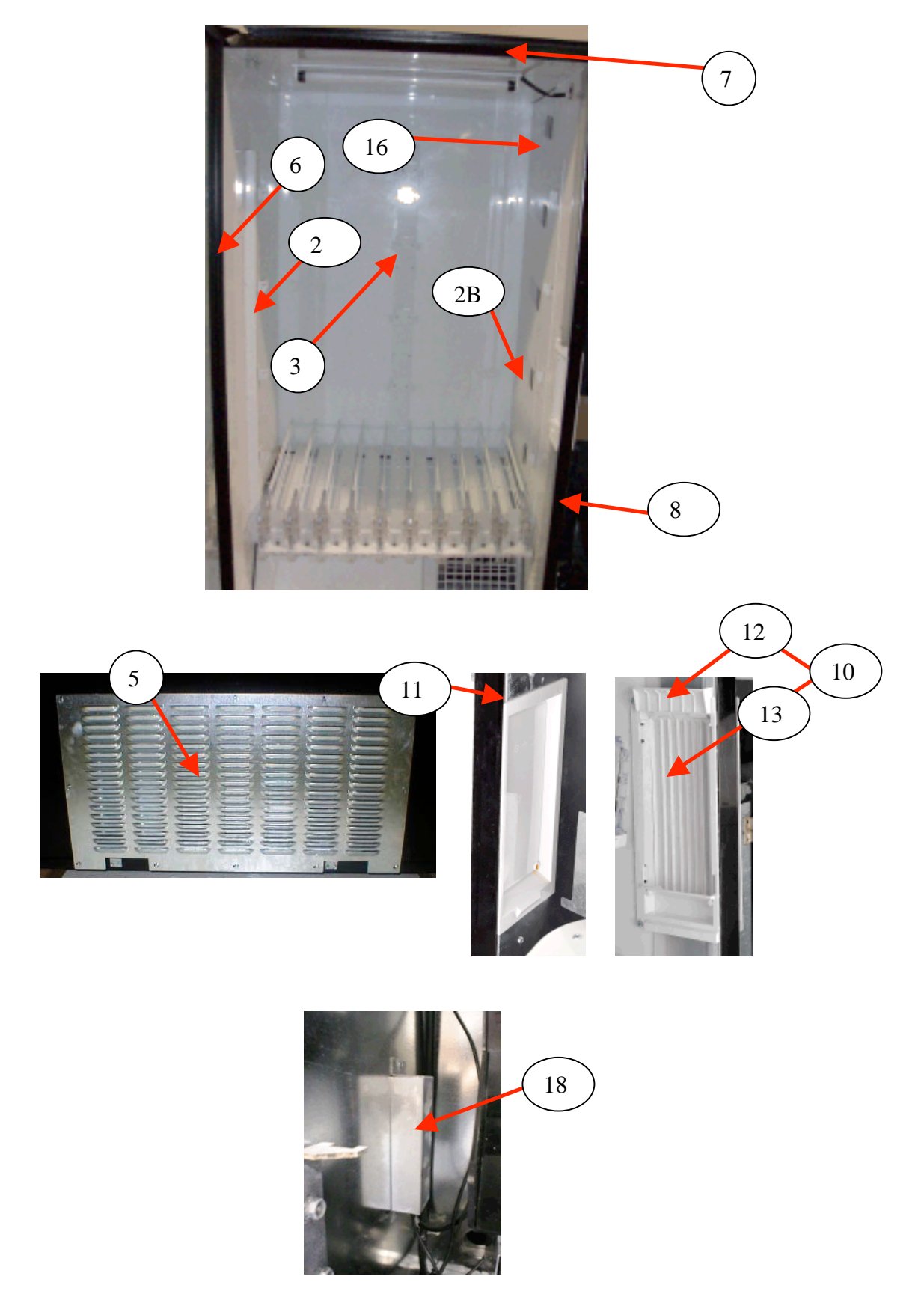

# DETALLE ARMARIO ÁREA PRODUCTOS

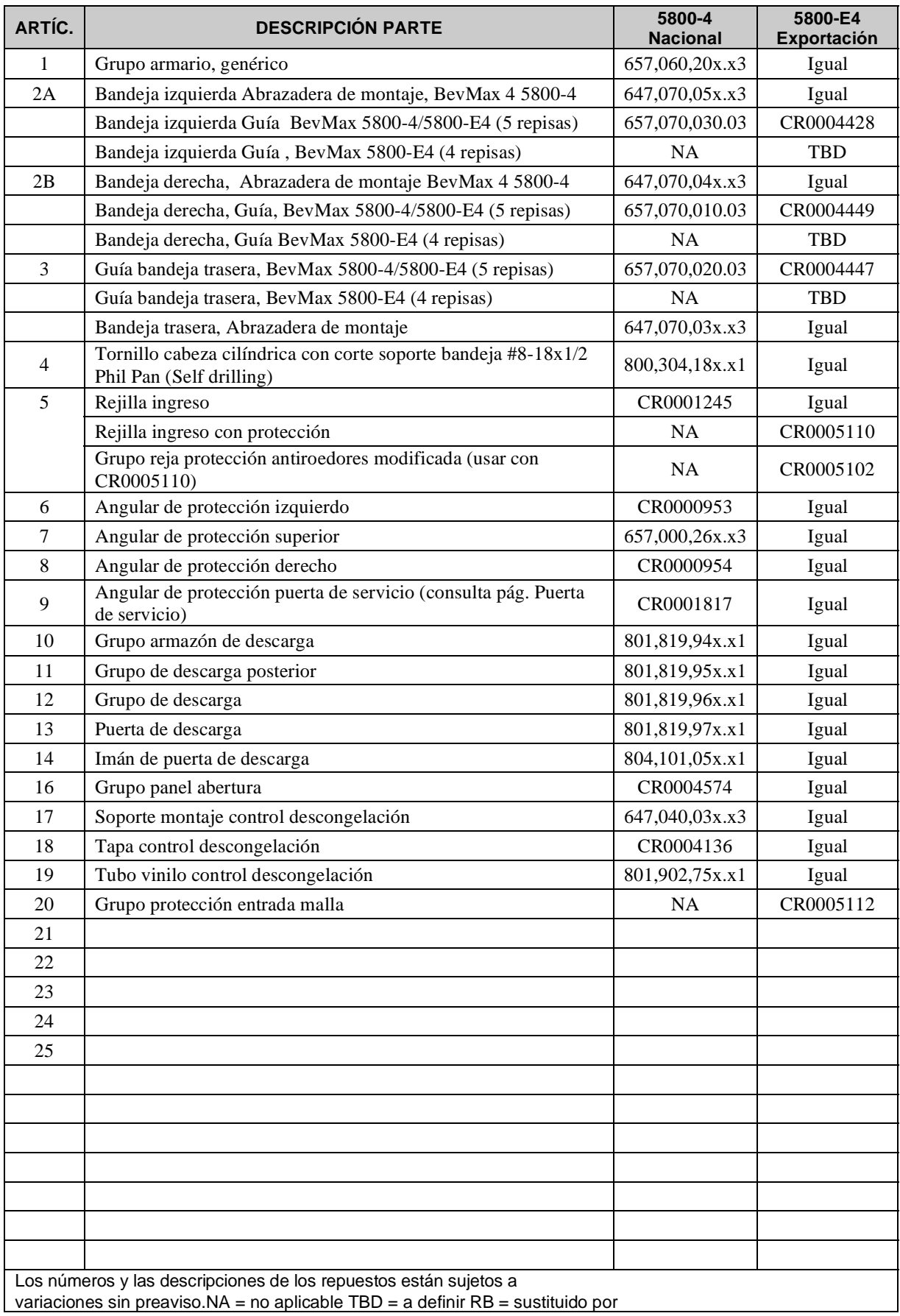
# **DETALLE ARMARIO ÁREA PORTEZUELA DE SERVICIO**

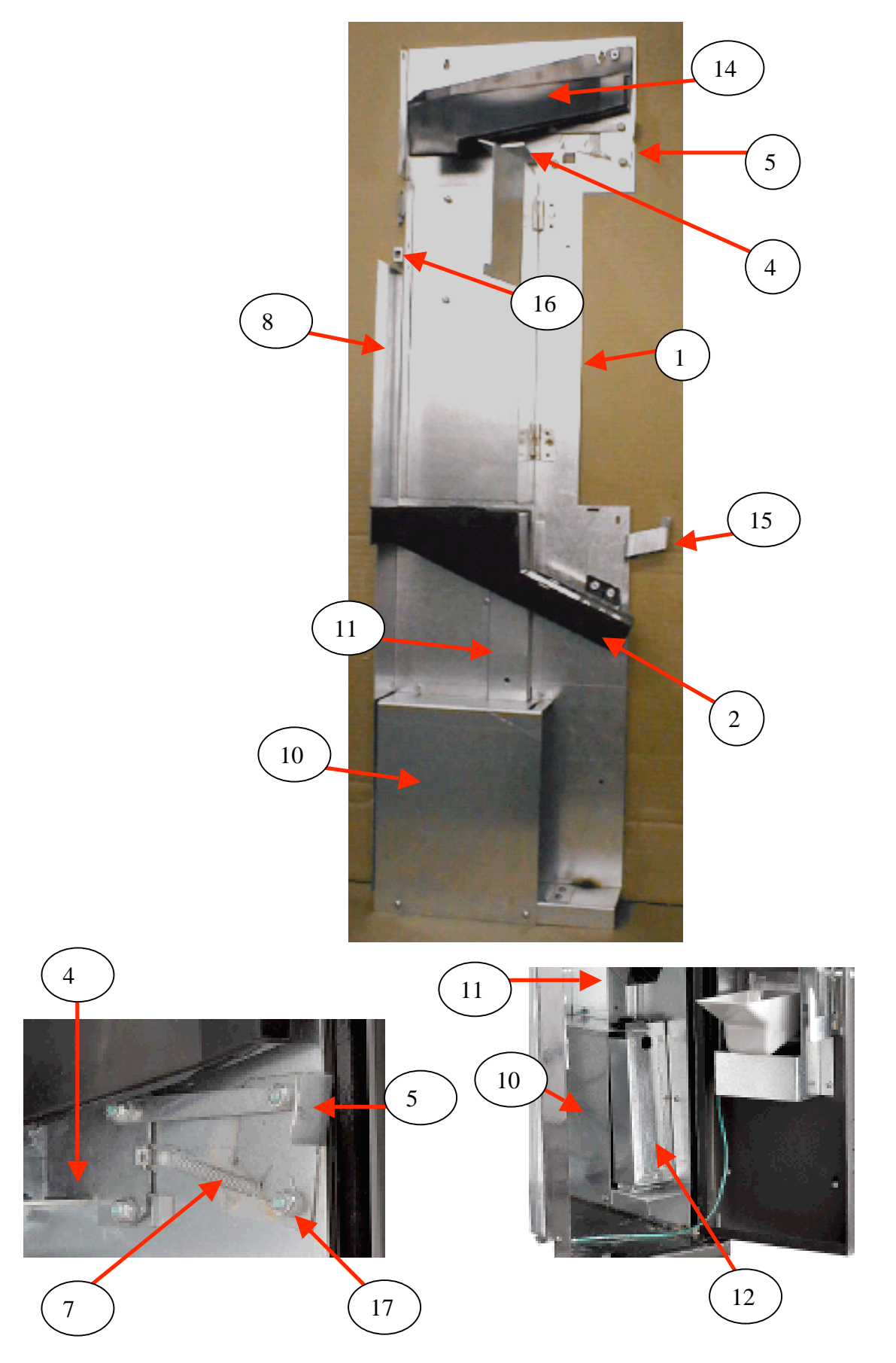

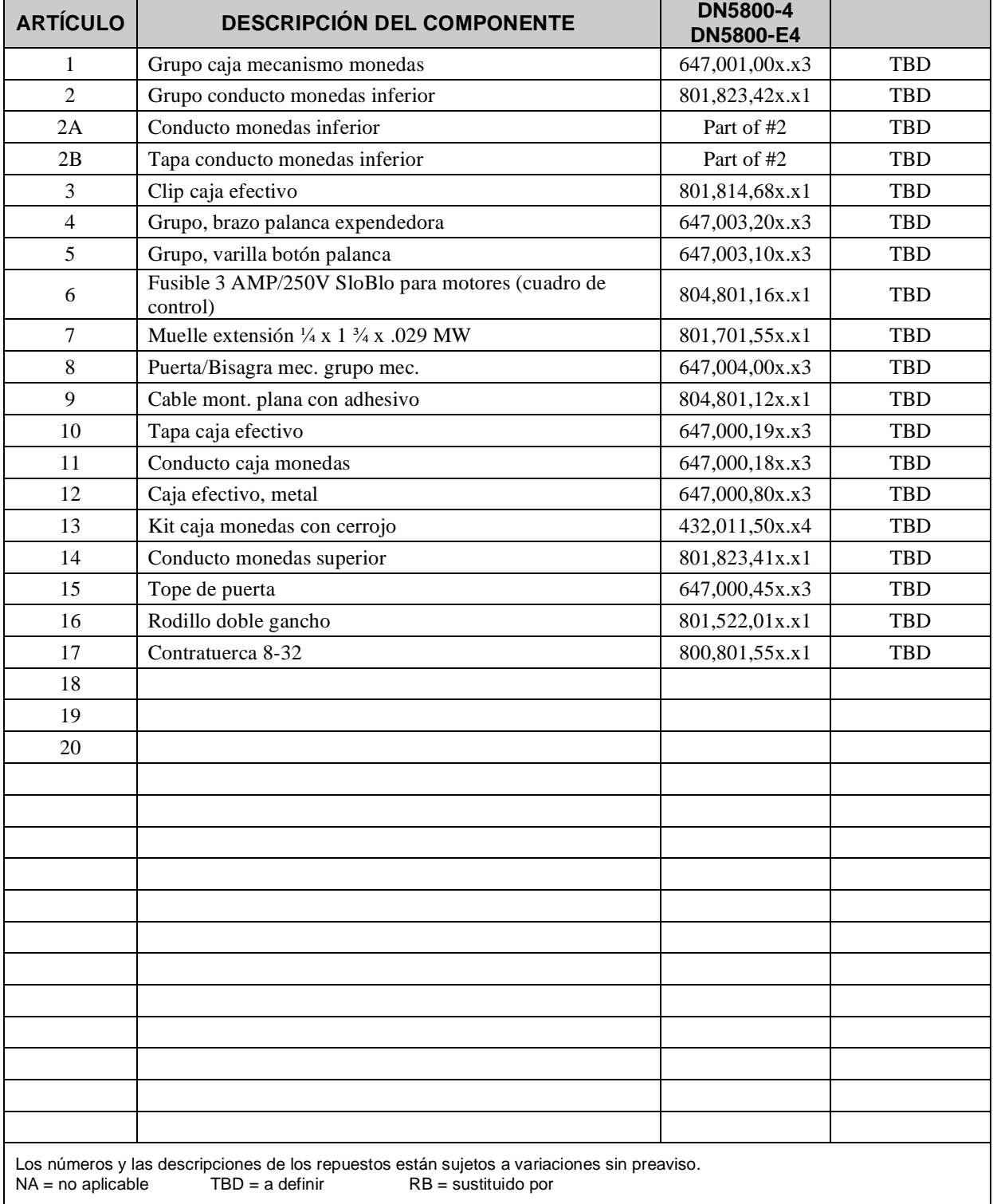

# **DETALLE ARMARIO ÁREA PORTEZUELA DE SERVICIO**

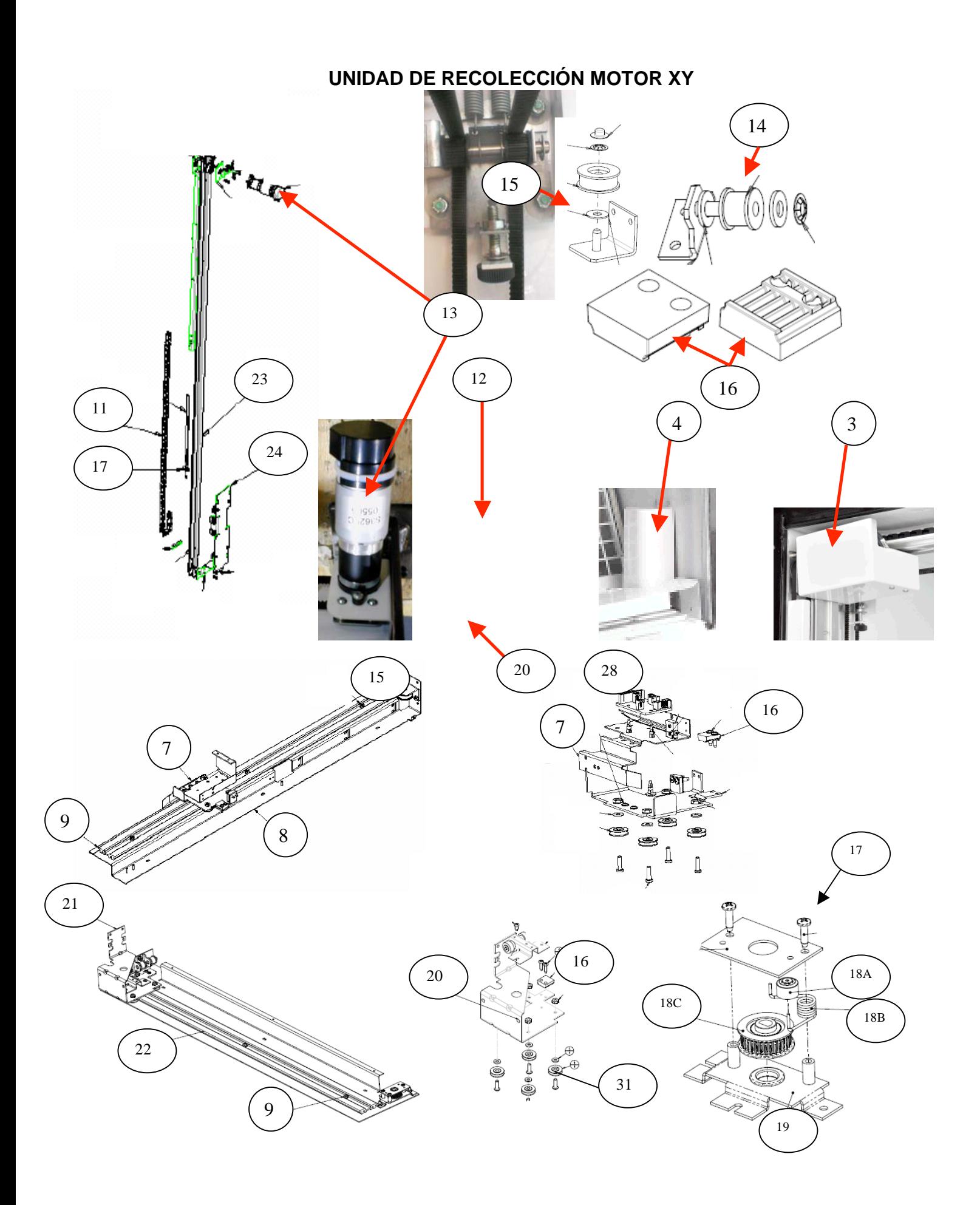

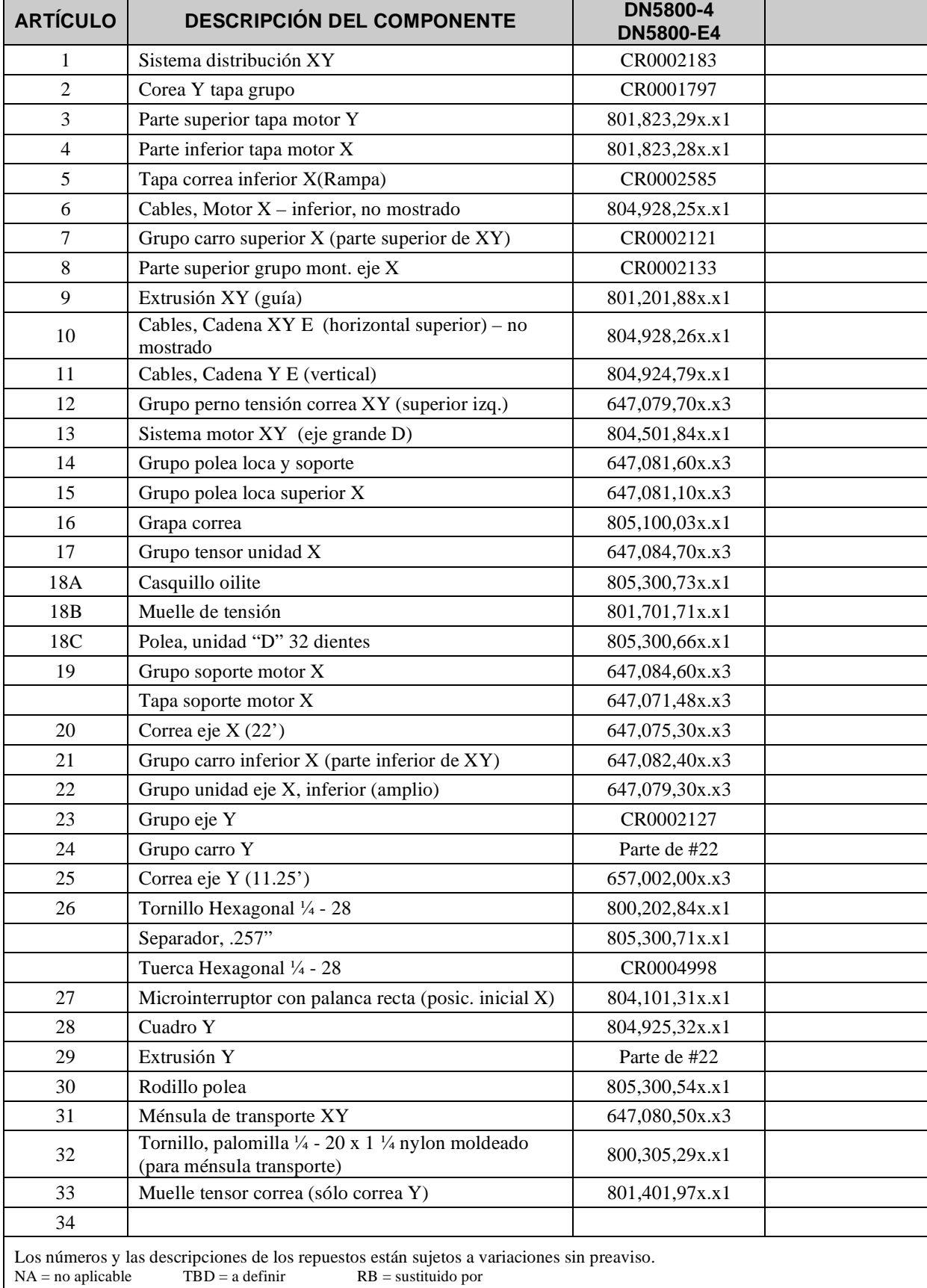

# **UNIDAD DE RECOLECCIÓN MOTOR XY**

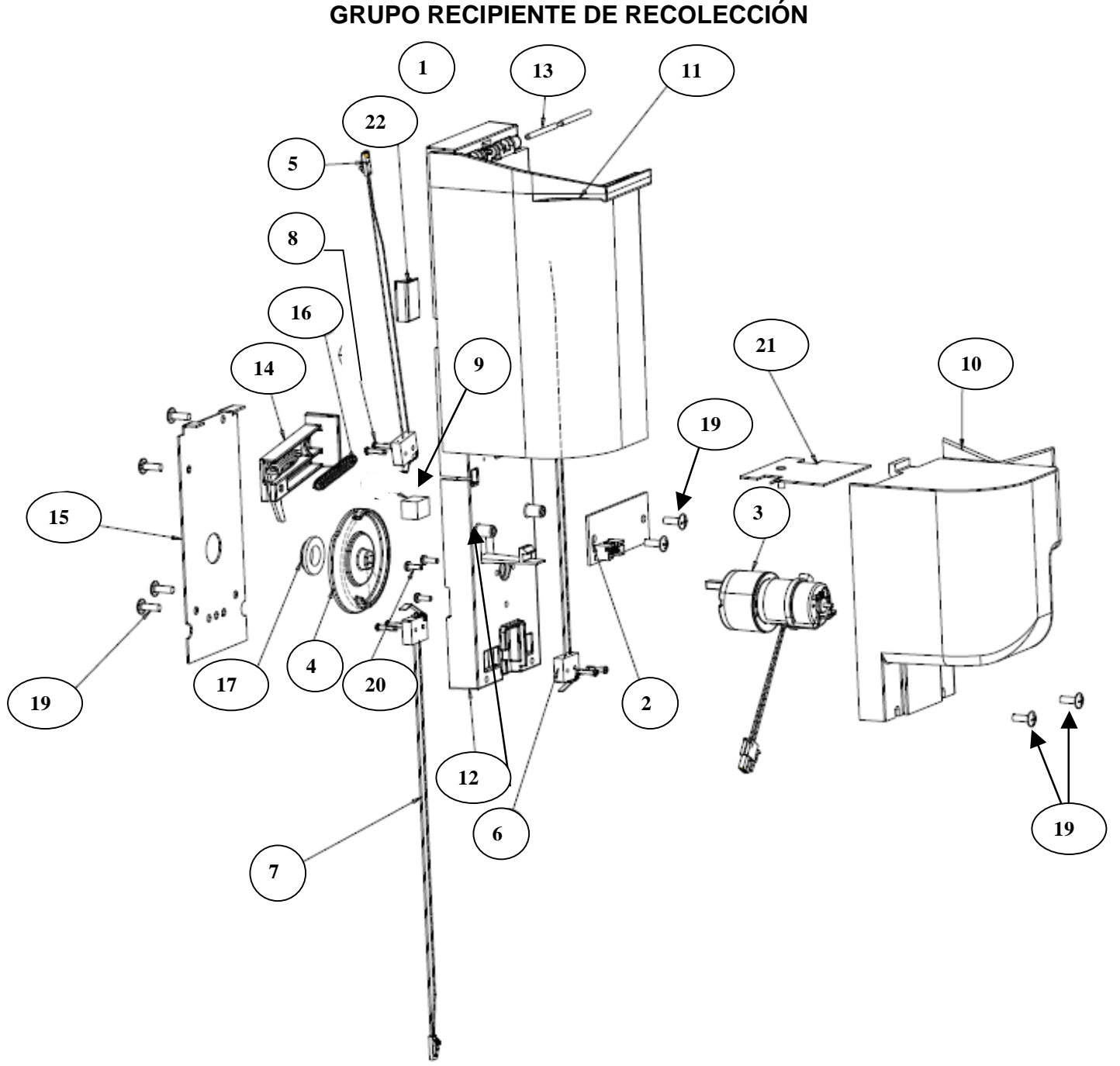

**GRUPO RECIPIENTE DE RECOLECCIÓN** 

### **GRUPO RECIPIENTE DE RECOLECCIÓN**

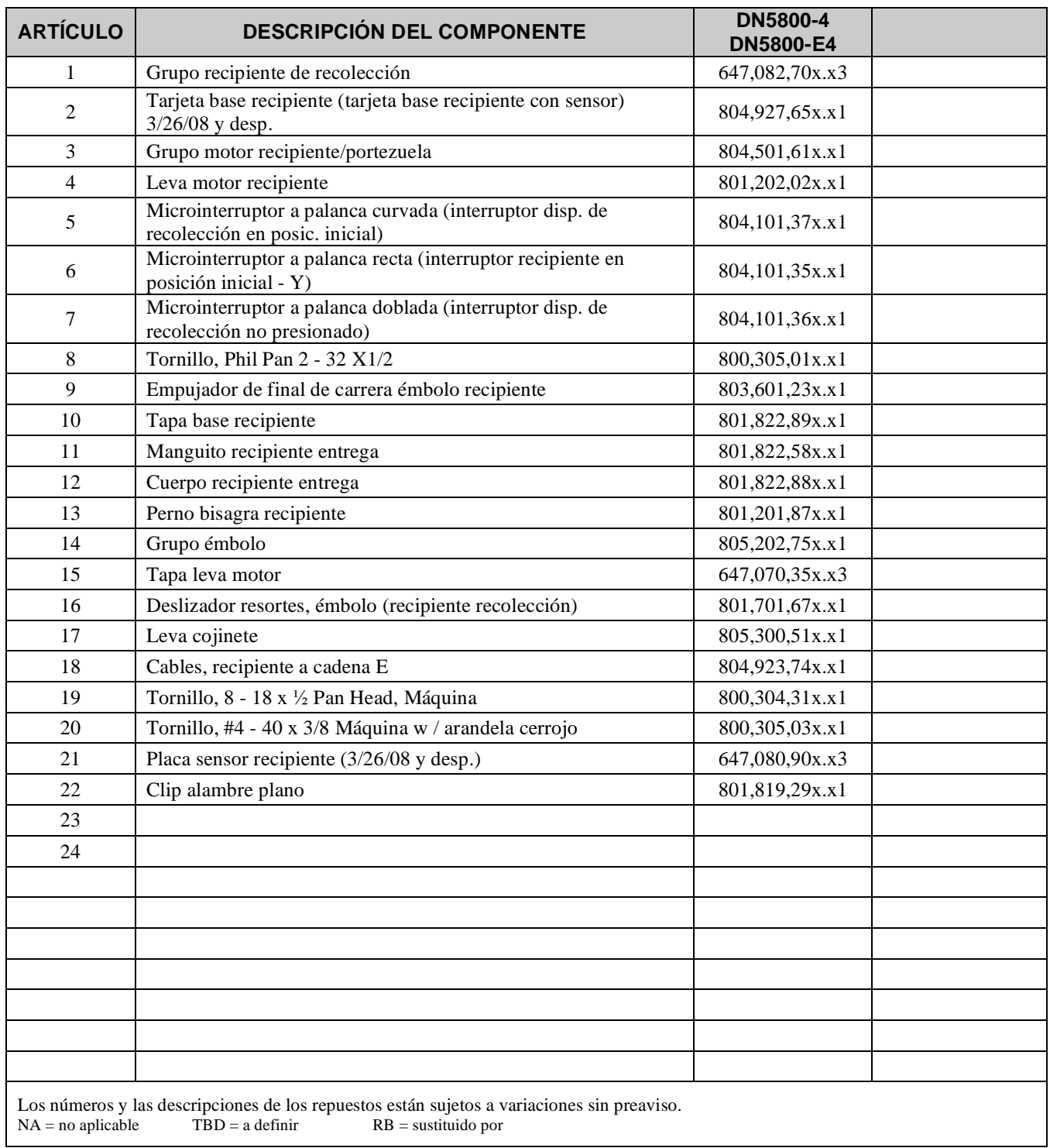

### **EXTERNO PORTEZUELA DE SERVICIO**

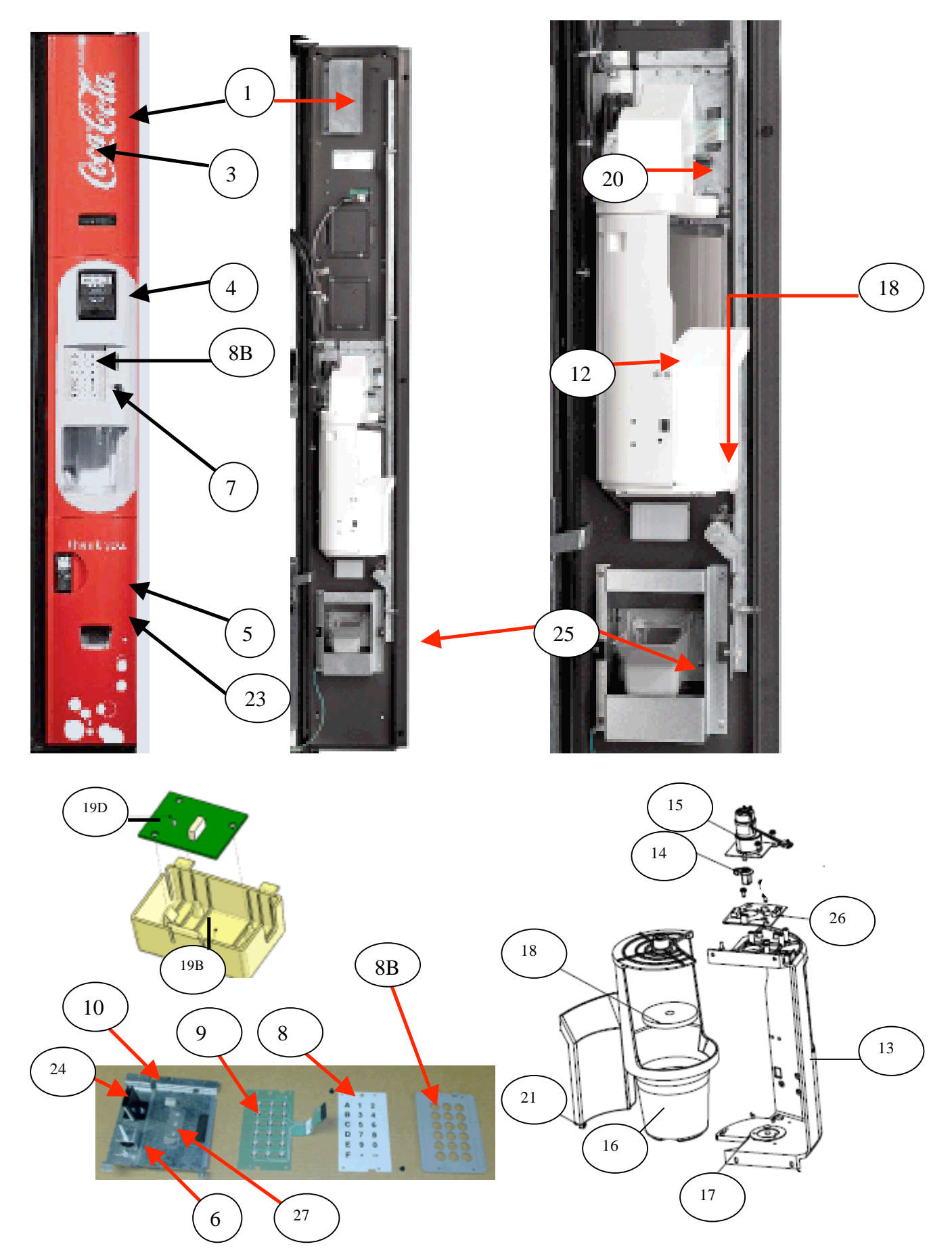

#### **EXTERNO PORTEZUELA DE SERVICIO**

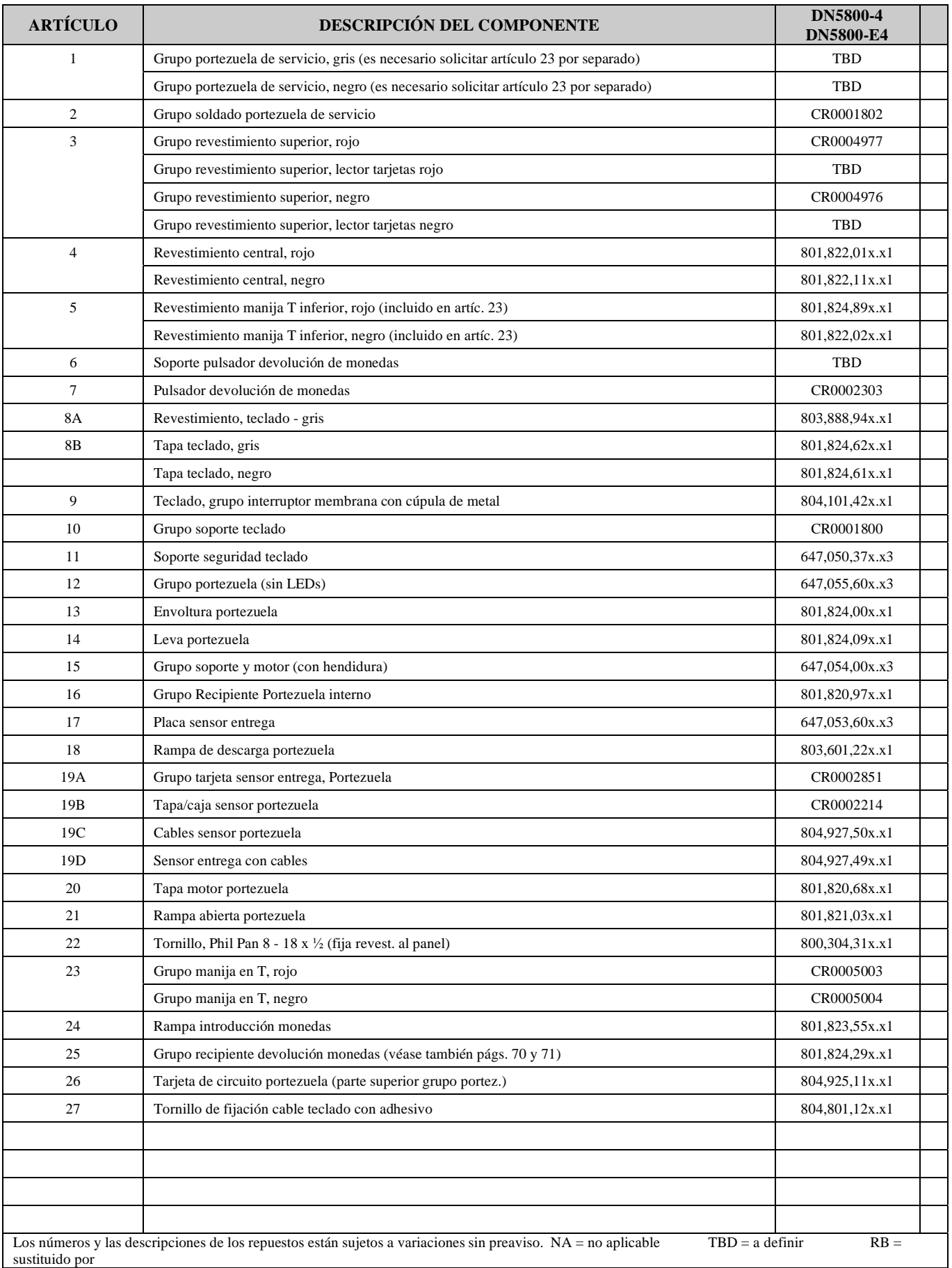

#### **INTERNO PORTEZUELA DE SERVICIO**

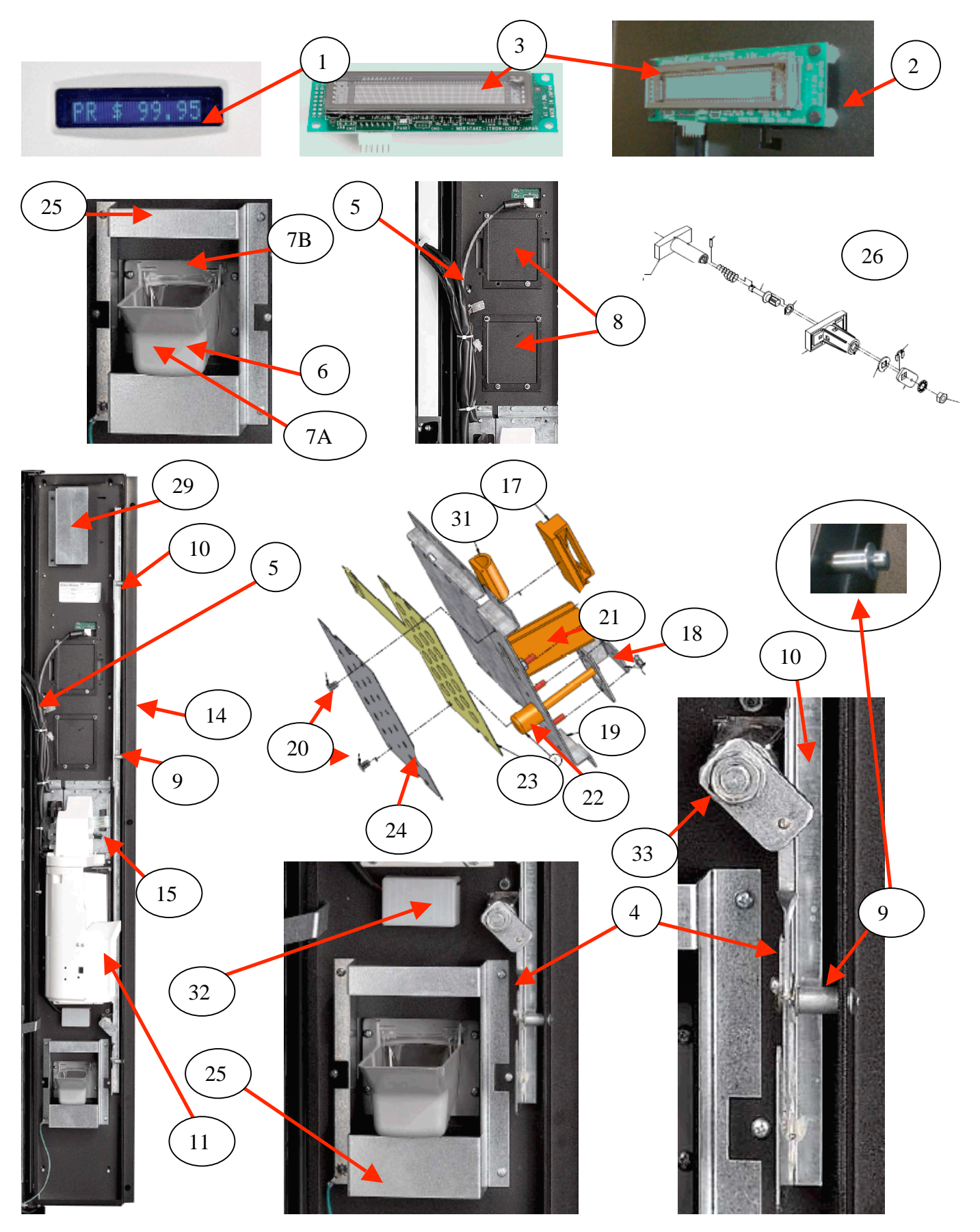

### **SERVICE DOOR (INSIDE)**

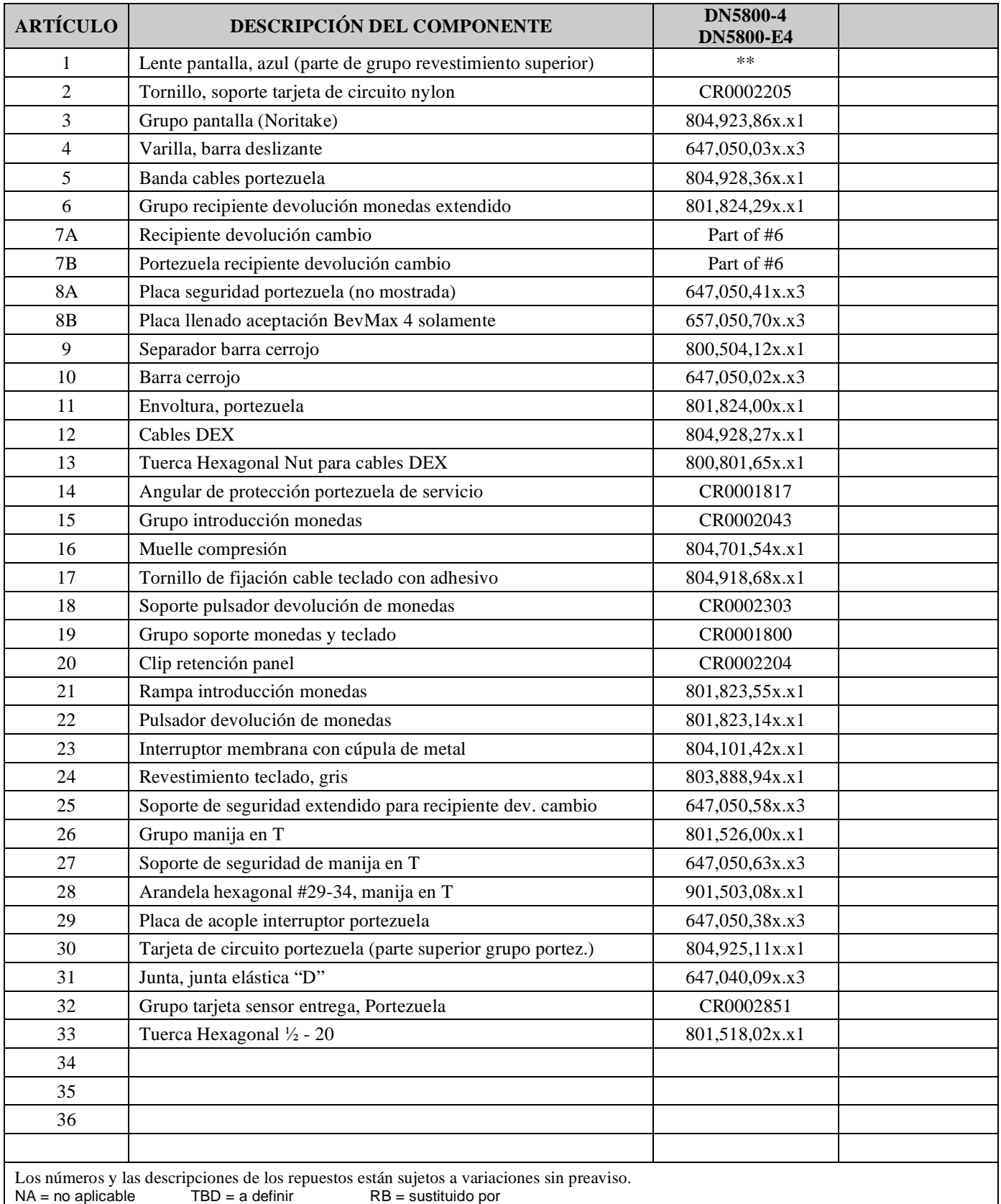

\*\* La lente pantalla es de soldadura sónica a revestimiento superi y no está disponible como artículo por separado. Ver artíc. 3, pág. 75.

# **DETALLE CAJÓN CON TOPE PRODUCTOS**

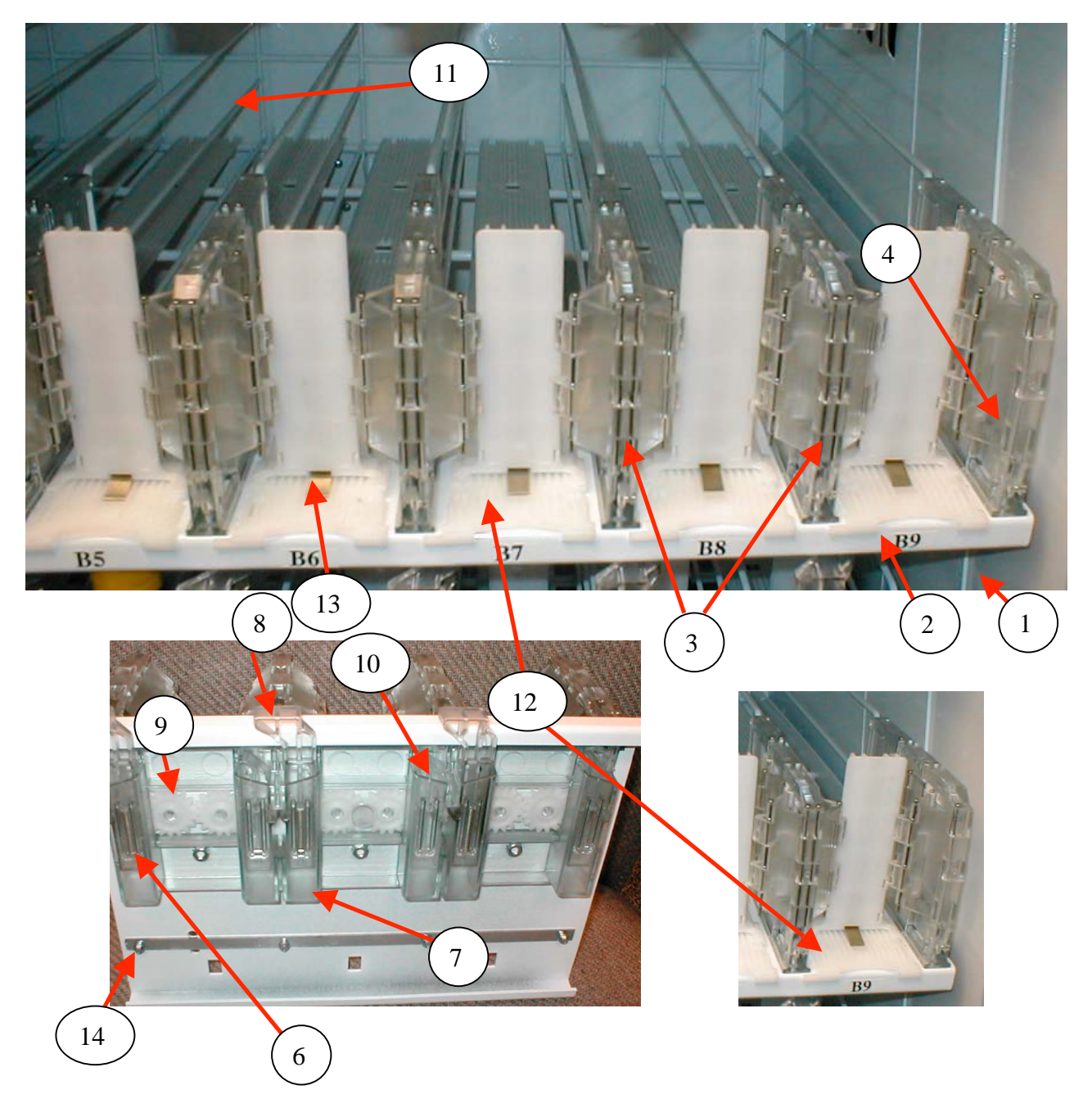

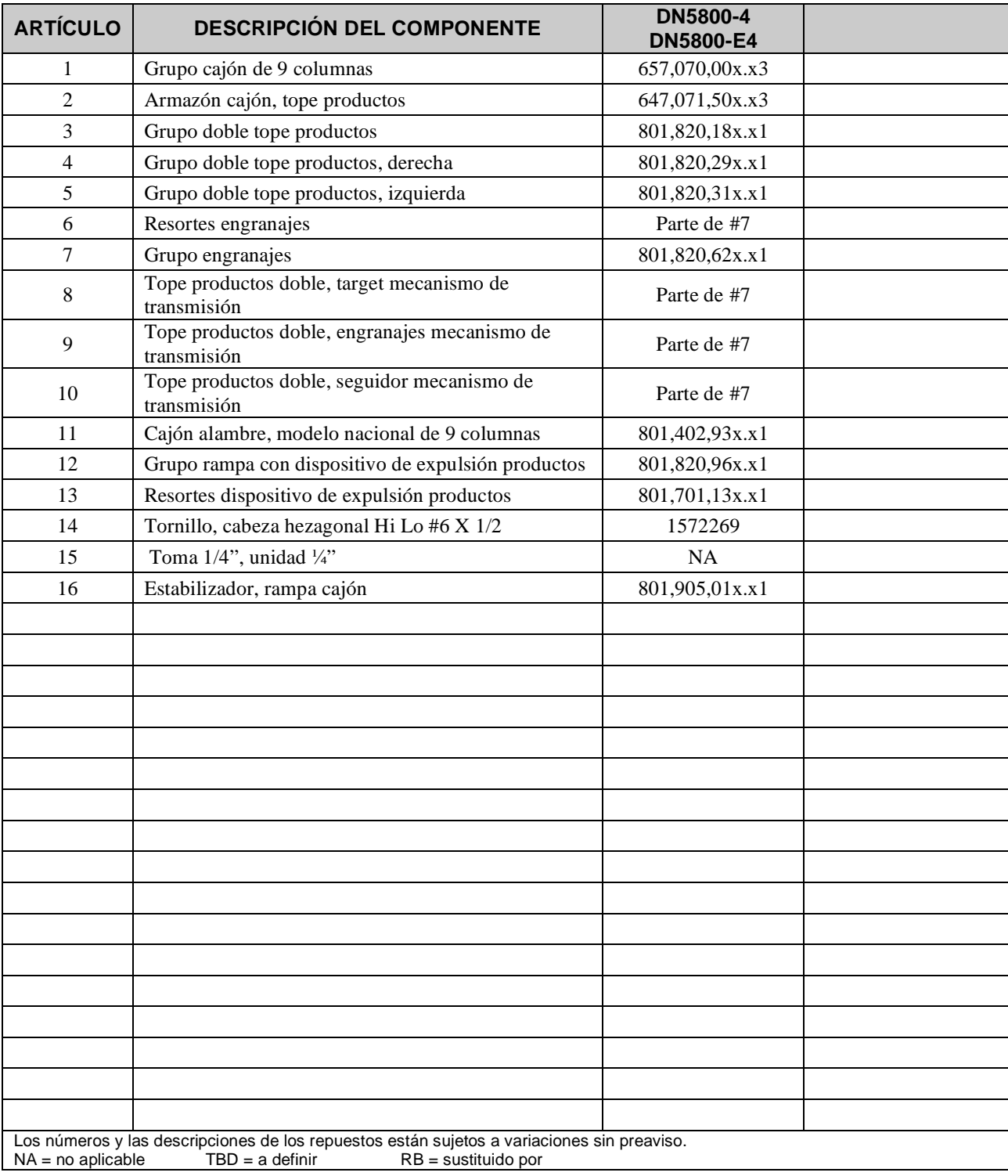

### **DETALLE CAJÓN CON TOPE PRODUCTOS**

# **CAJA DE DISTRIBUCIÓN CA**

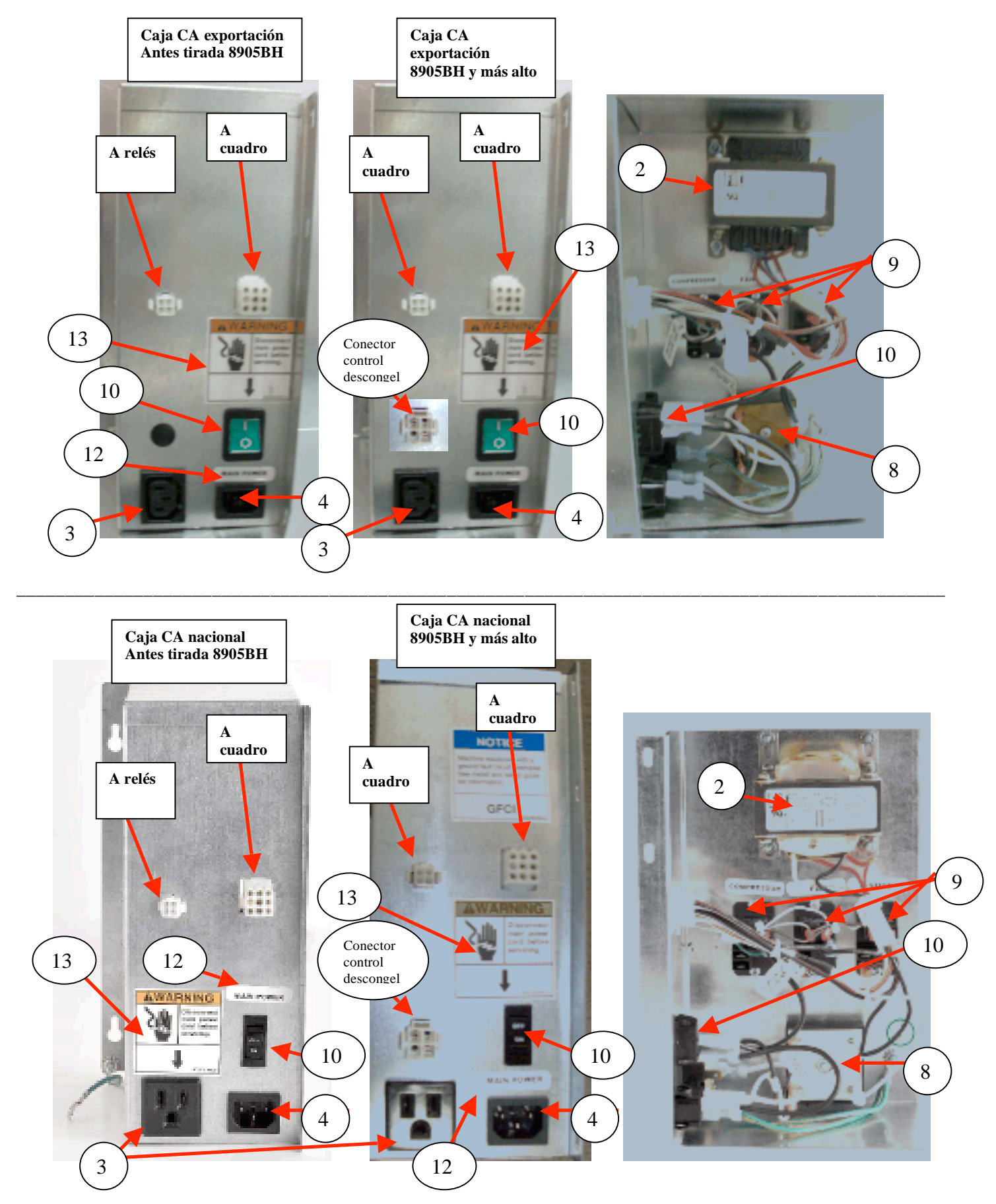

### **CAJA DE DISTRIBUCIÓN CA**

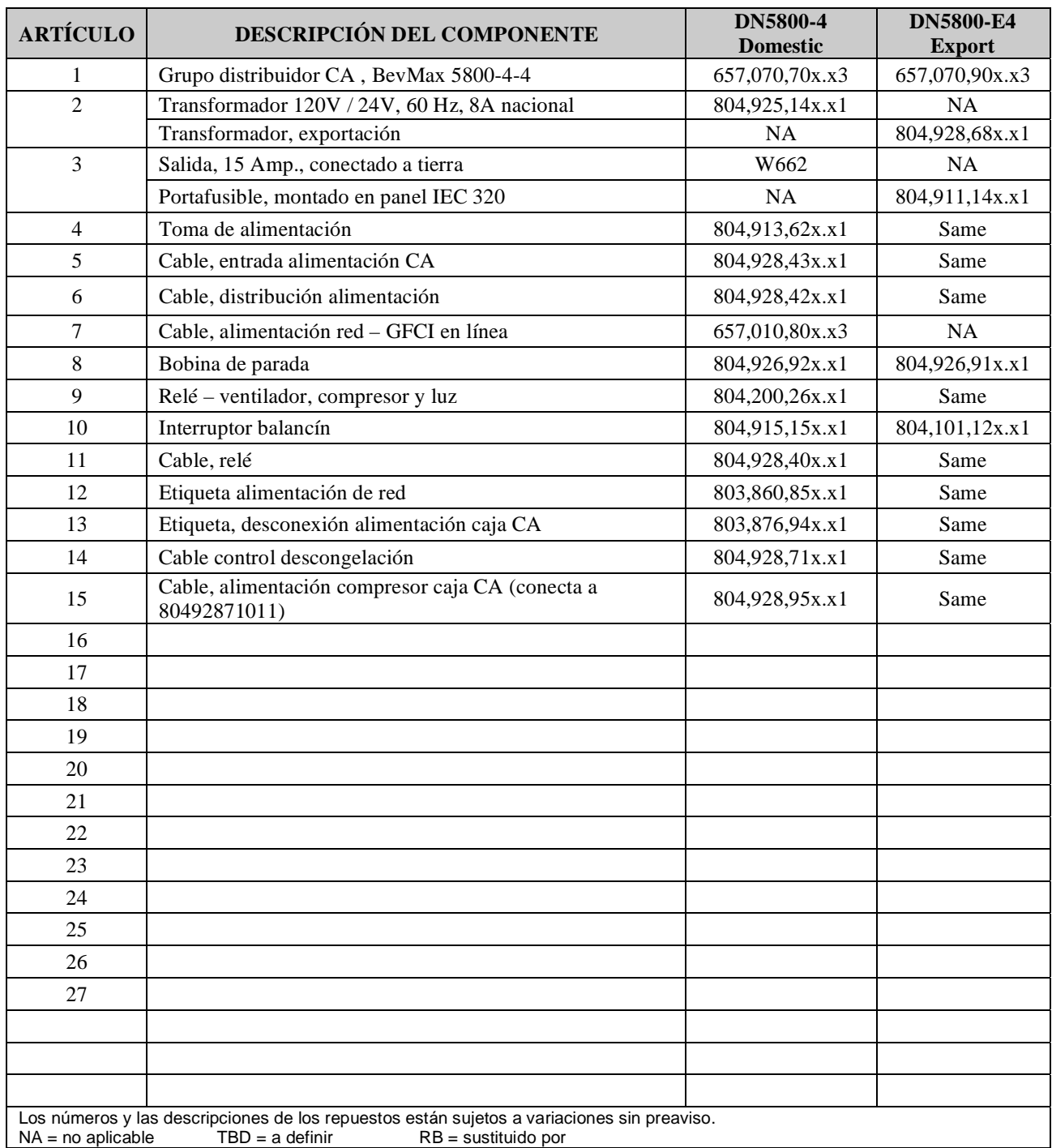

# **ILUMINACIÓN de fluorescentes**

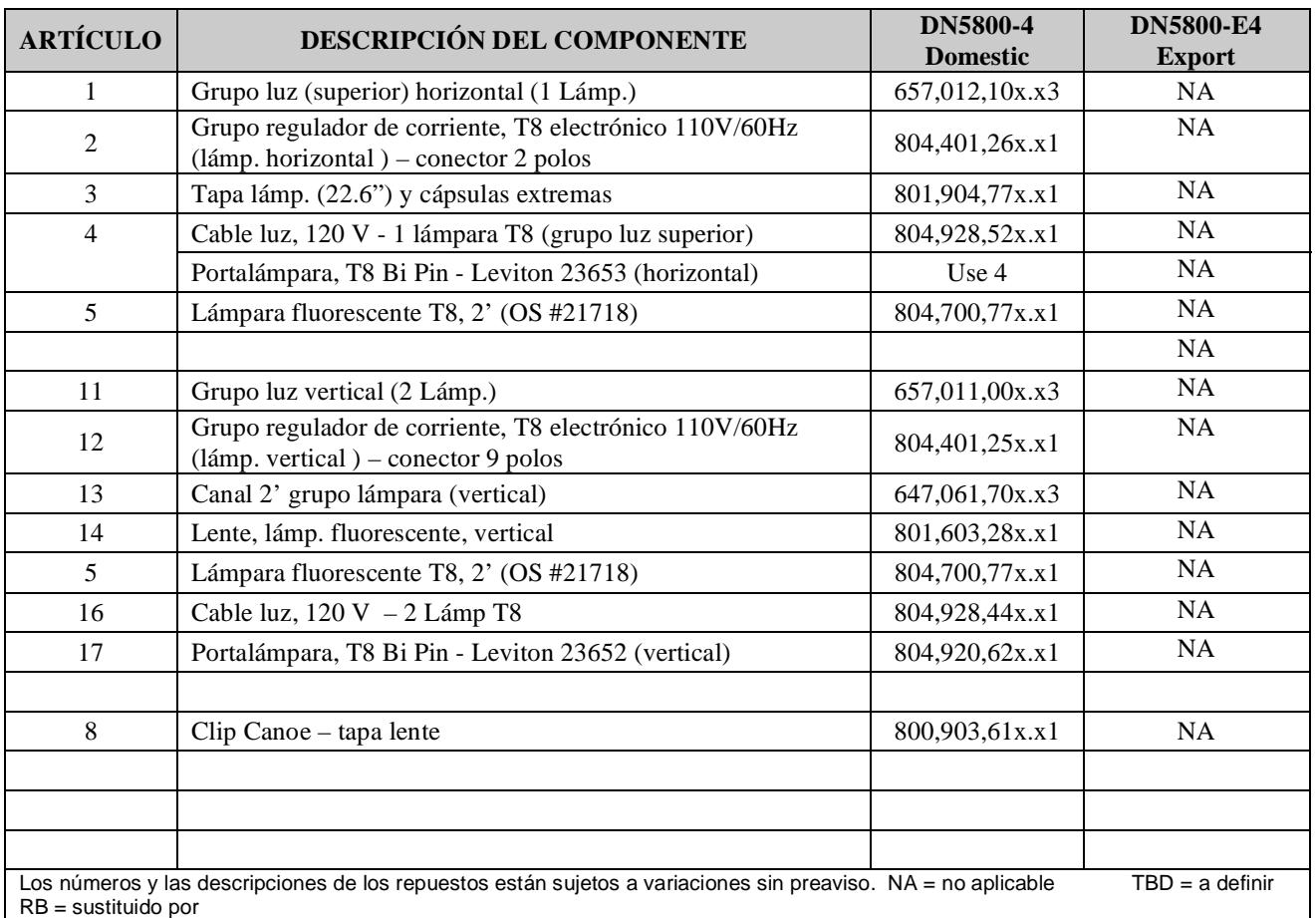

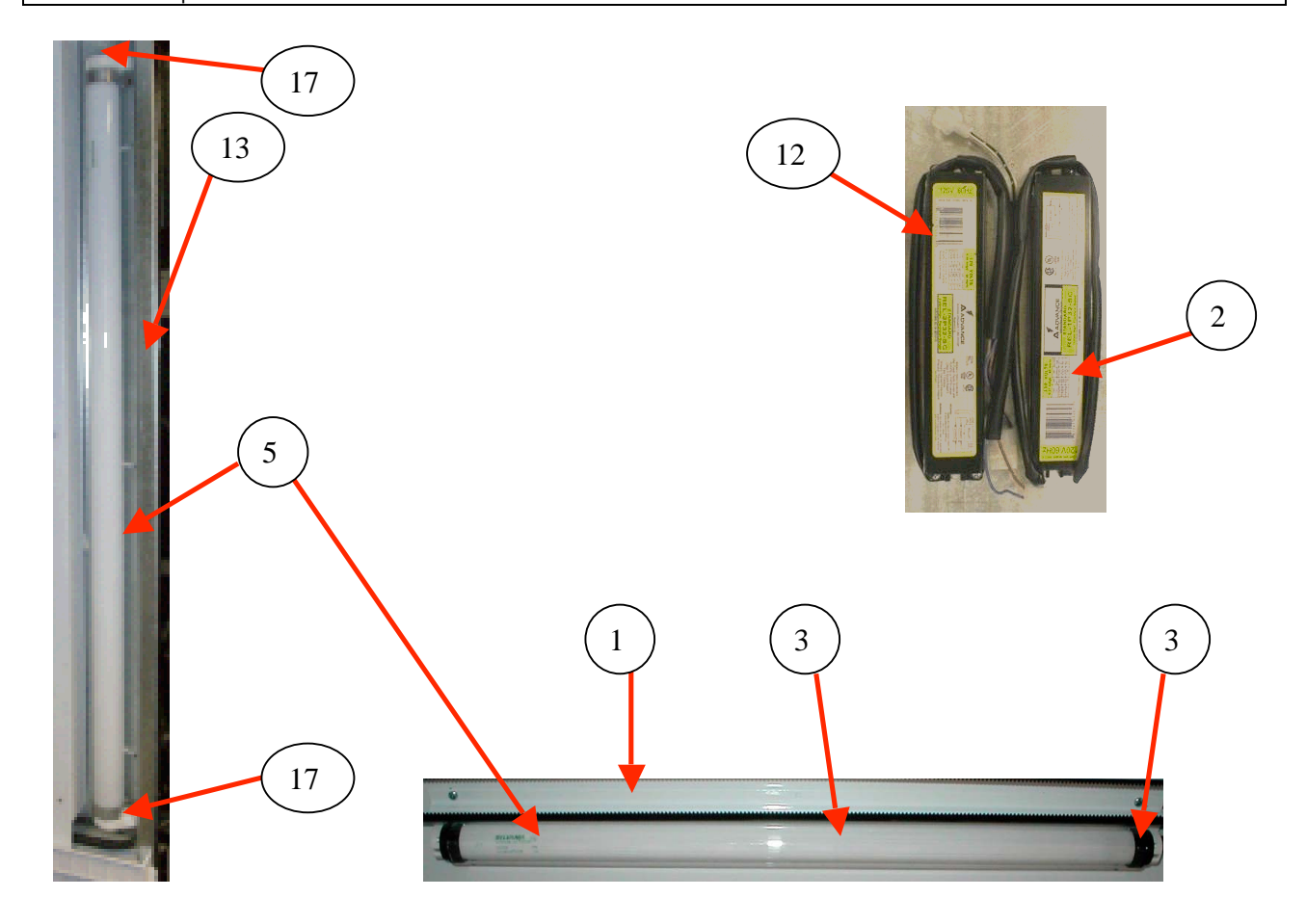

## **ILUMINACIÓN - LED**

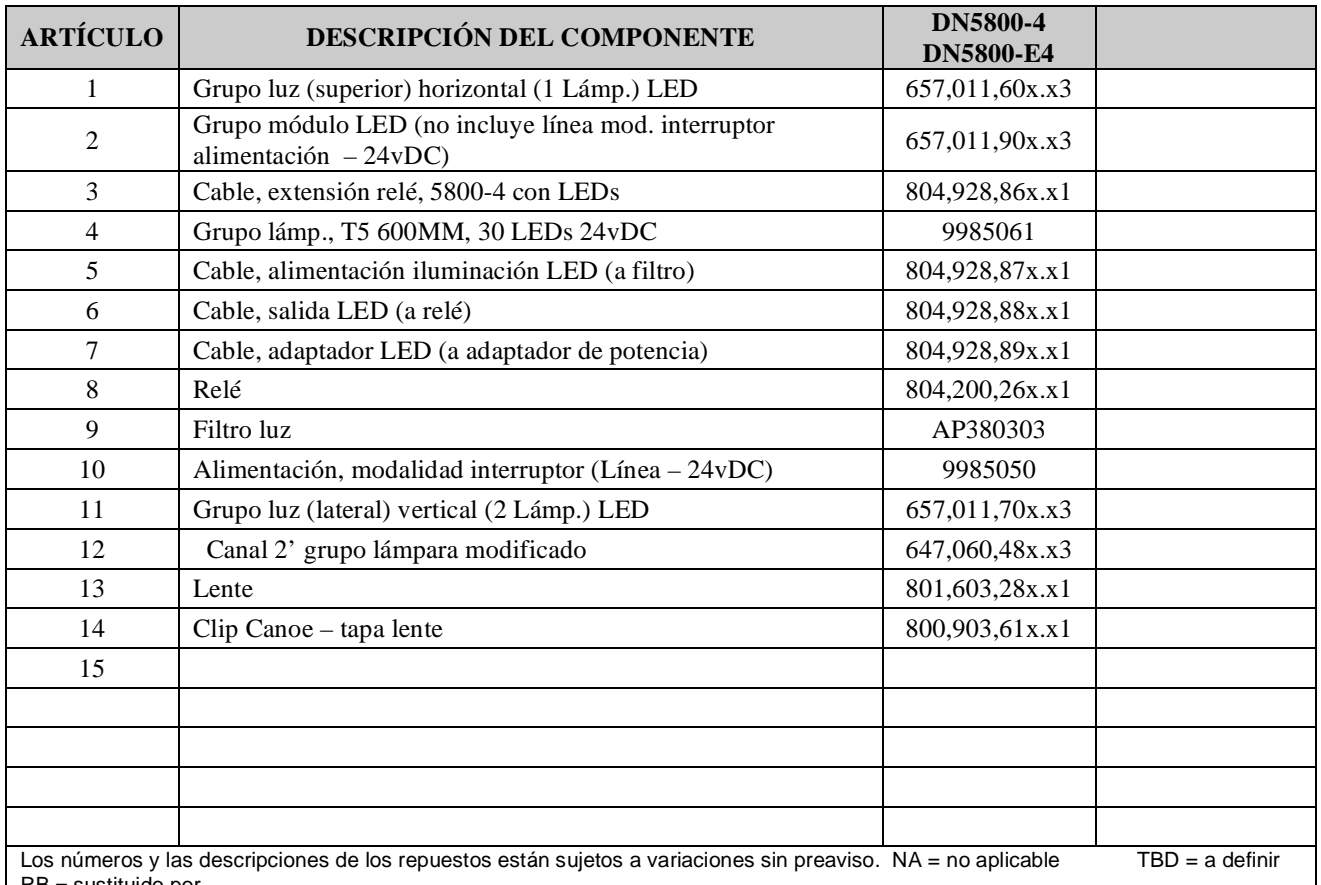

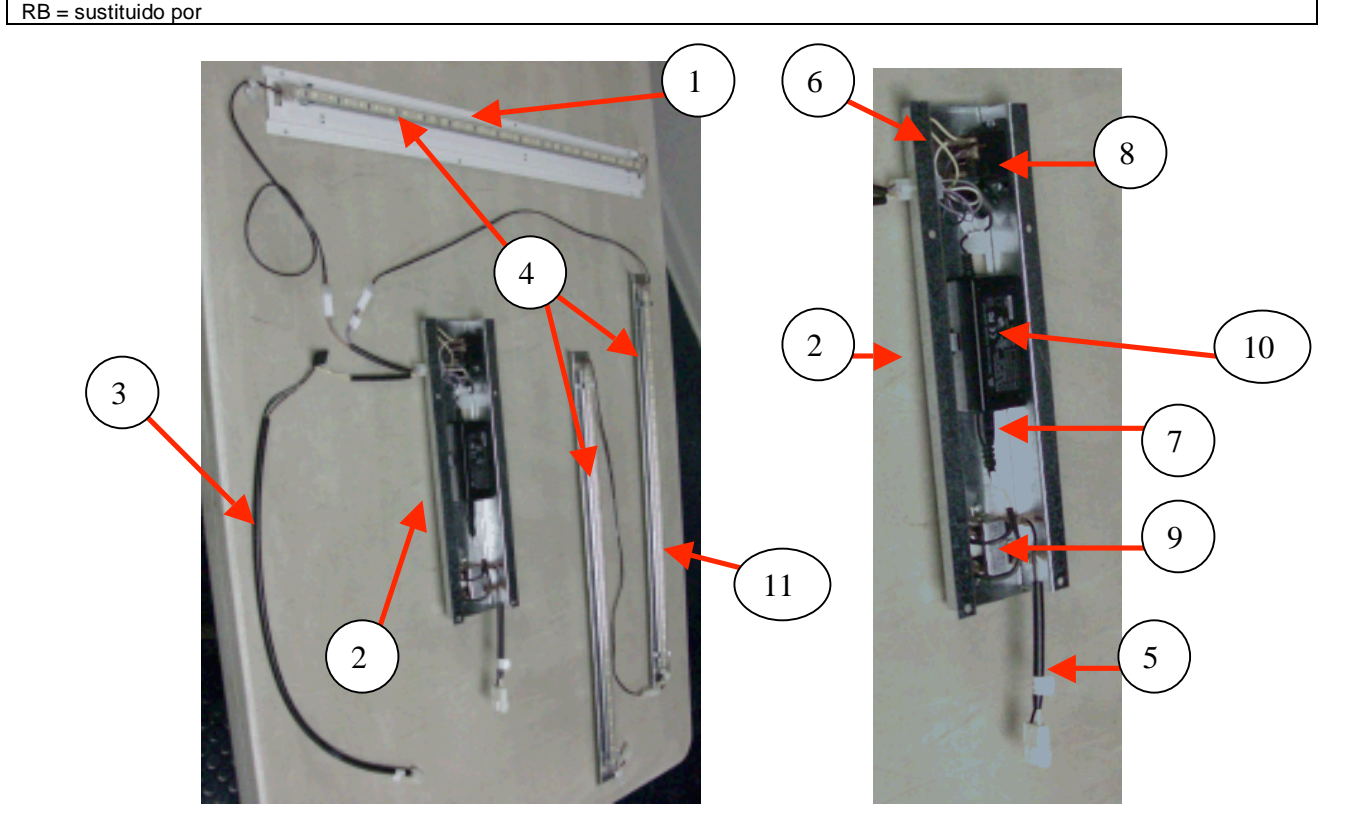

### **UNIDAD DE REFRIGERACIÓN (CONDENSADOR DE PALETAS Y TUBO GRUPO FRIGORÍFICO BevMax 4 5800-4)**

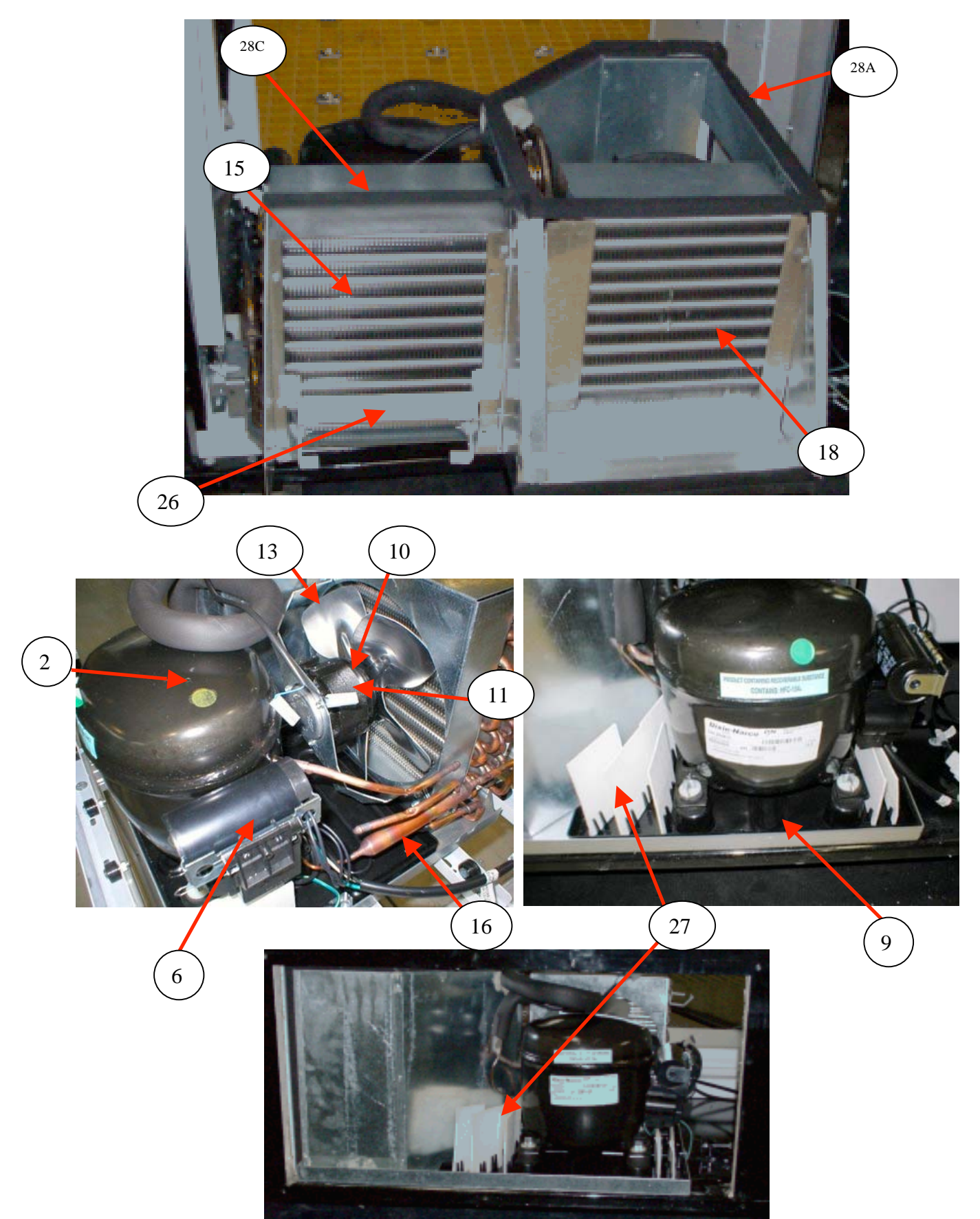

### **UNIDAD DE REFRIGERACIÓN**

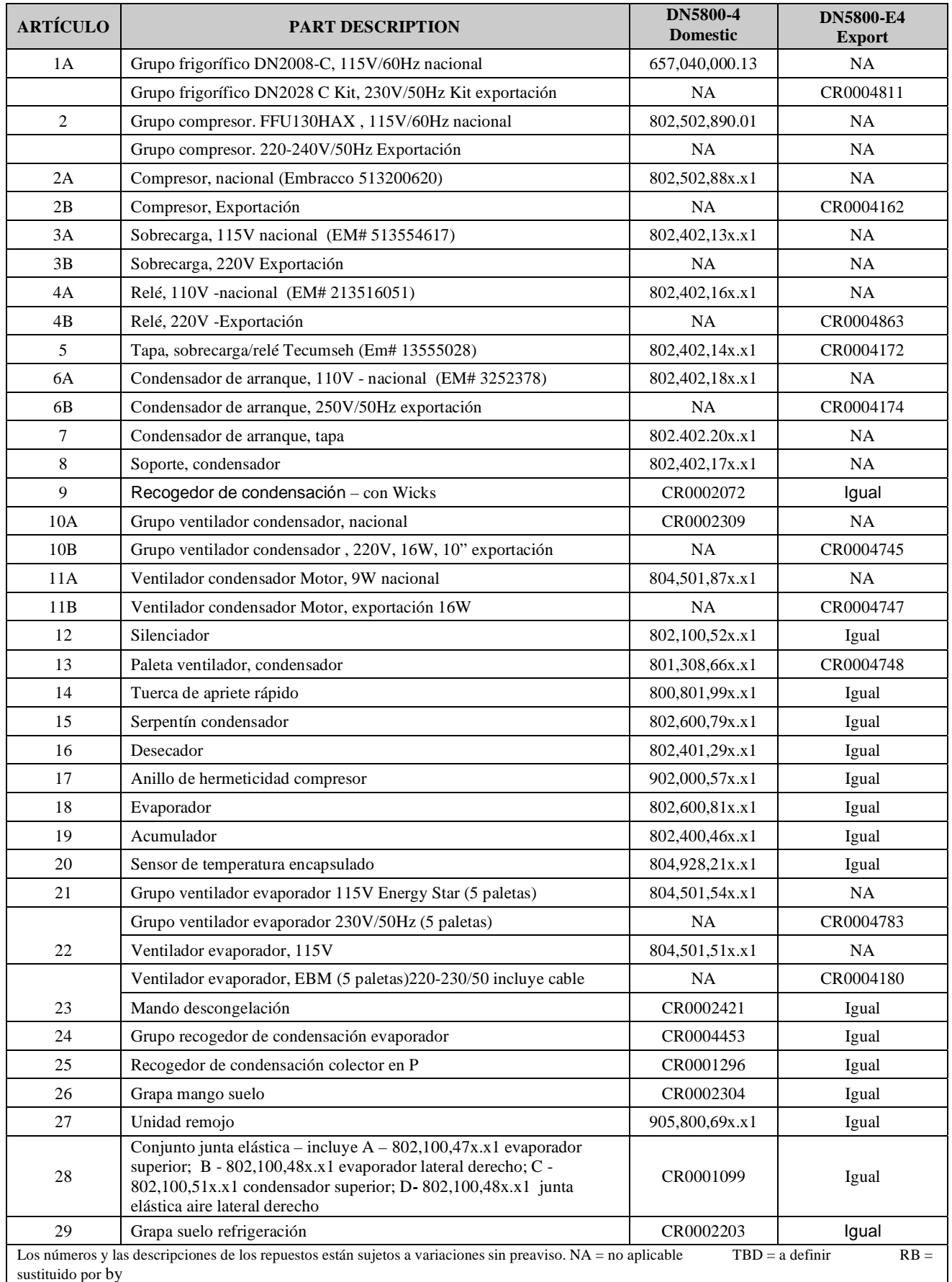

# **ELECTRÓNICA**

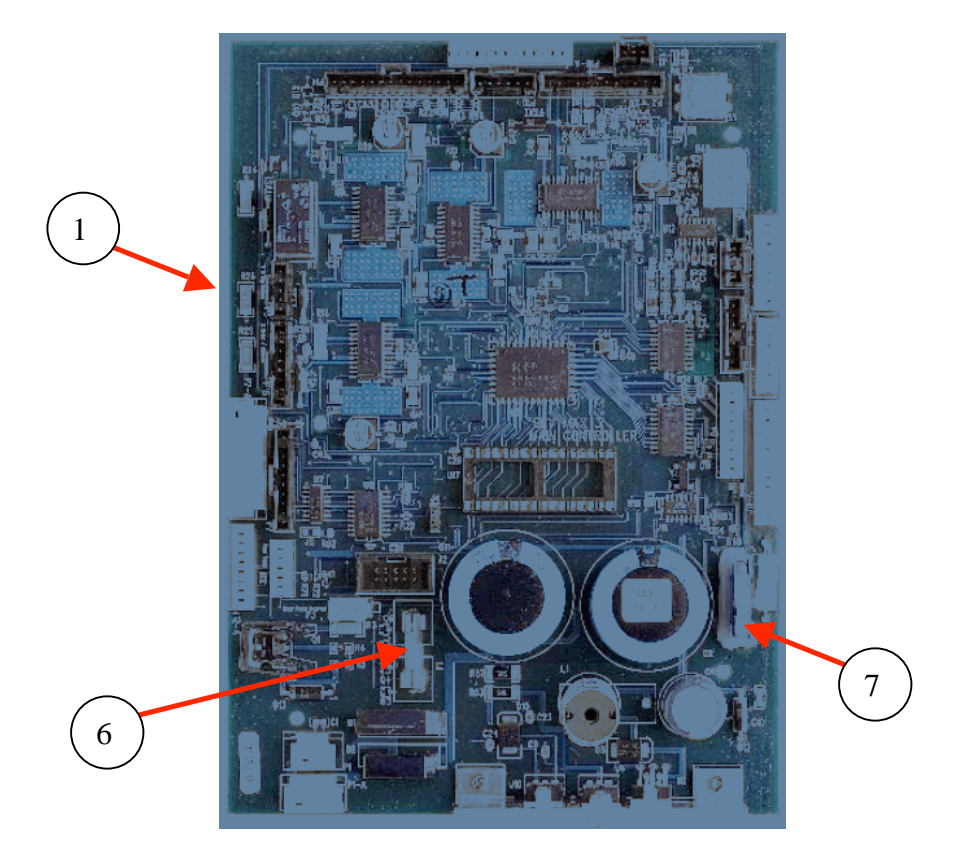

Nuevo cuadro de control Coca-Cola BM3 5800-4

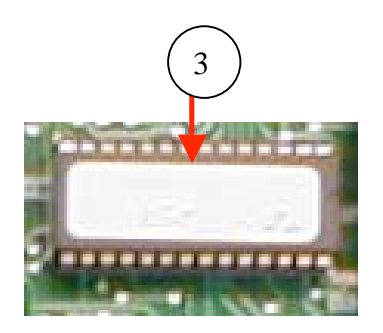

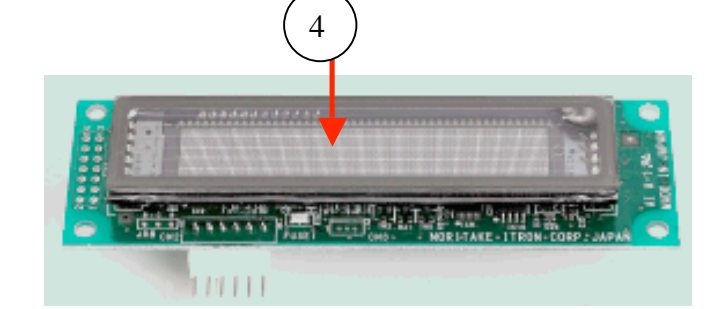

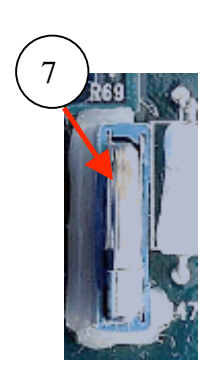

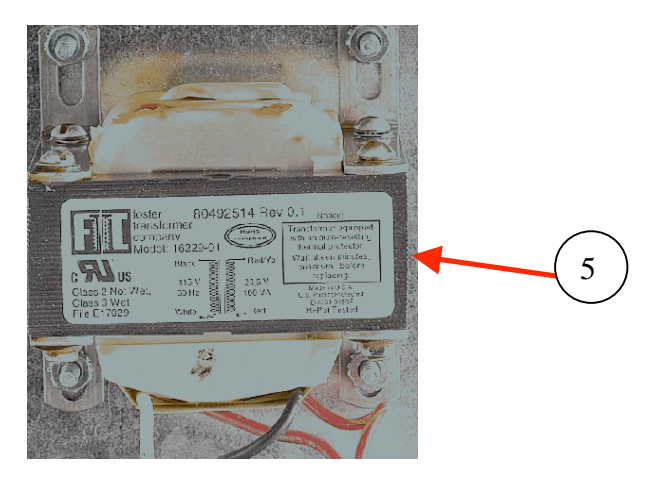

# **ELECTRÓNICA**

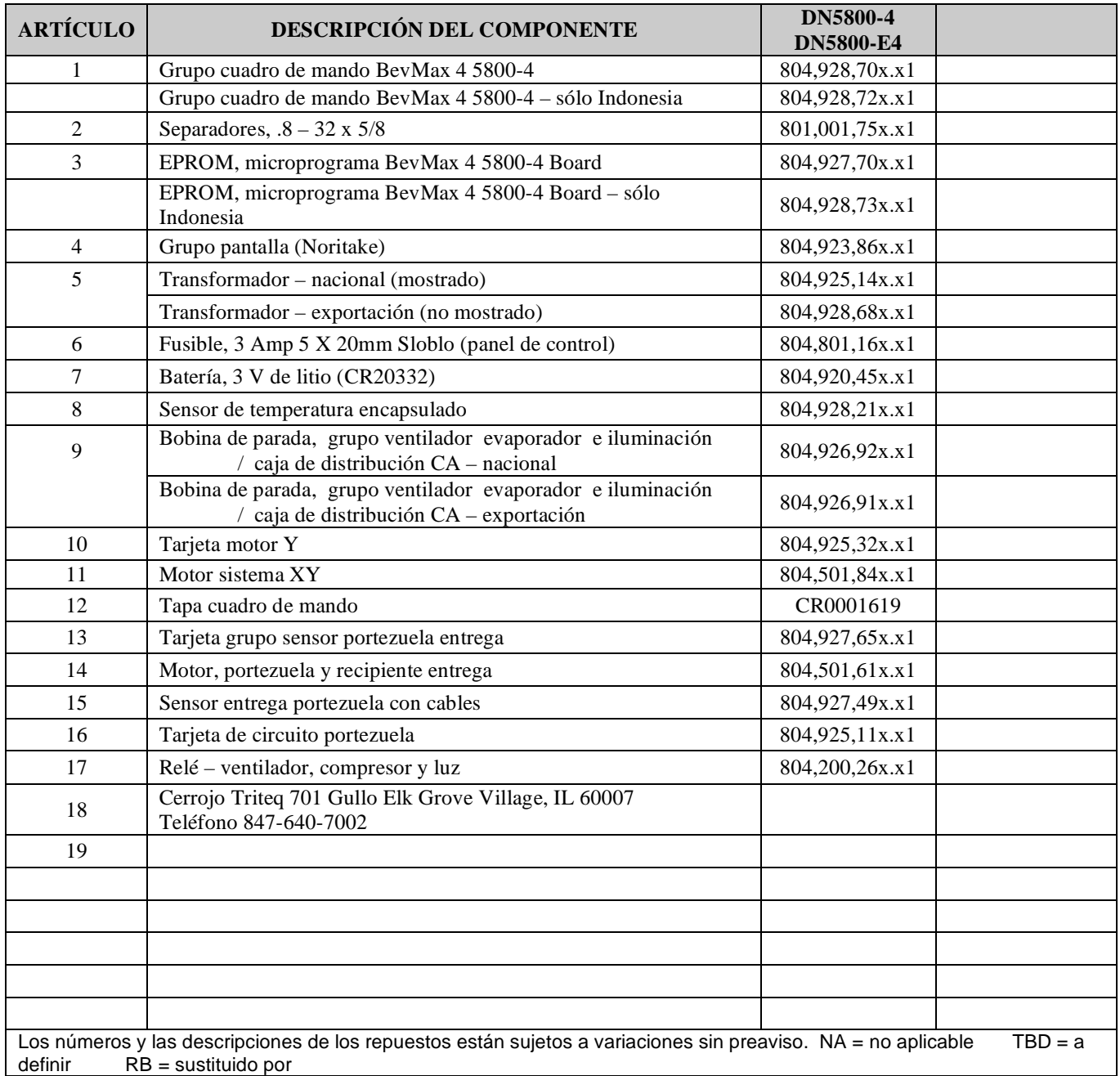

**CABLES** 

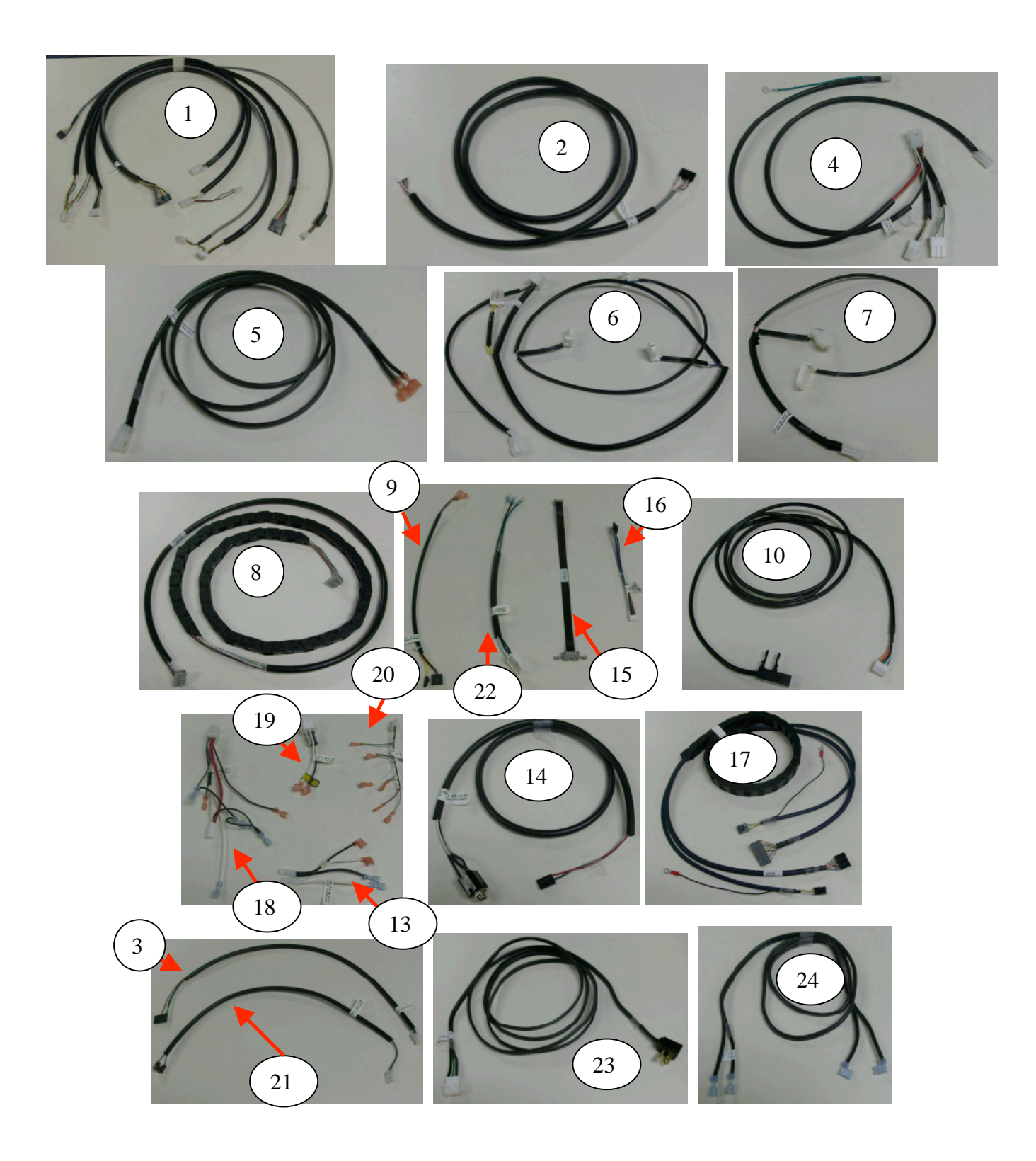

### **CABLES**

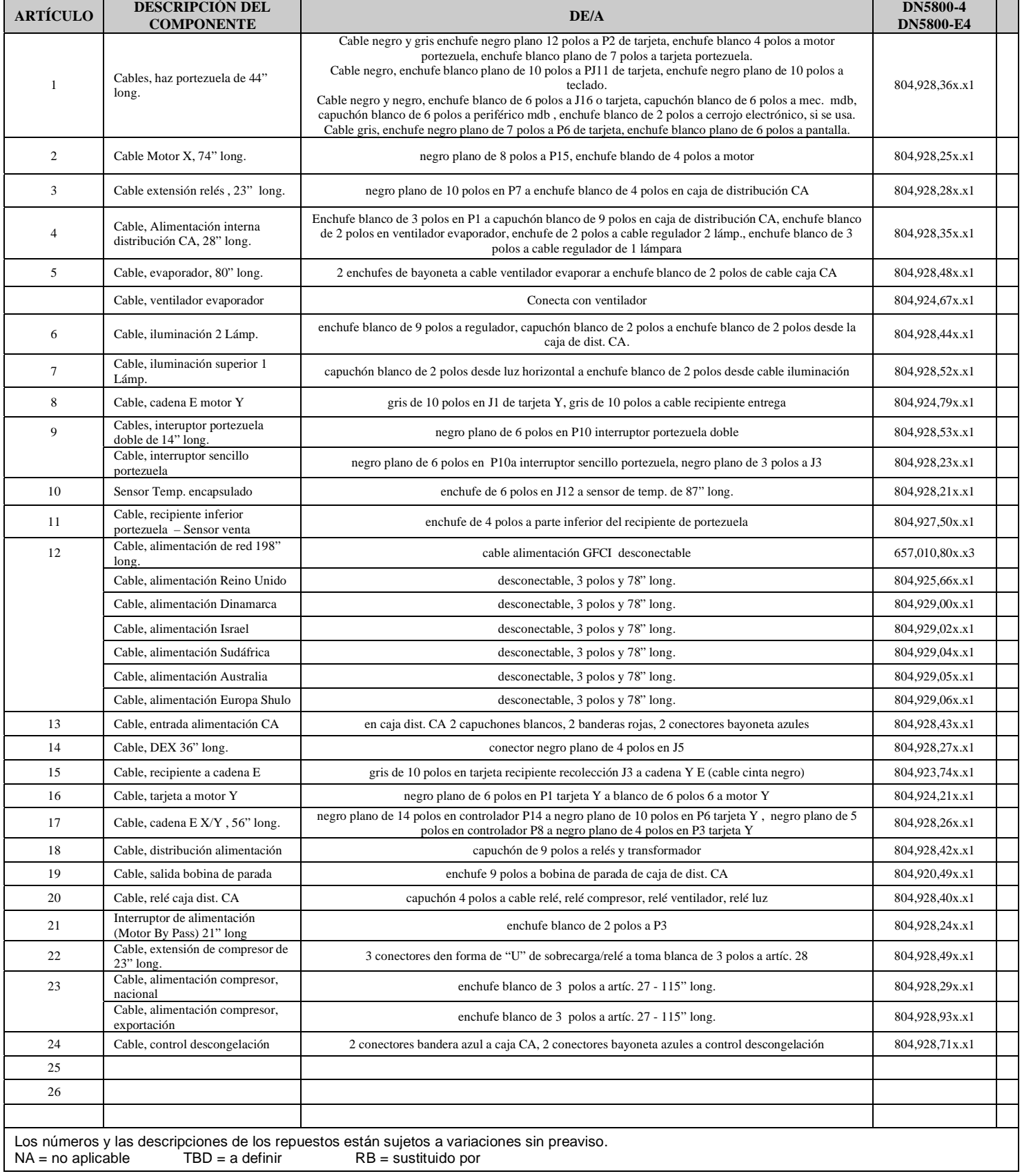

### **ETIQUETAS/PEGATINAS/VARIOS**

**Nota: Los gráficos cambian con frecuencia.** 

**Para los gráficos de componentes y números de pieza actuales, diríjase a su representante de Dixie-Narco.** 

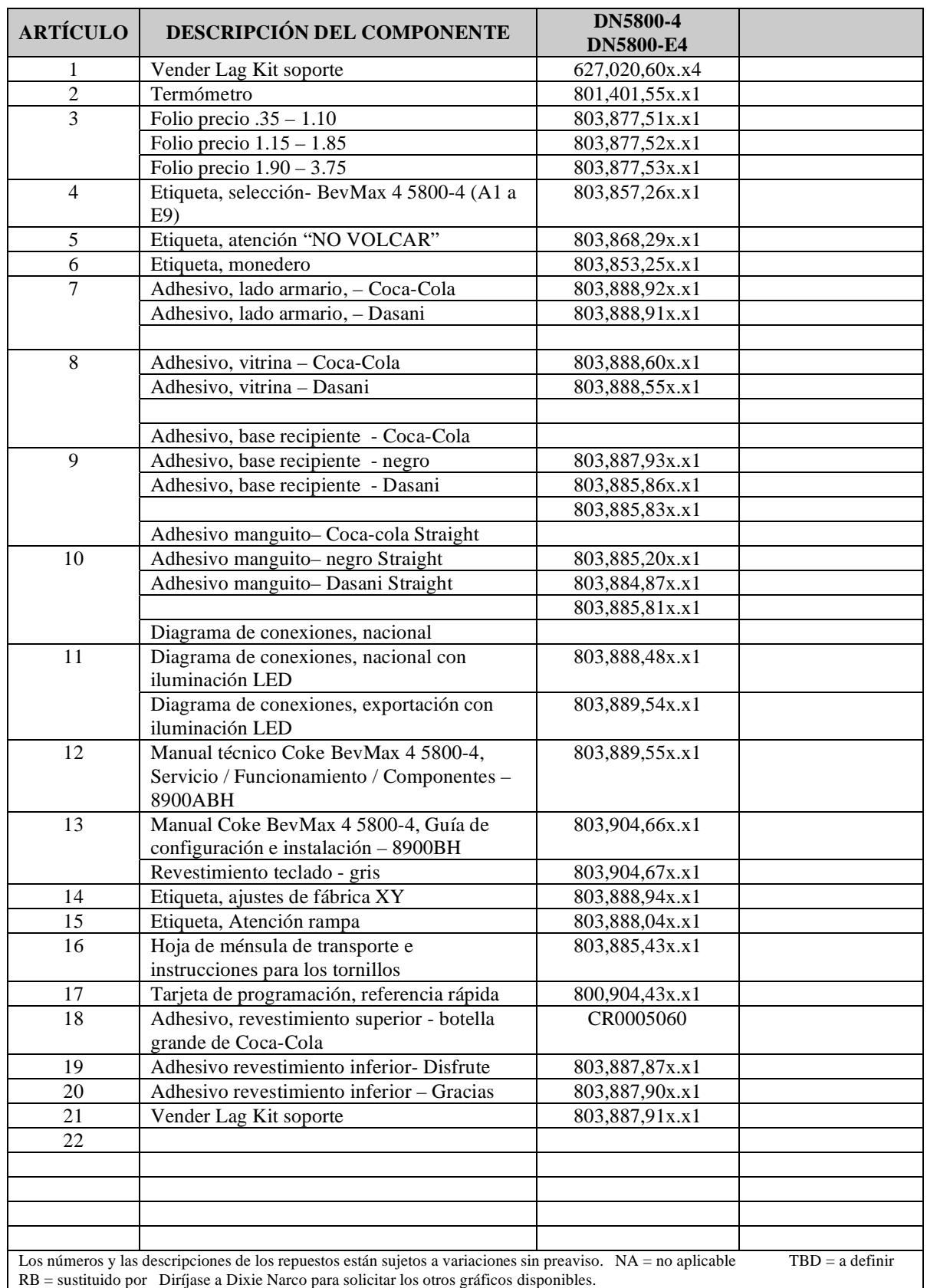

# **TORNILLOS Y TUERCAS**

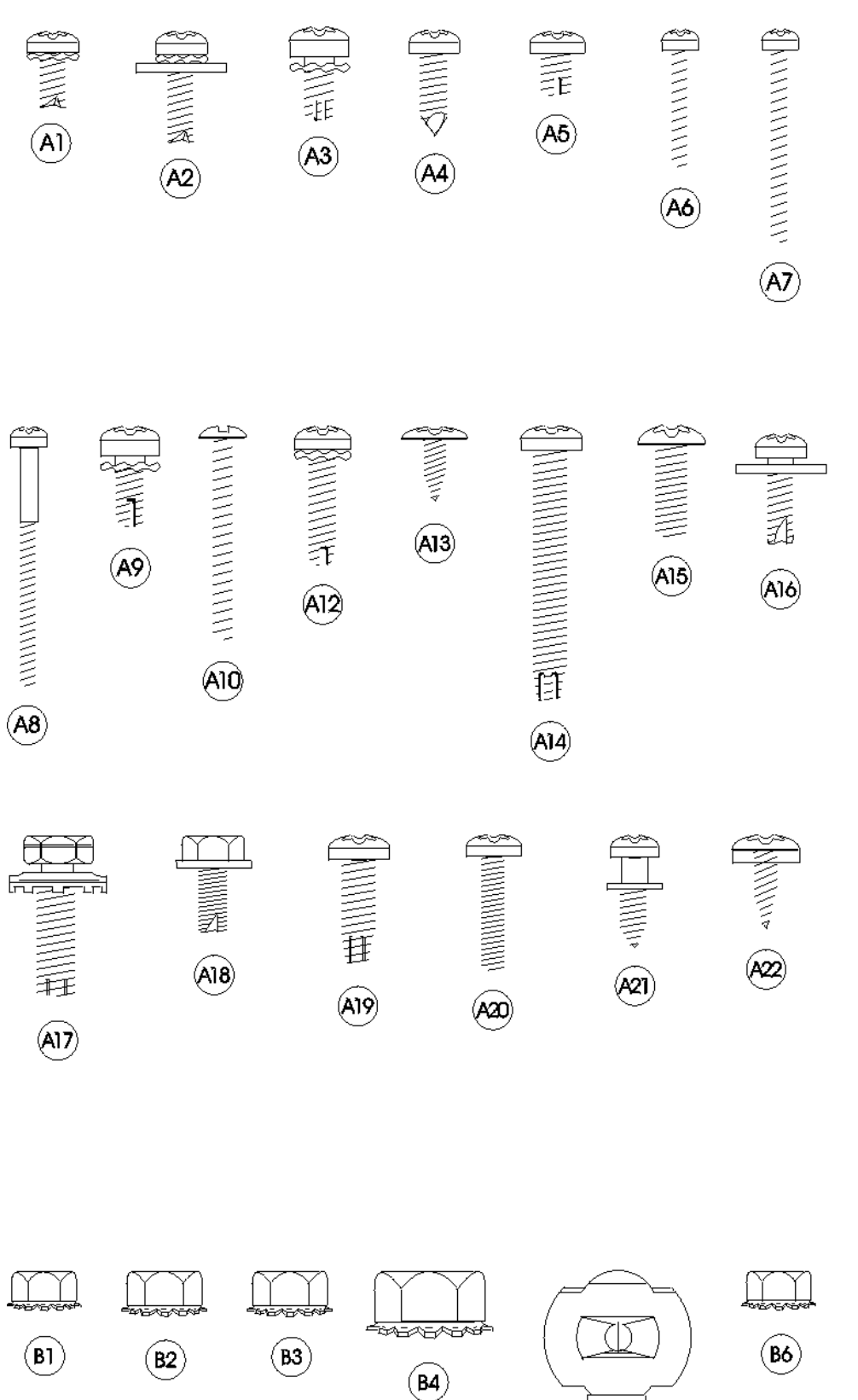

 $\left(\overline{\mathbf{B5}}\right)$ 

ín

 $\circledR$ 

# **TORNILLOS Y TUERCAS**

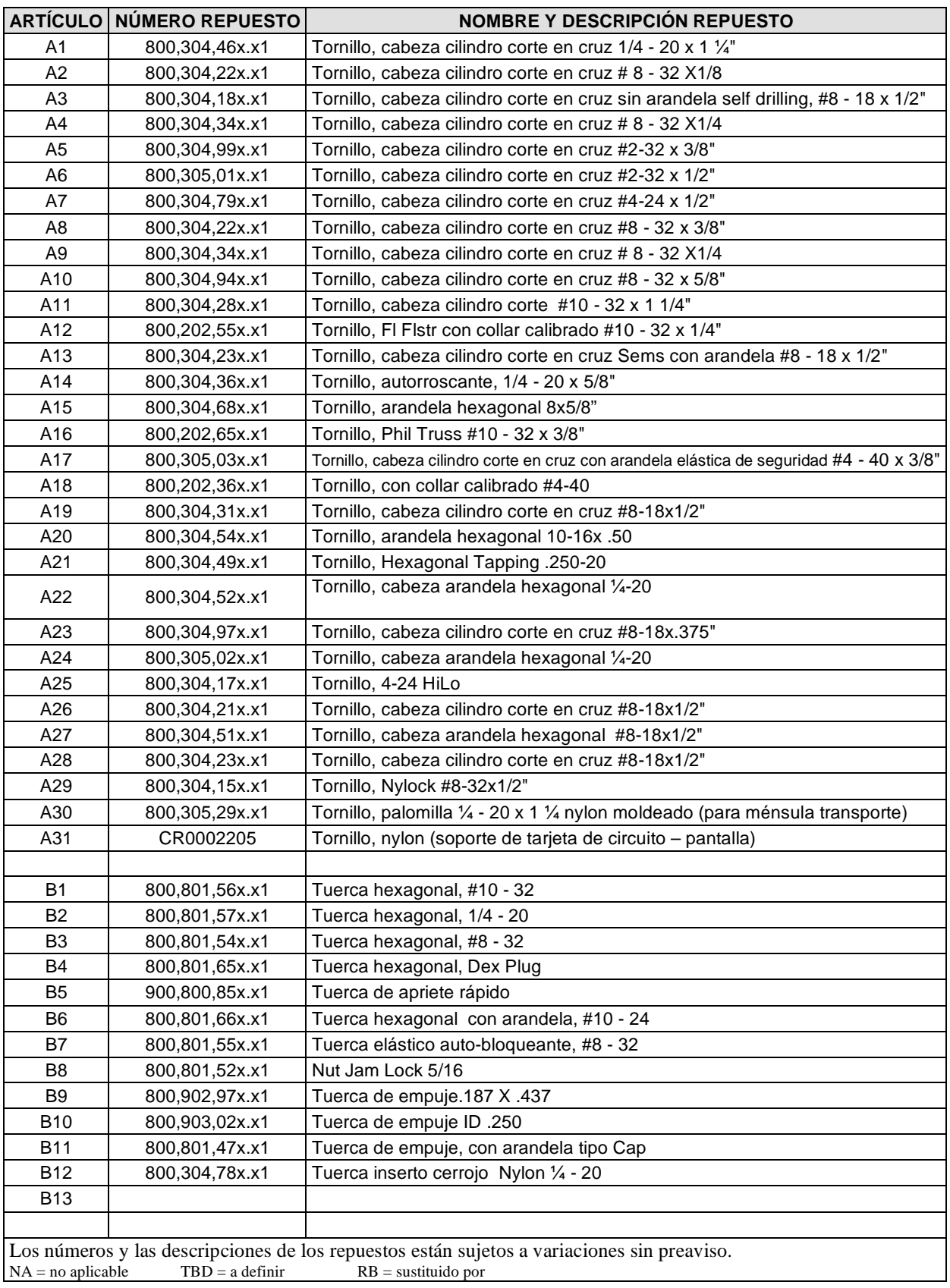

# **ARANDELAS, BULONES Y HERRAMIENTAS VARIAS**

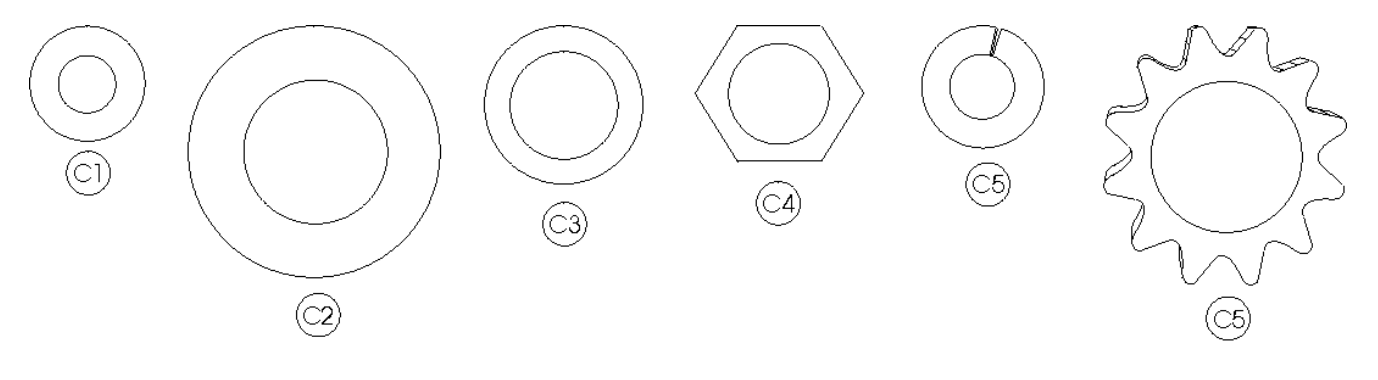

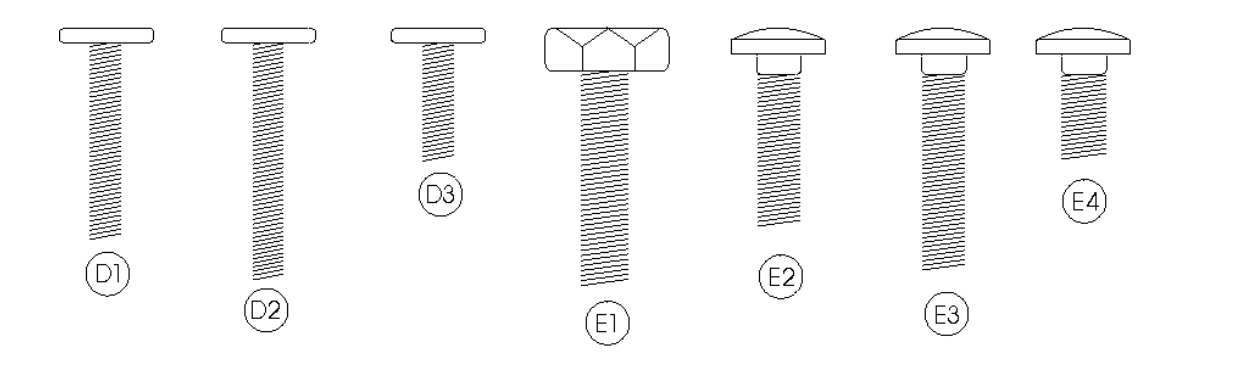

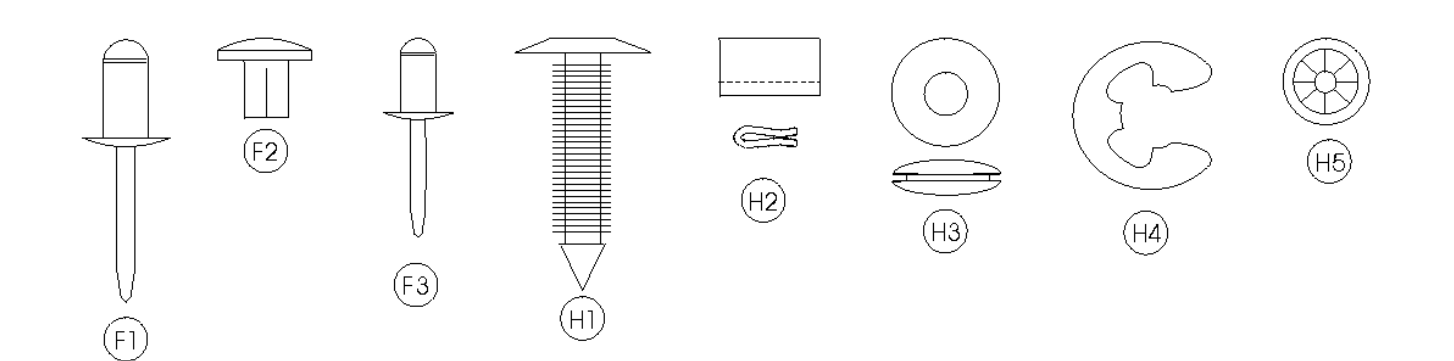

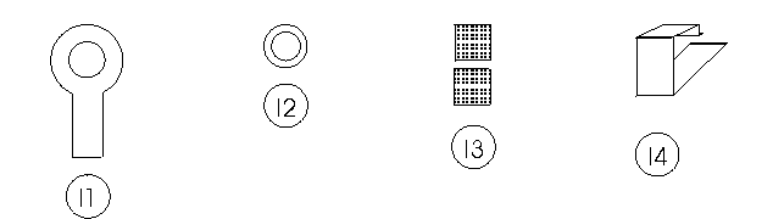

### **ARANDELAS, BULONES Y HERRAMIENTAS VARIAS**

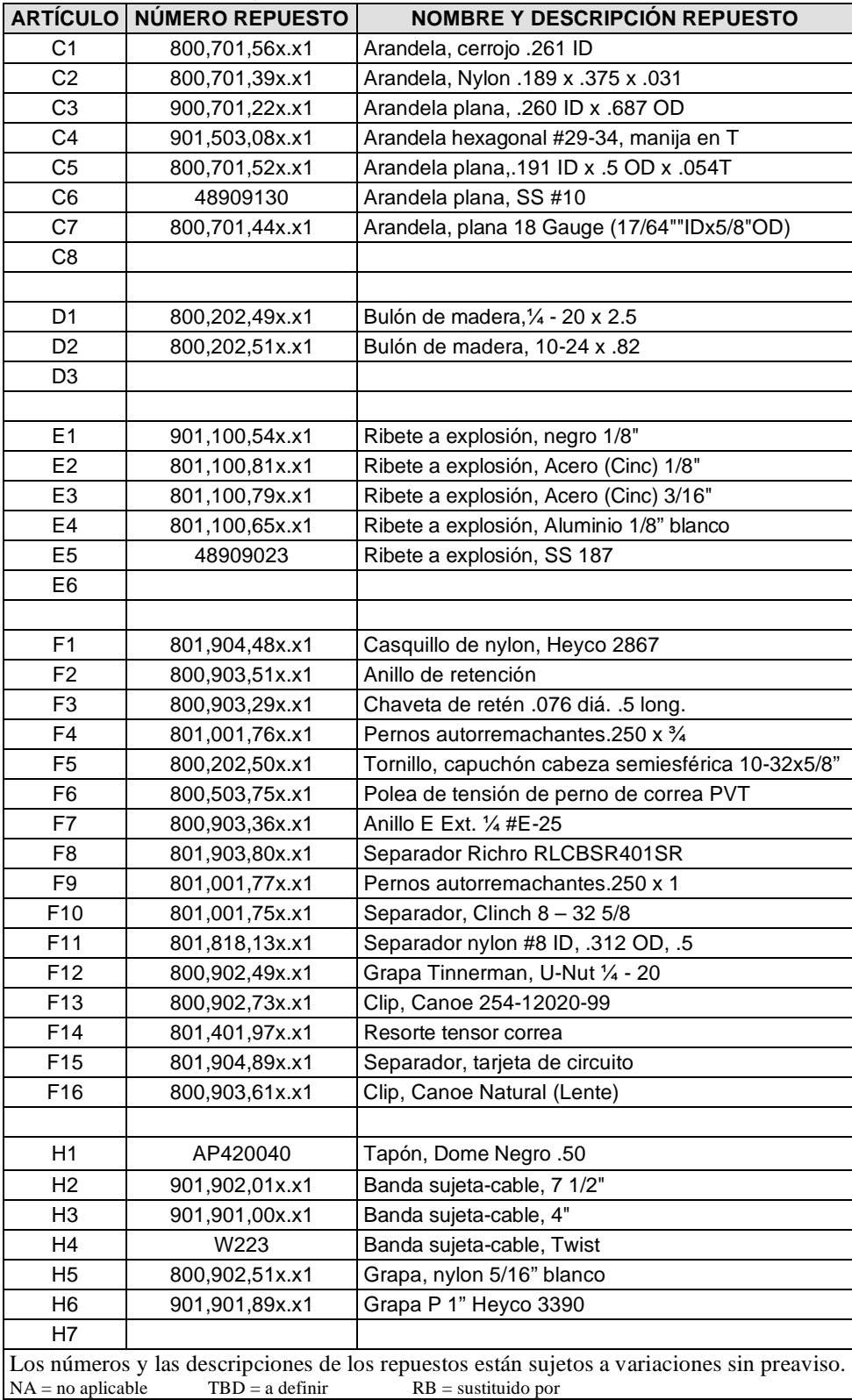

#### **Producido por:**

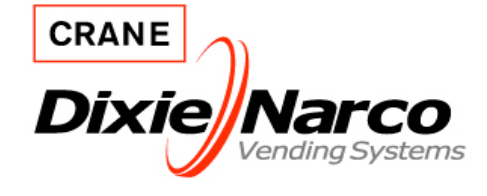

Crane Merchandising Systems Daimlerstrasse 1g 63303 Dreieich Deutschland

www.cranems.eu